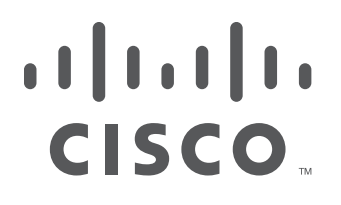

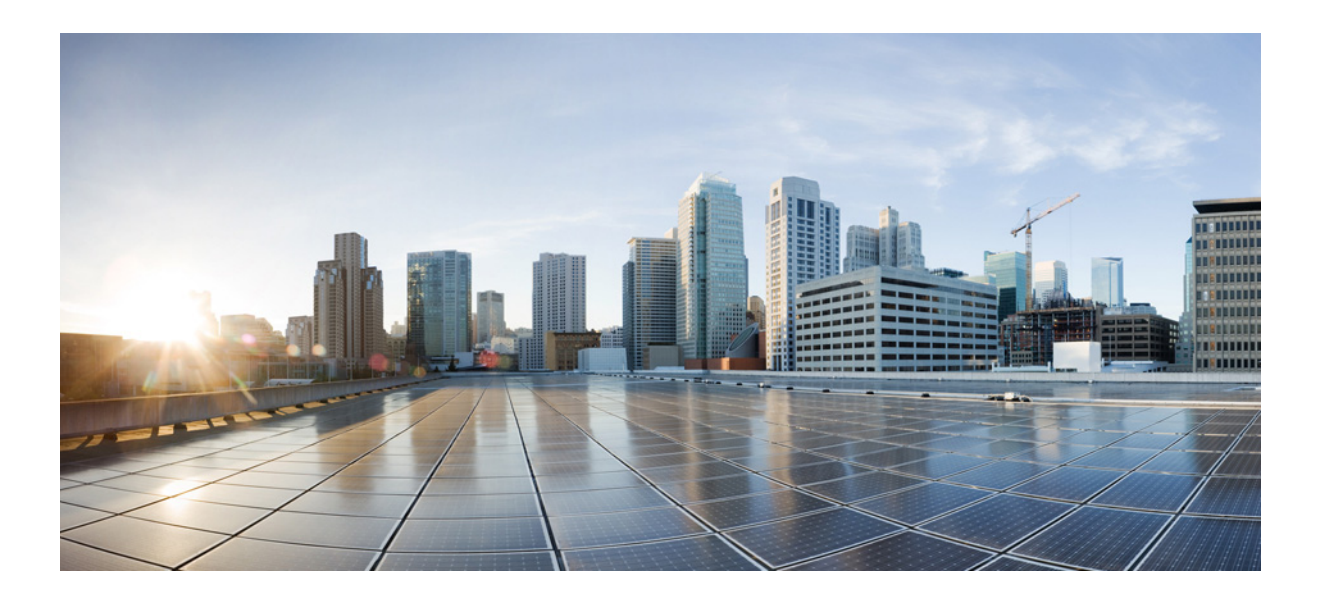

## **Cisco Application Visibility and Control User Guide**

Published: December, 2018

### **Americas Headquarters**

Cisco Systems, Inc. 170 West Tasman Drive San Jose, CA 95134-1706 USA <http://www.cisco.com> Tel: 408 526-4000 800 553-NETS (6387) Fax: 408 527-0883

THE SPECIFICATIONS AND INFORMATION REGARDING THE PRODUCTS IN THIS MANUAL ARE SUBJECT TO CHANGE WITHOUT NOTICE. ALL STATEMENTS, INFORMATION, AND RECOMMENDATIONS IN THIS MANUAL ARE BELIEVED TO BE ACCURATE BUT ARE PRESENTED WITHOUT WARRANTY OF ANY KIND, EXPRESS OR IMPLIED. USERS MUST TAKE FULL RESPONSIBILITY FOR THEIR APPLICATION OF ANY PRODUCTS.

THE SOFTWARE LICENSE AND LIMITED WARRANTY FOR THE ACCOMPANYING PRODUCT ARE SET FORTH IN THE INFORMATION PACKET THAT SHIPPED WITH THE PRODUCT AND ARE INCORPORATED HEREIN BY THIS REFERENCE. IF YOU ARE UNABLE TO LOCATE THE SOFTWARE LICENSE OR LIMITED WARRANTY, CONTACT YOUR CISCO REPRESENTATIVE FOR A COPY.

The Cisco implementation of TCP header compression is an adaptation of a program developed by the University of California, Berkeley (UCB) as part of UCB's public domain version of the UNIX operating system. All rights reserved. Copyright © 1981, Regents of the University of California.

NOTWITHSTANDING ANY OTHER WARRANTY HEREIN, ALL DOCUMENT FILES AND SOFTWARE OF THESE SUPPLIERS ARE PROVIDED "AS IS" WITH ALL FAULTS. CISCO AND THE ABOVE-NAMED SUPPLIERS DISCLAIM ALL WARRANTIES, EXPRESSED OR IMPLIED, INCLUDING, WITHOUT LIMITATION, THOSE OF MERCHANTABILITY, FITNESS FOR A PARTICULAR PURPOSE AND NONINFRINGEMENT OR ARISING FROM A COURSE OF DEALING, USAGE, OR TRADE PRACTICE.

IN NO EVENT SHALL CISCO OR ITS SUPPLIERS BE LIABLE FOR ANY INDIRECT, SPECIAL, CONSEQUENTIAL, OR INCIDENTAL DAMAGES, INCLUDING, WITHOUT LIMITATION, LOST PROFITS OR LOSS OR DAMAGE TO DATA ARISING OUT OF THE USE OR INABILITY TO USE THIS MANUAL, EVEN IF CISCO OR ITS SUPPLIERS HAVE BEEN ADVISED OF THE POSSIBILITY OF SUCH DAMAGES.

Cisco and the Cisco logo are trademarks or registered trademarks of Cisco and/or its affiliates in the U.S. and other countries. To view a list of Cisco trademarks, go to this URL[: www.cisco.com/go/trademarks.](https://www.cisco.com/go/trademarks) Third-party trademarks mentioned are the property of their respective owners. The use of the word partner does not imply a partnership relationship between Cisco and any other company. (1721R)

Any Internet Protocol (IP) addresses and phone numbers used in this document are not intended to be actual addresses and phone numbers. Any examples, command display output, network topology diagrams, and other figures included in the document are shown for illustrative purposes only. Any use of actual IP addresses or phone numbers in illustrative content is unintentional and coincidental.

*Cisco Application Visibility and Control User Guide* © 2016 Cisco Systems, Inc. All rights reserved.

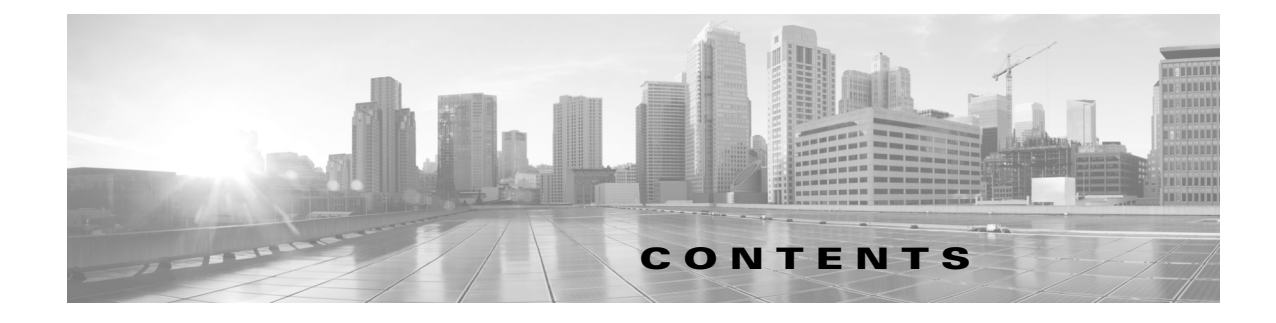

## **[Preface](#page-4-0) v**

 $\Gamma$ 

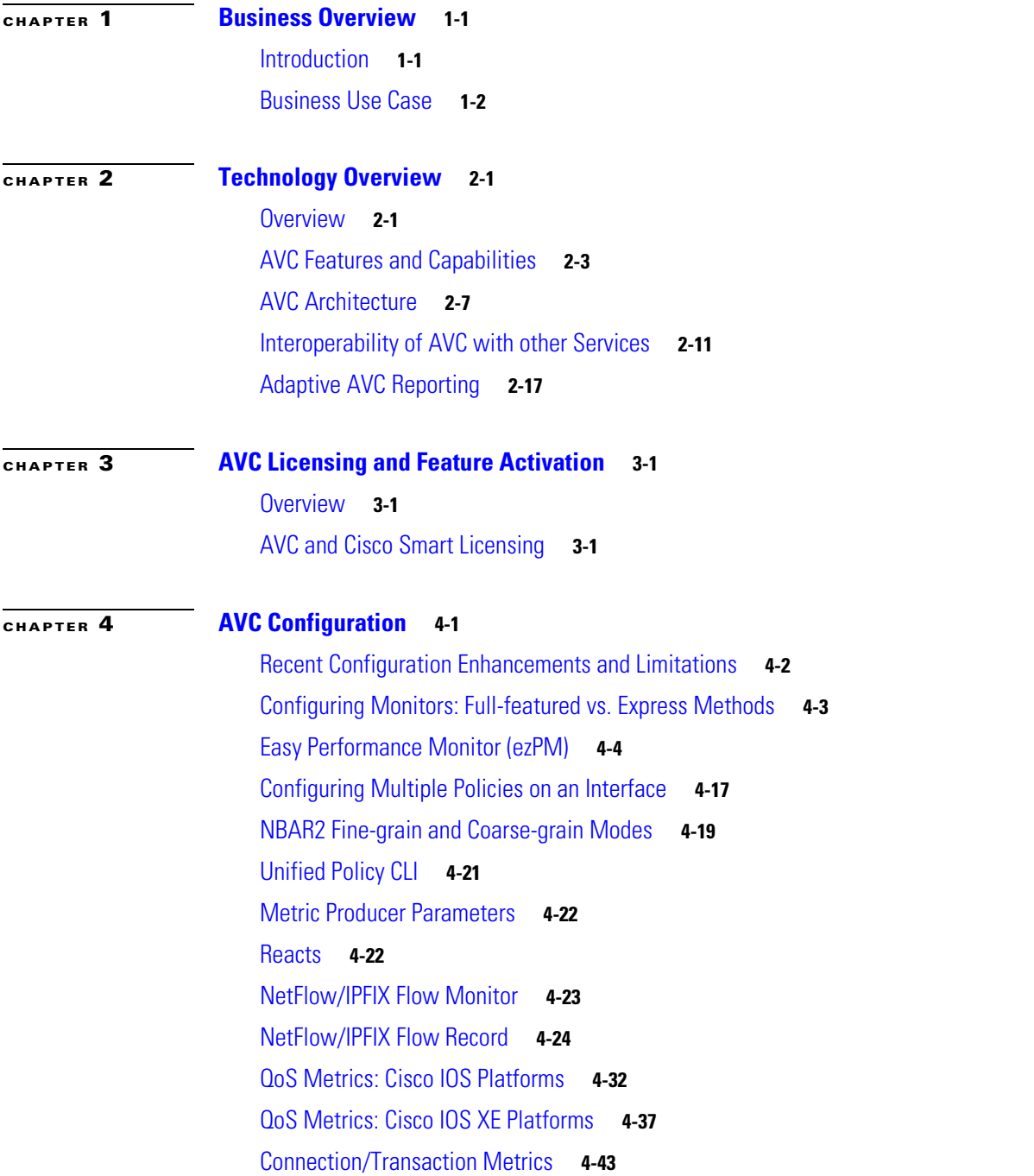

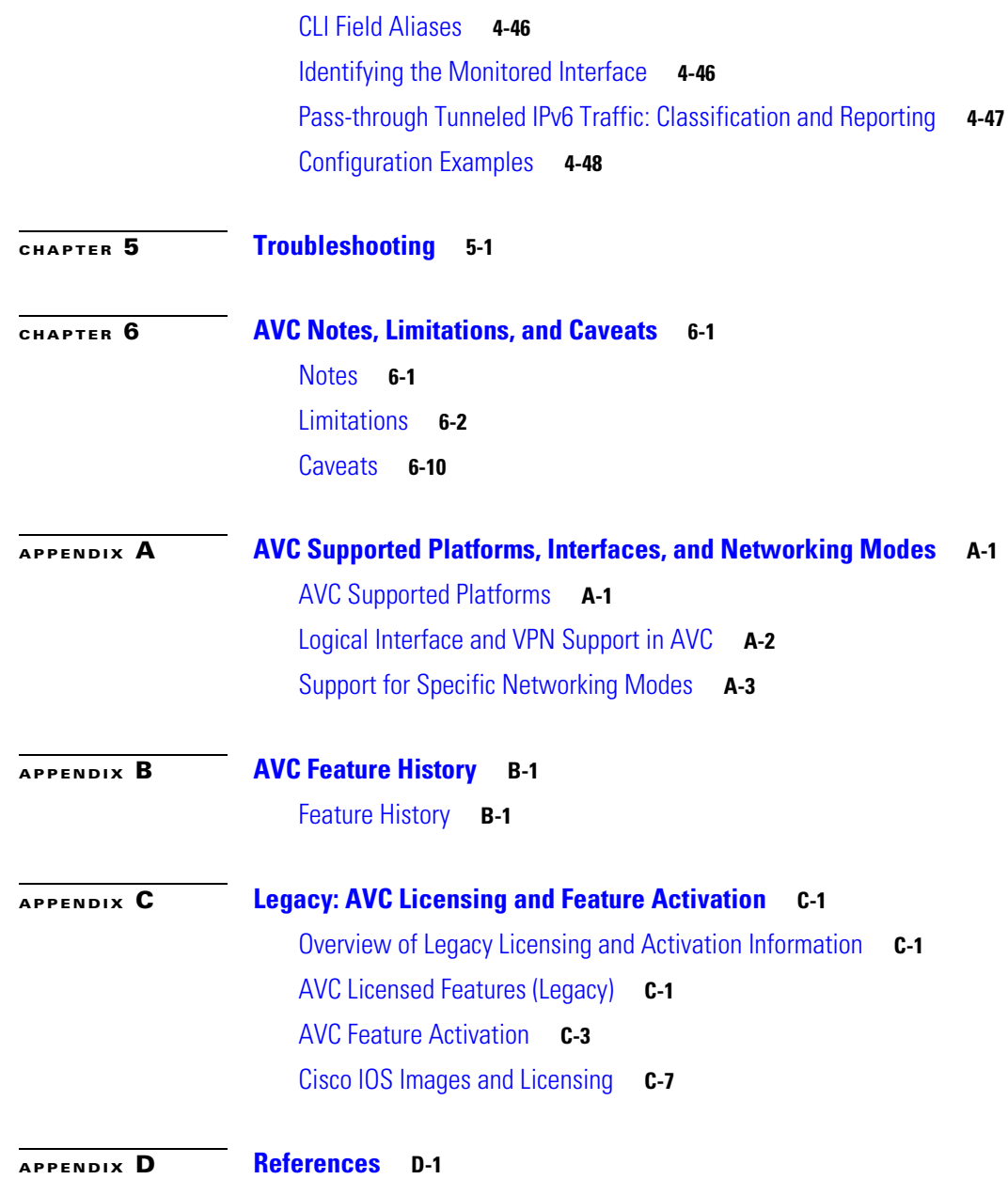

 $\overline{\mathbf{I}}$ 

 $\mathsf I$ 

**G [LOSSARY](#page-136-0)**

 $\blacksquare$ 

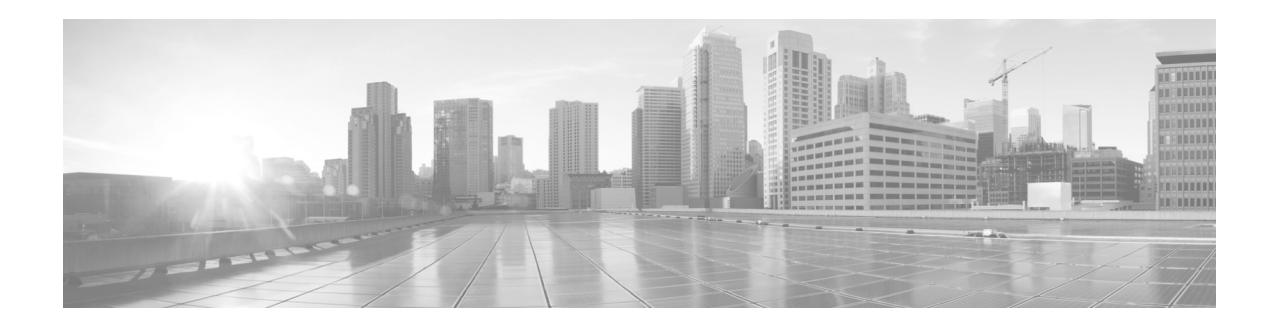

# <span id="page-4-0"></span>**Preface**

This preface describes the objectives, audience, organization, and conventions used in this guide and describes related documents that have additional information. It contains the following sections:

- **•** [Objective, page v](#page-4-1)
- **•** [Audience, page v](#page-4-2)
- **•** [Organization, page vi](#page-5-0)
- **•** [Conventions, page vi](#page-5-1)
- **•** [Related Documentation, page vii](#page-6-0)
- **•** [Obtaining Documentation and Submitting a Service Request, page vii](#page-6-1)

# <span id="page-4-1"></span>**Objective**

## **Scope**

This guide provides an overview of Cisco Application Visibility and Control (AVC) and explains how to configure various Cisco AVC features for routers operating Cisco IOS or Cisco IOS XE.

Some information may not apply to your particular router model.

This guide does not provide step-by-step setup procedures for operating AVC with each management and reporting package. Refer to the documentation for your management and reporting tools, such as Cisco Prime Infrastructure or third-party tools, for step-by-step setup information.

# <span id="page-4-2"></span>**Audience**

 $\mathbf I$ 

This guide is intended for Cisco equipment providers, partners, and networking teams who are technically knowledgeable and familiar with Cisco routers and Cisco IOS software and features.

 $\overline{\phantom{a}}$ 

 $\mathsf I$ 

# <span id="page-5-0"></span>**Organization**

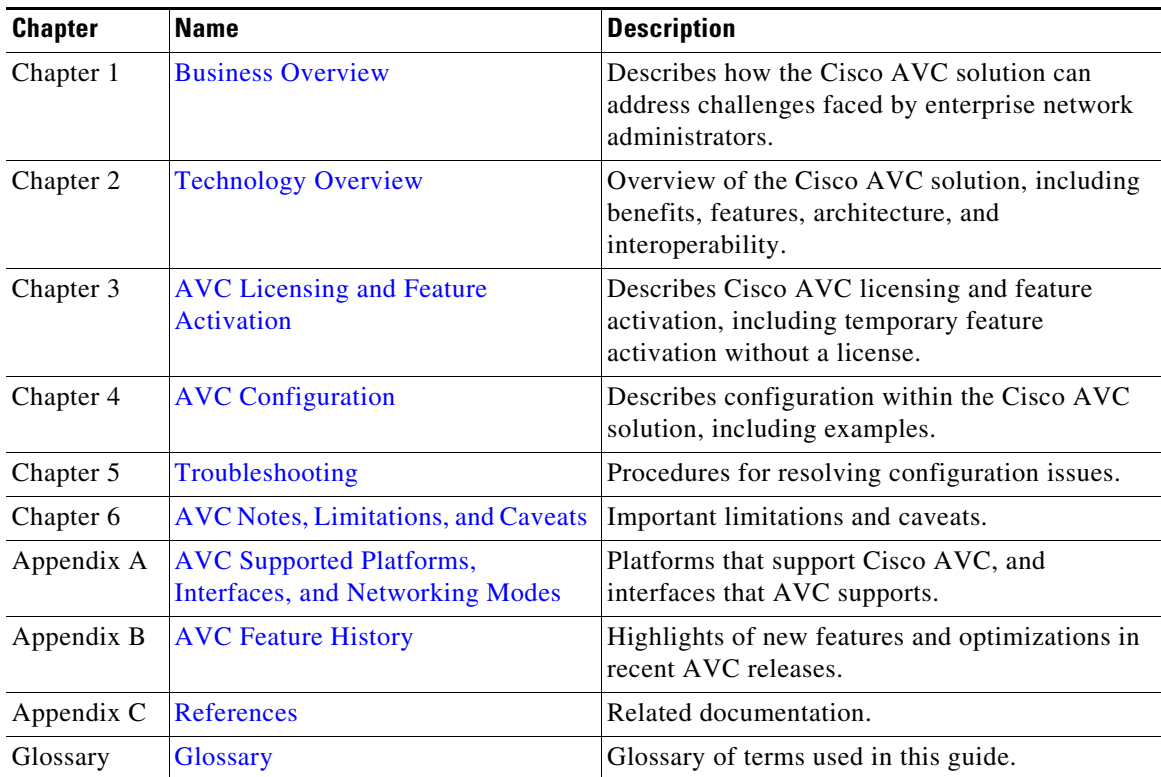

This guide is organized into the following sections.

*Table 1 Organization*

# <span id="page-5-2"></span><span id="page-5-1"></span>**Conventions**

[Table 2](#page-5-2) lists the command conventions used in this documentations to convey instructions and information.

| <b>Convention</b>     | <b>Description</b>                                                                                                    |
|-----------------------|----------------------------------------------------------------------------------------------------|
| bold font             | Commands and keywords.                                                                                                    |
| <i>italic</i> font    | Variables for which you supply values.                                                                                    |
| $\Box$                | Optional keywords or arguments appear in square brackets.                                                                 |
| $\{x \mid y \mid z\}$ | Choice of required keywords appear in braces separated by vertical bars.<br>You have to select one.                       |
| screen font           | Examples of information displayed on the screen.                                                                          |
| boldface screen font  | Examples of information you have to enter.                                                                                |
| $\langle$ $>$         | Nonprinting characters, for example: passwords, appear in angle brackets<br>in contexts where italics are note available. |
|                       | Default responses to system prompts appear in square brackets.                                                            |

*Table 2 Command Conventions*

 $\mathbf I$ 

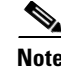

**Note** Means *reader take note*. Notes contain helpful suggestions or references to additional information and material.

⁄!\

**Caution** This symbol means *reader be careful*. In this situation, you might do something that could result in equipment damage or loss of data.

```
\mathcal{Q}
```
**Tip** Means *the following information will help you solve a problem*. The tips information might not be troubleshooting or even an action, but could be useful information, similar to a Timesaver.

# <span id="page-6-0"></span>**Related Documentation**

For more information, see [Appendix D, "References,"](#page-134-2) or see: <http://www.cisco.com/go/avc>

# <span id="page-6-1"></span>**Obtaining Documentation and Submitting a Service Request**

For information on obtaining documentation, submitting a service request, and gathering additional information, see the monthly *What's New in Cisco Product Documentation*, which also lists all new and revised Cisco technical documentation:

<http://www.cisco.com/en/US/docs/general/whatsnew/whatsnew.html>

Subscribe to the *What's New in Cisco Product Documentation* as an RSS feed and set content to be delivered directly to your desktop using a reader application. The RSS feeds are a free service. Cisco currently supports RSS Version 2.0.

**Preface** 

 $\overline{\mathsf{I}}$ 

 $\mathsf I$ 

П

H

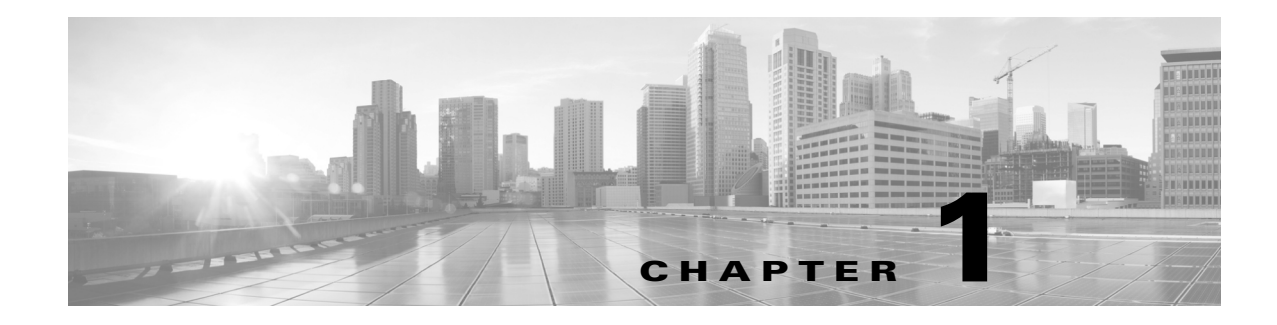

# <span id="page-8-3"></span><span id="page-8-1"></span><span id="page-8-0"></span>**Business Overview**

# <span id="page-8-2"></span>**Introduction**

 $\mathbf I$ 

Enterprise networks are carrying a growing volume of both business and recreational web traffic. Often business applications, including cloud applications such as Cisco WebEx, use the same HTTP and HTTPS protocols used by recreational web traffic. This complicates the task of optimizing network performance.Cisco Application Visibility and Control User Guide

To optimize network performance and define policy for each of the applications utilizing the network, administrators need detailed visibility into the different types of applications running on the network.

The Cisco Application Visibility and Control (AVC) solution offers truly innovative and powerful capabilities of application awareness in enterprise networks. AVC incorporates into the routing devices application recognition and performance monitoring capabilities traditionally available as dedicated appliances. This integrated approach simplifies network operations, maximizes the return on network investments, and reduces the total cost of ownership.

With application awareness built into the network infrastructure, plus visibility into the performance of applications running on the network, AVC enables per-application policy for granular control of application bandwidth use, resulting in a better end user experience.

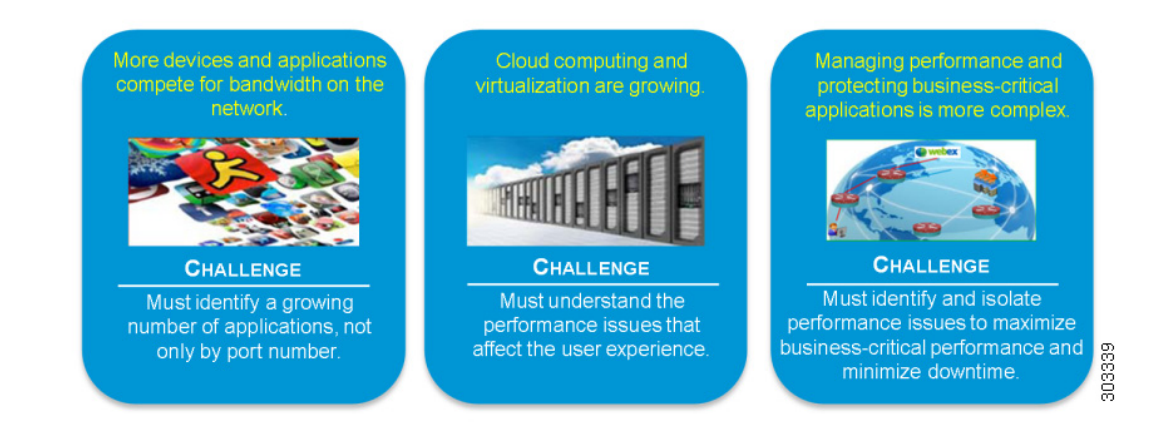

Ι

# <span id="page-9-0"></span>**Business Use Case**

The following use case illustrates how Cisco AVC can improve the user experience.

A user asks: "Why is Exchange running so slowly?"

IT engineers need answers to questions such as:

- **•** Is Exchange actually running slowly? What are the users seeing?
- **•** Where is the delay: branch LAN, WAN, data center LAN, or server?
- **•** If the delay is in the network, why?
	- **–** Is there a problem with network quality?
		- or
	- **–** Are less critical types of traffic, such as device software upgrades or even streaming sporting events, crowding out the important business traffic?

To solve the problem, IT engineers need to determine the best option. Cisco AVC offers tools to help find the best option.

**•** De-prioritize or block competing non-critical traffic.

Cisco QoS tools can help.

**•** Send different applications over different routes.

Cisco Performance Routing (PfR) can help.

**•** Squeeze more traffic over the same WAN links.

Cisco Wide Area Application Services (WAAS) WAN optimization can help.

**•** Reduce apparent application latency over the WAN.

Cisco Wide Area Application Services (WAAS) application acceleration can help.

**Or**...

**•** Need to add more capacity?

Cisco AVC integration with management and reporting tools, such as Cisco Prime Infrastructure, can help provide the data needed for planning new capacity.

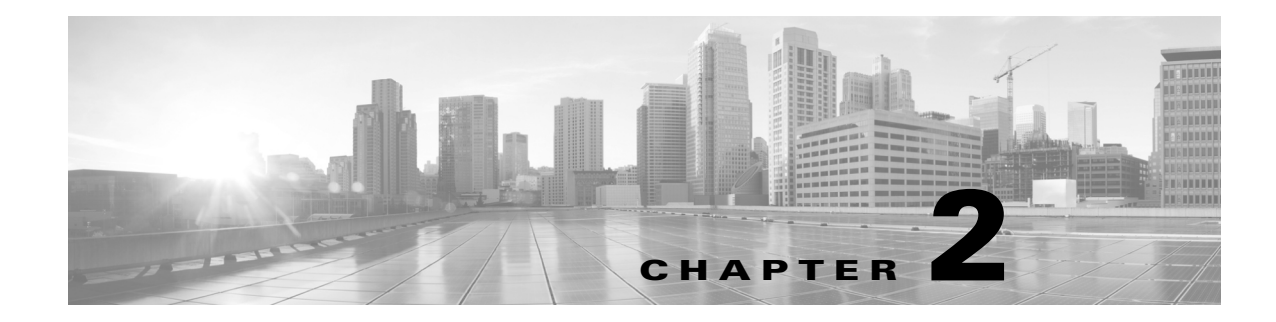

# <span id="page-10-3"></span><span id="page-10-1"></span><span id="page-10-0"></span>**Technology Overview**

This overview of AVC technology includes the following topics:

- **•** [Overview, page 2-1](#page-10-2)
- [AVC Features and Capabilities, page 2-3](#page-12-0)
- **•** [AVC Architecture, page 2-7](#page-16-0)
- **•** [Interoperability of AVC with other Services, page 2-11](#page-20-0)
- [Adaptive AVC Reporting, page 2-17](#page-26-0)

## <span id="page-10-2"></span>**Overview**

 $\mathbf I$ 

The Cisco Application Visibility and Control (AVC) solution leverages multiple technologies to recognize, analyze, and control over 1000 applications, including voice and video, email, file sharing, gaming, peer-to-peer (P2P), and cloud-based applications. AVC combines several Cisco IOS/IOS XE components, as well as communicating with external tools, to integrate the following functions into a powerful solution.

### **• Application Recognition**

Operating on Cisco IOS and Cisco IOS XE, NBAR2 utilizes innovative deep packet inspection (DPI) technology to identify a wide variety of applications within the network traffic flow, using L3 to L7 data.

NBAR2 can monitor over 1000 applications, and supports Protocol Pack updates for expanding application recognition, without requiring IOS upgrade or router reload.

#### **• Metrics Collection and Exporting**

Metric providers, an embedded monitoring agent, and Flexible NetFlow combine to provide a wide variety of network metrics data. The monitoring agent collects:

- **–** TCP performance metrics such as bandwidth usage, response time, and latency.
- **–** RTP performance metrics such as packet loss and jitter.

Performance metrics can be measured at multiple points within the router.

Metrics are aggregated and exported in NetFlow v9 or IPFIX format to a management and reporting package. Metrics records are sent out directly from the data plane when possible, to maximize system performance. When more complex processing is required, such as when the router is maintaining a history of exported records, records may be exported by the route processor, which is slower than direct export from the data plane.

Ι

#### **• Management and Reporting Systems**

Management and reporting systems, such as Cisco Prime Infrastructure or third-party tools, receive the network metrics data in Netflow v9 or IPFIX format, and provide a wide variety of system management and reporting functions. These functions include configuring metrics reporting, creating application and network performance reports, system provisioning, configuring alerts, and assisting in troubleshooting.

Using the Cisco Prime Infrastructure management console, an administrator can configure each router in the network remotely using a GUI.

#### **• Control**

Administrators can use industry-leading Quality of Service (QoS) capabilities to control application prioritization, manage application bandwidth, and so on. Cisco QoS employs the same deep packet inspection (DPI) technology used by NBAR2, to enable Cisco routers to reprioritize critical applications and enforce application bandwidth use.

[Figure 2-1](#page-11-0) provides a high level overview the functions of the Cisco AVC solution.

#### <span id="page-11-0"></span>*Figure 2-1 Functional Overview of the Cisco AVC Solution*

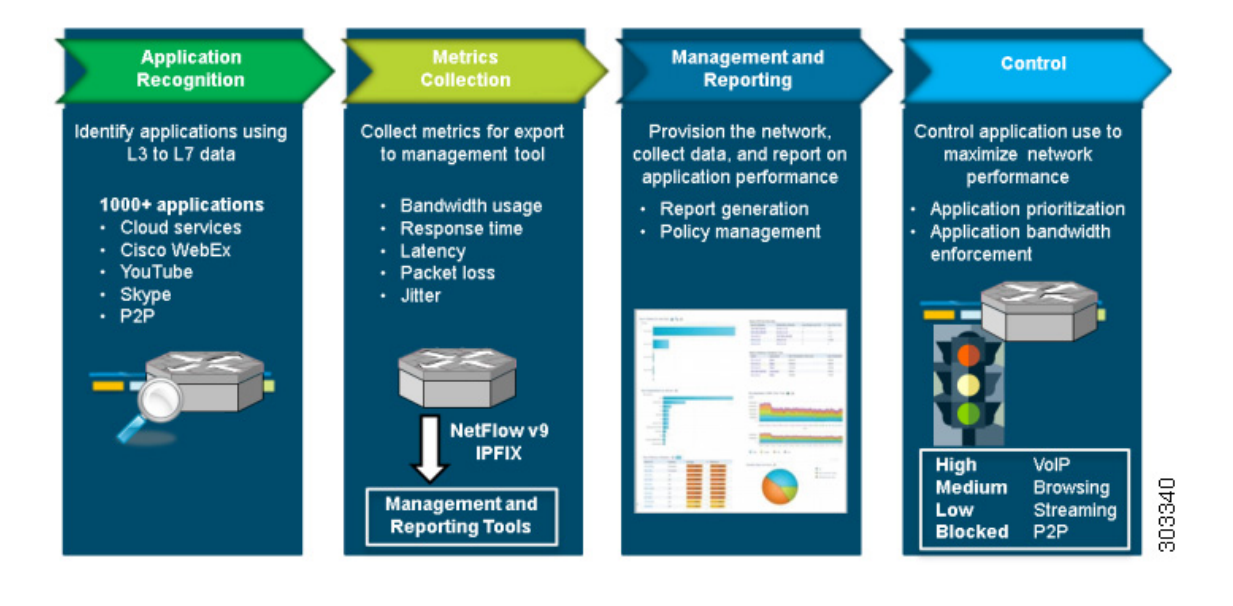

# <span id="page-12-0"></span>**AVC Features and Capabilities**

[Table 2-1](#page-12-1) describes individual Cisco AVC solution features and their availability on Cisco IOS and Cisco IOS XE platforms. For a release-by-release history of AVC features and enhancements, see [Appendix B, "AVC Feature History"](#page-118-3).

### <span id="page-12-1"></span>*Table 2-1 AVC Features*

 $\Gamma$ 

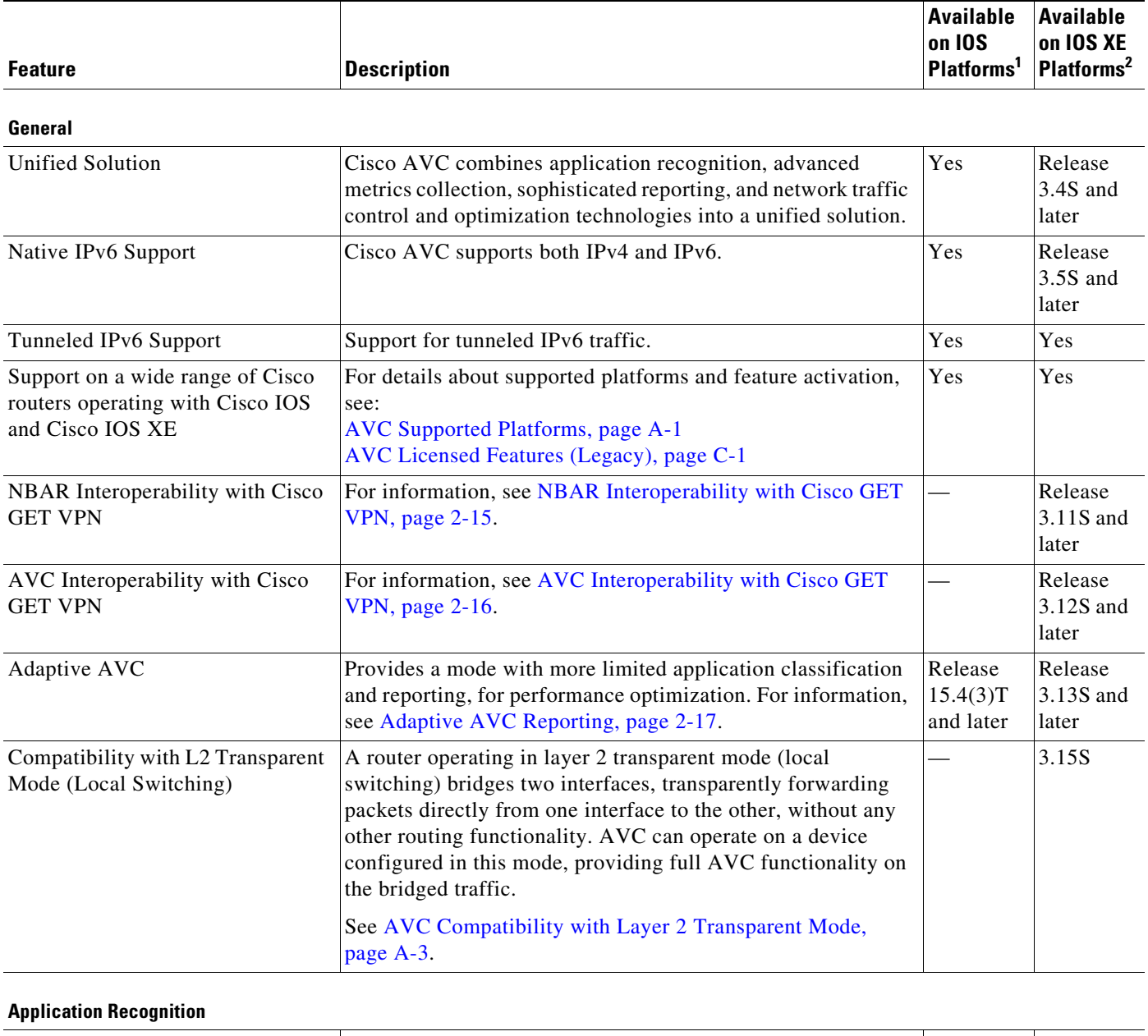

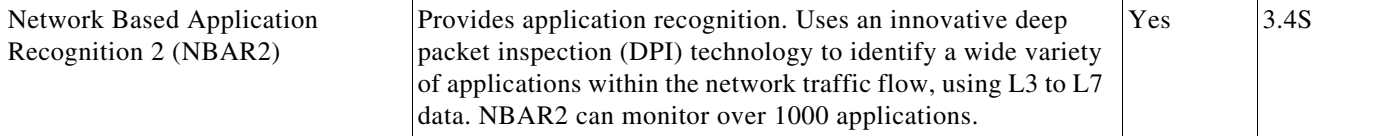

 $\mathsf I$ 

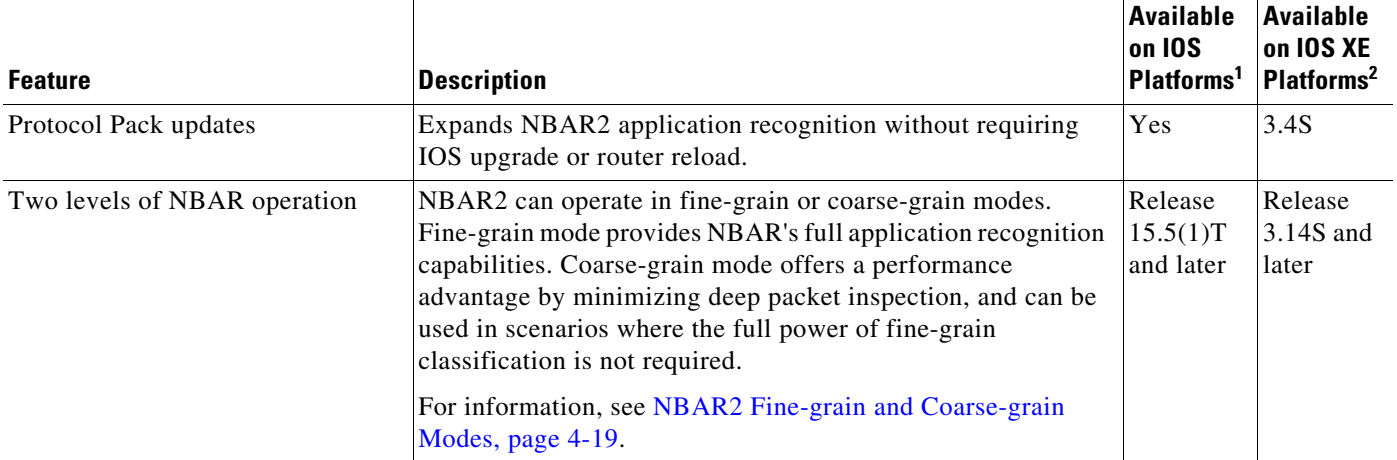

### **Metrics Collection**

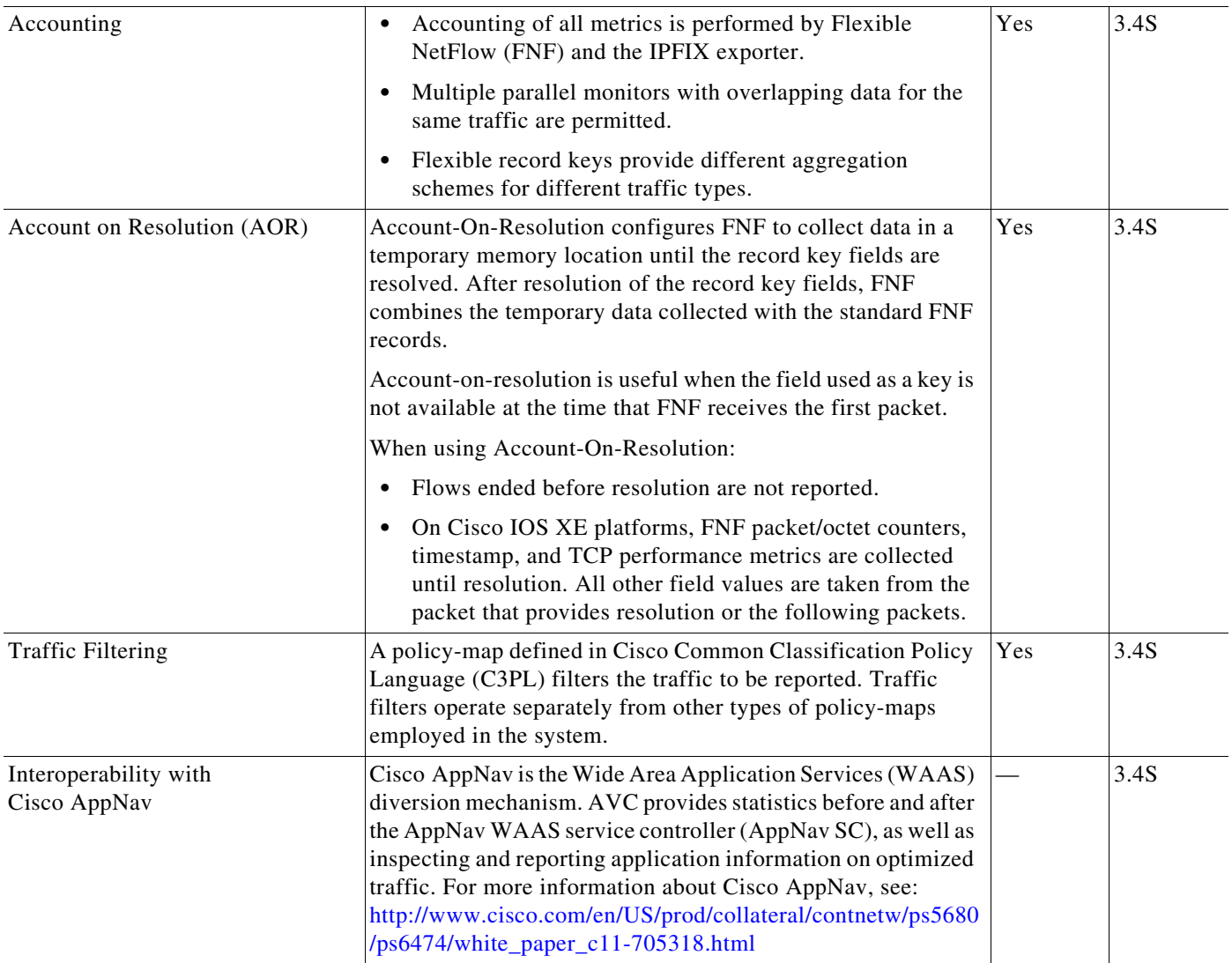

 $\mathbf{I}$ 

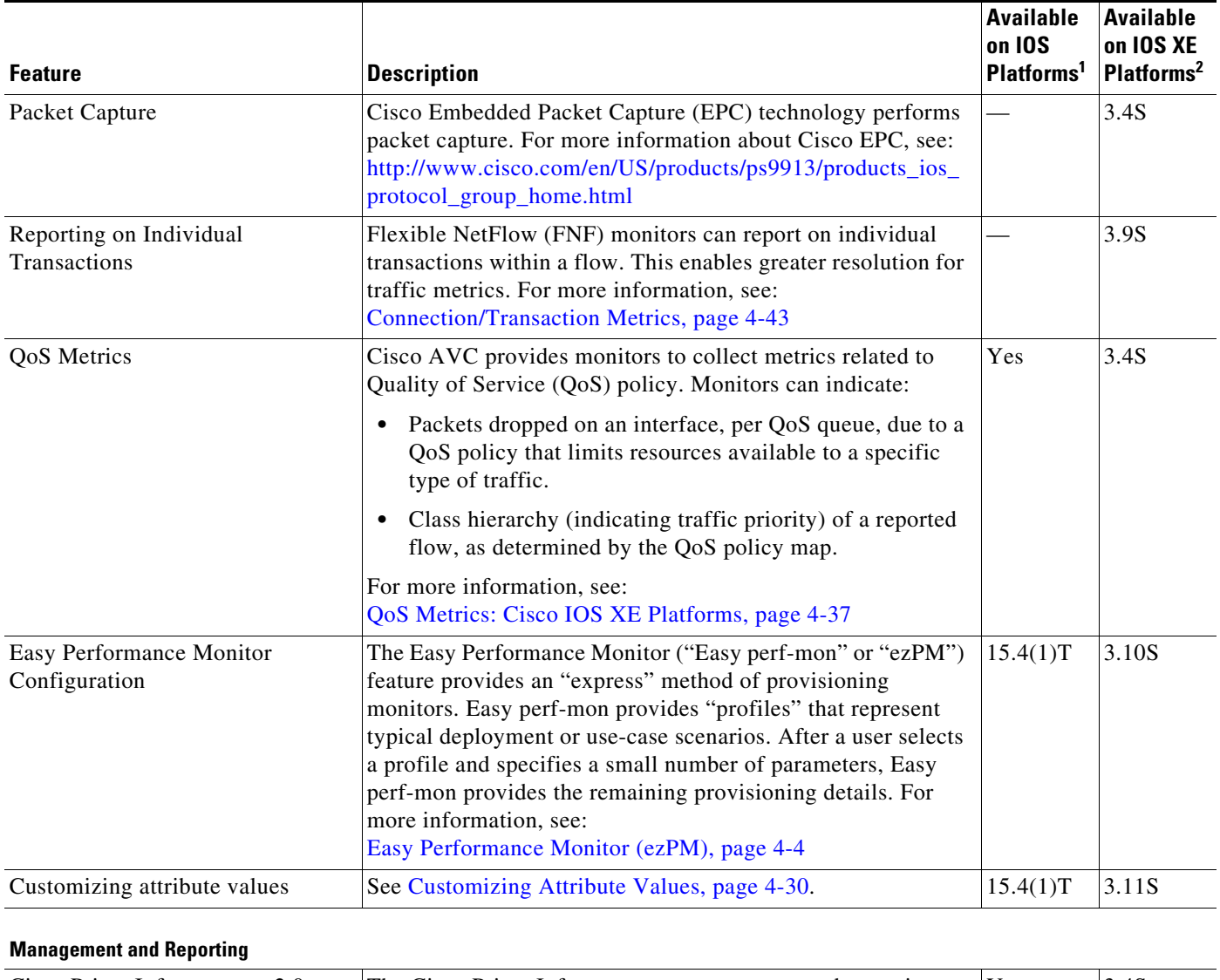

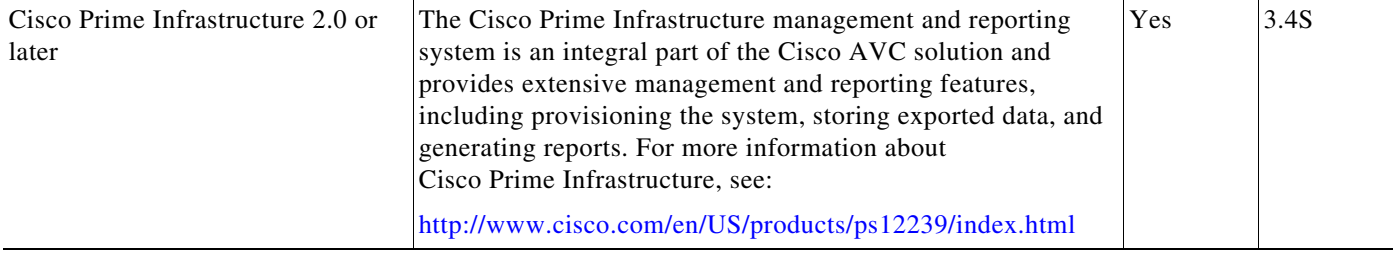

 $\blacksquare$ 

 $\mathsf I$ 

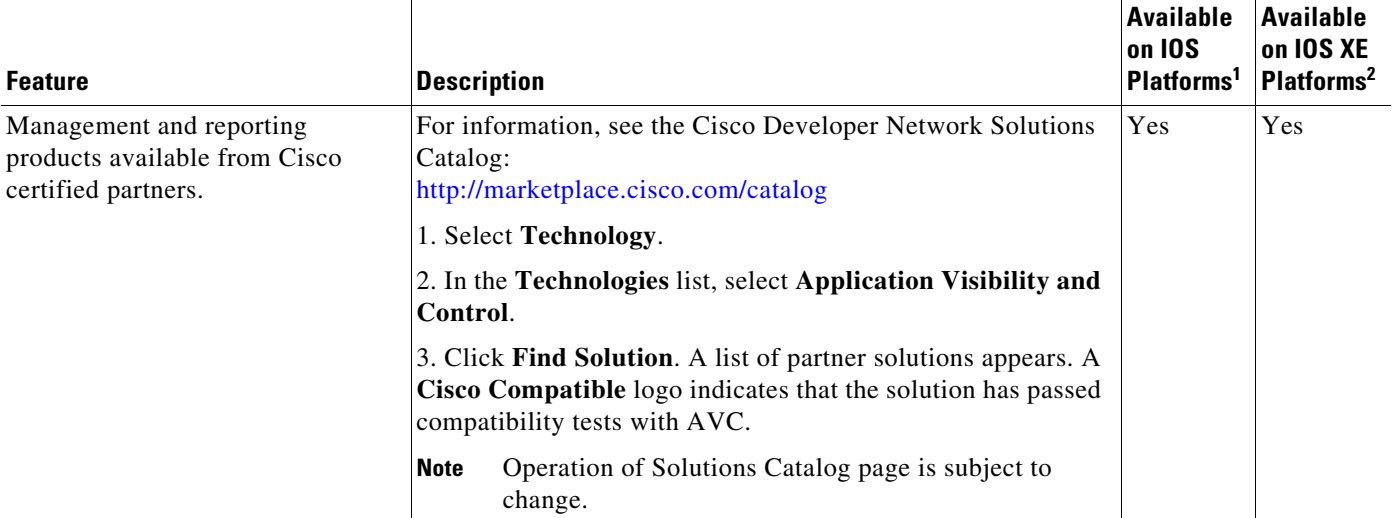

П

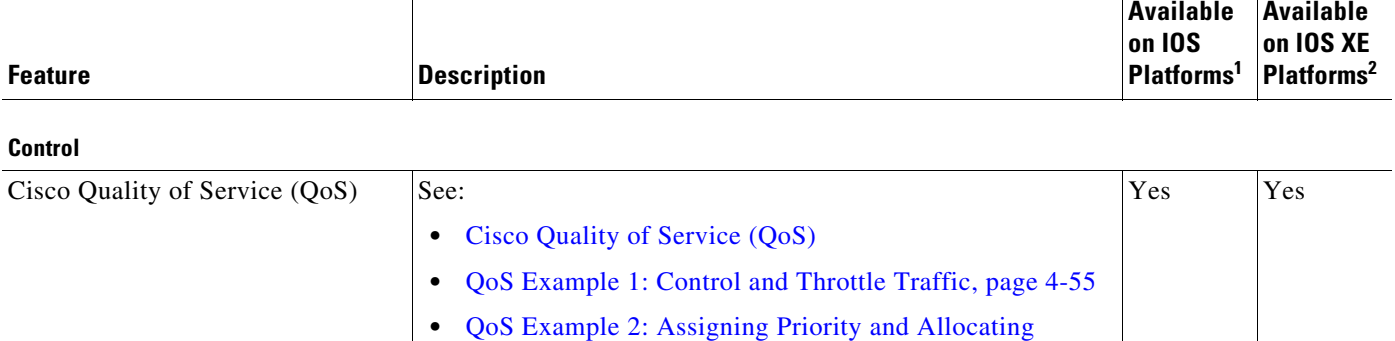

1. Applicable prior to Cisco IOS release 15.4(1)T where not specified.

2. Applicable prior to Cisco IOS XE release 3.11S where not specified.

# <span id="page-16-0"></span>**AVC Architecture**

 $\sqrt{ }$ 

The following Cisco AVC components are described in this section:

[Bandwidth, page 4-55](#page-86-1)

- **•** [NBAR2, page 2-8](#page-17-0)
- **•** [Metric Mediation Agent, page 2-9](#page-18-0)
- [Metric Providers, page 2-9](#page-18-1)
- **•** [Flexible NetFlow, page 2-10](#page-19-0)
- **•** [QoS, page 2-10](#page-19-1)
- **•** [Embedded Packet Capture, page 2-10](#page-19-2)
- **•** [Common Flow Table, page 2-10](#page-19-3)
- **•** [Management and Reporting Systems, page 2-11](#page-20-1)

Ι

[Figure 2-2](#page-17-1) describes the components in the Cisco AVC architecture.

<span id="page-17-1"></span>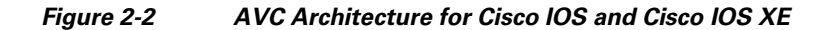

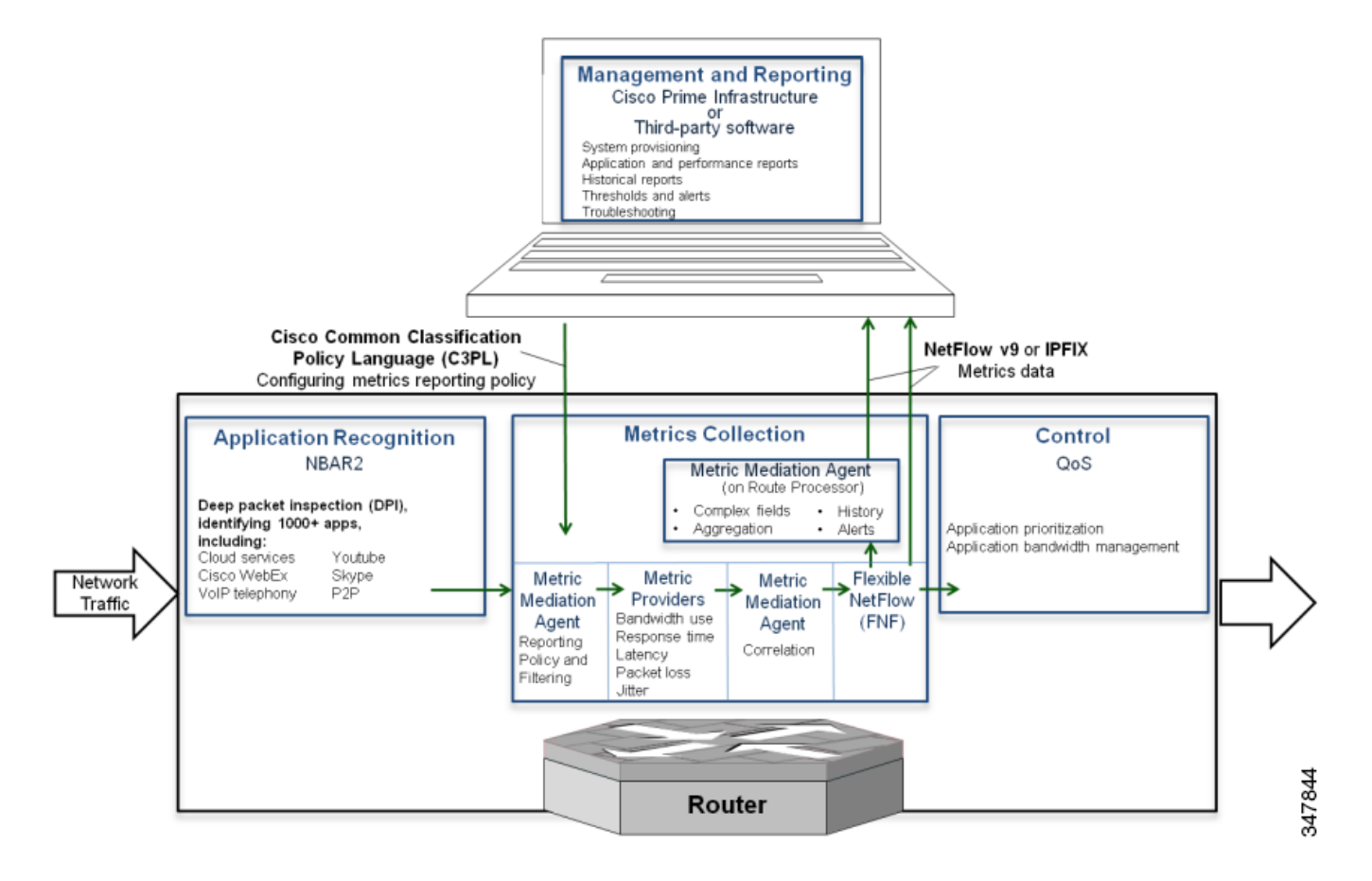

## <span id="page-17-0"></span>**NBAR2**

Network Based Application Recognition 2 (NBAR2) provides native stateful deep packet inspection (DPI) capabilities. NBAR2 is the next generation of NBAR, enhancing the application recognition engine to support more than 1000 applications.

**Note** NBAR2 functionality requires an advanced license. See [AVC Licensed Features \(Legacy\), page C-1.](#page-126-4)

NBAR2 provides powerful capabilities, including:

- Categorizing applications into meaningful terms, such as category, sub-category, application group, and so on. This categorization simplifies report aggregation and control configuration.
- **•** Field extraction of data such as HTTP URL, SIP domain, mail server, and so on. The extracted application information can be used for classification or can be exported by IPFIX to the collector for creating reports.
- **•** Customized definition of applications, based on ports, payload values, or URL/Host of HTTP traffic.
- The set of attributes for each protocol can be customized.

#### **Additional Application Protocol Definitions**

With NBAR2 Protocol Packs, new and updated application signatures can be loaded into a router without upgrading the software image. Major protocol packs providing new and updated signatures are released periodically. Minor protocol packs are released between major releases; they provide updates and bug fixes. For information about protocol pack support, see:

[http://www.cisco.com/en/US/docs/ios-xml/ios/qos\\_nbar/prot\\_lib/config\\_library/nbar-prot-pack-library.](http://www.cisco.com/en/US/docs/ios-xml/ios/qos_nbar/prot_lib/config_library/nbar-prot-pack-library.html) html

In addition to the predefined application protocols, you can create customized application definitions based on ports, payload values, or URL/Host of the HTTP traffic. Protocol attributes, such as application categorization, sub-categorization, application group, and so on, can also be customized.

For more information, see: <http://www.cisco.com/go/nbar>

### <span id="page-18-0"></span>**Metric Mediation Agent**

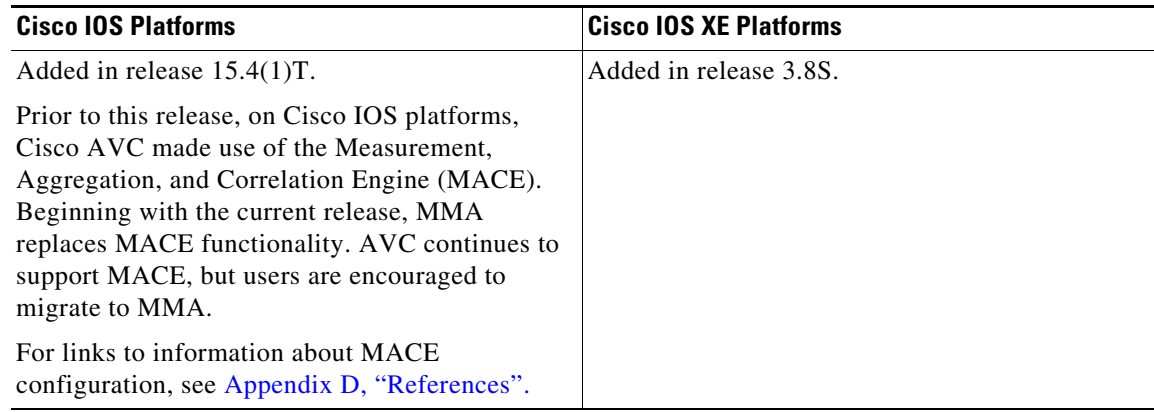

The Metric Mediation Agent (MMA) manages, correlates, and aggregates metrics from different metric providers. It provides the following functions:

- **•** Controls traffic monitoring and filtering policy.
- **•** Correlates data from multiple metric providers (see [Metric Providers, page 2-9](#page-18-1)) into the same record.
- **•** Aggregates metrics.
- Supports history and alert functions. This requires sending the metrics records to the route processor (RP) before exporting them to the management and reporting tools.

### <span id="page-18-1"></span>**Metric Providers**

Metric providers collect and calculate metrics and provide them to the Metric Mediation Agent (MMA) for correlation. There are a variety of metric providers: some collect simple, stateless metrics per packet, while other more complex metric providers track states and collect metrics per flow, transforming the metrics at the time of export and making sophisticated calculations. These transformations may require punting of records to the route processor (RP) before the metrics are exported to the management and reporting system.

The MMA compiles multiple metric providers of different types into the same record (see [Metric](#page-18-0)  [Mediation Agent, page 2-9\)](#page-18-0).

Ι

### <span id="page-19-0"></span>**Flexible NetFlow**

Netflow/IPFIX is the industry standard for acquiring operational data from IP networks to enable network planning, monitoring traffic analysis, and IP accounting. Flexible NetFlow (FNF) enables customizing traffic analysis parameters according to specific requirements. The AVC solution is compatible with NetFlow v9 (RFC-3954) and IPFIX (RFC-5101).

For more information, see: <http://www.cisco.com/go/fnf>

### <span id="page-19-1"></span>**QoS**

Cisco Quality of Service (QoS) provides prioritization, shaping, and rate-limiting of traffic. QoS can place designated applications into specific QoS classes/queues. This enables:

- **•** Placing high priority, latency-sensitive traffic into a priority queue.
- **•** Guaranteeing a minimum bandwidth for an individual application or for a group of applications within a QoS traffic class.

Similarly, QoS can also be used for "policing" or managing non-enterprise, recreational applications such as YouTube and Facebook.

The Cisco AVC solution integrates QoS functionality with NBAR2. QoS can use application information provided by NBAR2 in managing network traffic. The QoS class-map statements enable matching to NBAR2-supported applications and L7 application fields (such as HTTP URL or Host), as well as to NBAR2 attributes. Class-map statements can coexist with all other traditional QoS match attributes, such as IP, subnet, and DSCP.

For more information, see: http://www.cisco.com/go/qos

### <span id="page-19-2"></span>**Embedded Packet Capture**

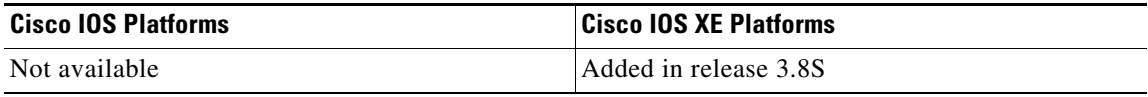

Embedded Packet Capture (EPC) enables capturing the entire traffic for a given traffic class. The capture is limited only by available memory. The management and reporting system can read packets captured as a packet capture (pcap) file.

For more information, see: <http://www.cisco.com/go/epc>

## <span id="page-19-3"></span>**Common Flow Table**

The Common Flow Table (CFT) manages L4 connections and enables storing and retrieving states for each flow. Using a common flow table optimizes use of system memory and improves performance by storing and running data for each flow only once. The CFT standardizes flow management across the entire system.

### <span id="page-20-1"></span>**Management and Reporting Systems**

Cisco AVC operates with a variety of management and reporting systems.

- **• Cisco Prime Infrastructure Management and Reporting**—For additional information, see [Cisco](#page-20-2)  [Prime Infrastructure, page 2-11.](#page-20-2)
- **• Third-Party Management and Reporting Solutions**—Cisco certifies solutions for AVC through the Cisco Developer Network. For a list of certified third-party management solutions, see the Cisco Developer Network Solutions Catalog:
	- 1. Navigate to http://marketplace.cisco.com/catalog
	- 2. Select **Technology**.
	- 3. In the **Technologies** list, select **Application Visibility and Control**.

4. Click **Find Solution**. A list of partner solutions appears. A **Cisco Compatible** logo indicates that the solution has passed compatibility tests with AVC.

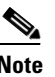

**Note** Operation of the Solutions Catalog page is subject to change.

### <span id="page-20-2"></span>**Cisco Prime Infrastructure**

Cisco Prime Infrastructure provides infrastructure lifecycle management and end-to-end visibility of services and applications for improved troubleshooting. It combines the solution lifecycle from design phase to monitor and troubleshooting phase.

For configuration, Cisco Prime Infrastructure has a provisioning GUI and built-in templates for enabling AVC capabilities on network devices.

For monitoring, Cisco Prime Infrastructure leverages the rich information provided by the network infrastructure, such as routers, and provides network administrators with a single tool for monitoring both network and application performance.

Network administrators can use Cisco Prime Infrastructure to drill down from an enterprise-wide network view to an individual user at a site, to proactively monitor and troubleshoot network and application performance problems.

For more information, see: http://www.cisco.com/go/primeinfrastructure

# <span id="page-20-0"></span>**Interoperability of AVC with other Services**

Cisco AVC is interoperable with many router features and services. This section provides additional information about AVC integration with AppNav WAAS, NAT, and VRF.

- [Interoperability with AppNav WAAS, page 2-12](#page-21-0)
- **•** [AppNav Interoperability with NAT and VRF, page 2-14](#page-23-0)
- **[NBAR Interoperability with Cisco GET VPN, page 2-15](#page-24-0)**
- [AVC Interoperability with Cisco GET VPN, page 2-16](#page-25-0)

1

## <span id="page-21-0"></span>**Interoperability with AppNav WAAS**

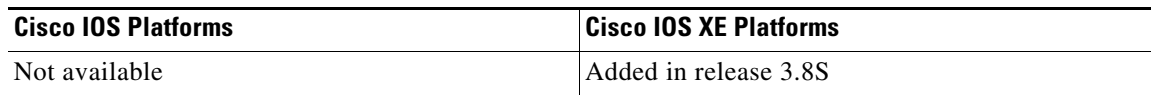

[Figure 2-3](#page-21-1) shows a typical deployment scenario for Cisco AVC, demonstrating the integration with WAAS and the combination of optimized and pass-through traffic.

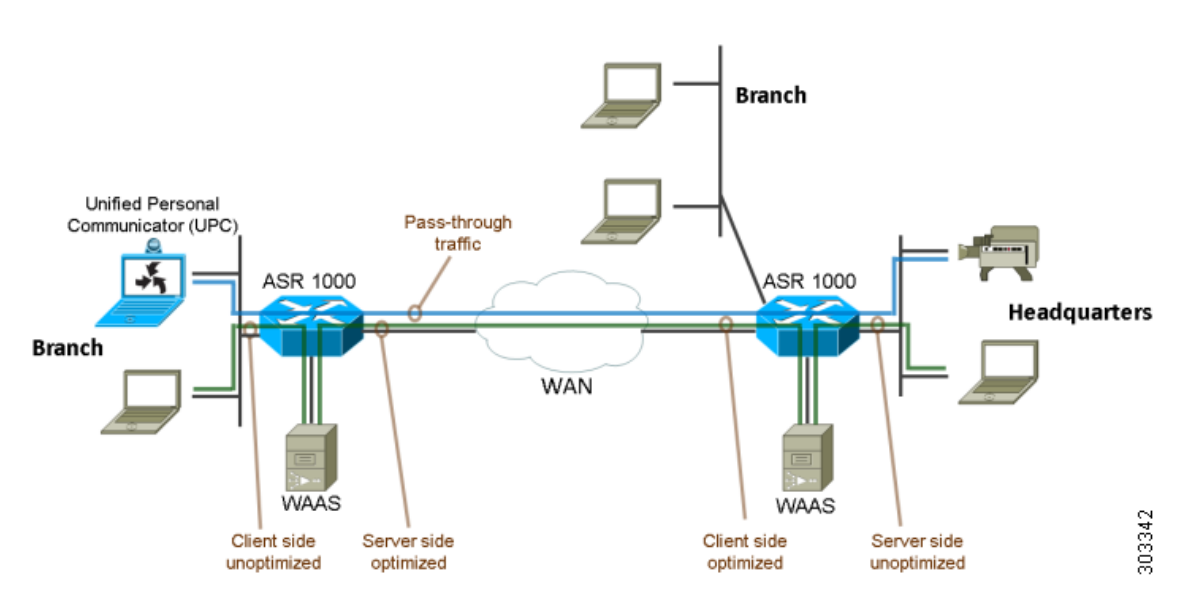

### <span id="page-21-1"></span>*Figure 2-3 Typical AVC Deployment*

### **Attachment to a WAAS-Enabled Interface**

Cisco Wide Area Application Services (WAAS) provides WAN optimization and application acceleration. The Cisco AVC solution operates closely with Cisco WAAS, reporting performance on both optimized and unoptimized traffic.

[Figure 2-4](#page-22-0) shows two recommended locations for metric collection. The monitoring location on the WAN interface collects metrics for optimized and unoptimized traffic. The monitoring location on the unoptimized virtual interface collects metrics for unoptimized traffic.

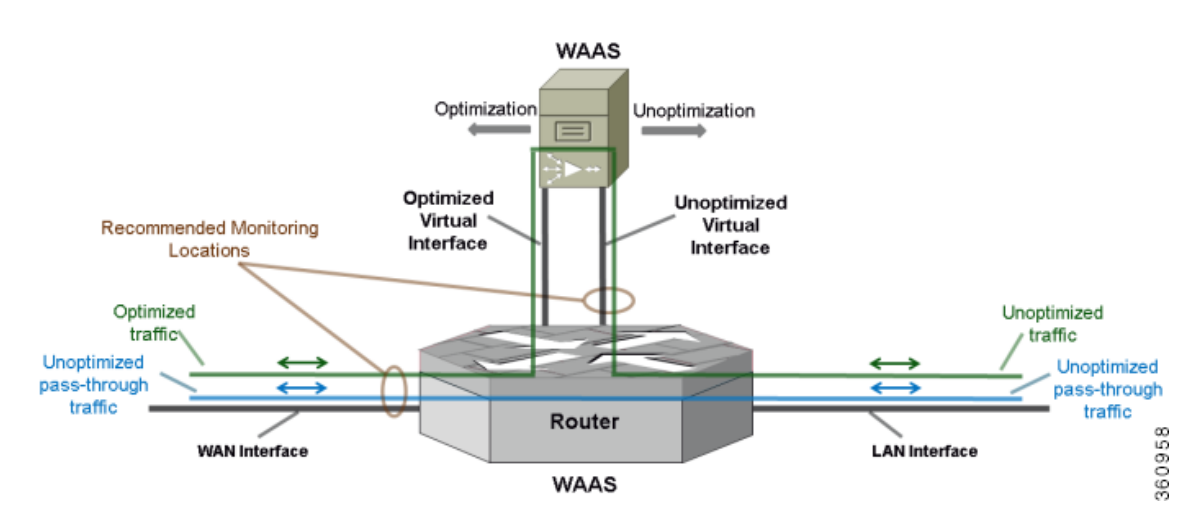

#### <span id="page-22-0"></span>*Figure 2-4 Recommended WAAS Monitoring Points*

<span id="page-22-1"></span>Because optimized traffic may be exported twice (pre/post WAAS), a new segment field, servicesWaasSegment, is exported within the record in order to describe the type of traffic at the monitoring location. [Table 2-2](#page-22-1) describes the segment definitions.

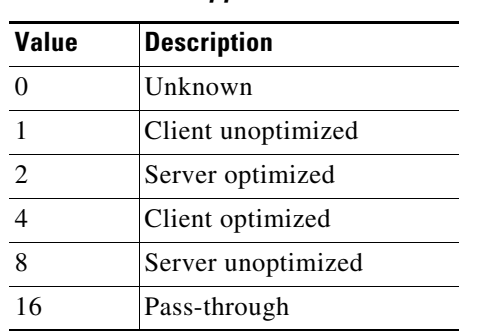

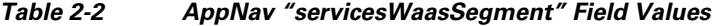

For pass-through traffic (bypassing WAAS), the servicesWaasPassThroughReason field indicates the reason for pass-through. See the *[Cisco Application Visibility and Control Field Definition Guide for](http://www.cisco.com/en/US/docs/routers/access/ISRG2/AVC/api/guide/AVC_Metric_Definition_Guide.html)  [Third-Party Customers](http://www.cisco.com/en/US/docs/routers/access/ISRG2/AVC/api/guide/AVC_Metric_Definition_Guide.html)* for a description of this field.

### **Application Recognition on Optimized Traffic**

The interoperability of Cisco AVC and WAAS enables executing traffic policies and monitoring on optimized traffic, utilizing NBAR2 application recognition.

**Note** When using WAAS, application L7 fields are only supported on unoptimized traffic. URL records must be attached on the unoptimized AppNav virtual interface.

### **Reported Input/Output Interfaces**

[Table 2-3](#page-23-1) describes the input/output interface field values used by AppNav when a monitor is attached to the WAN, LAN, or an AppNav virtual interface.

1

<span id="page-23-1"></span>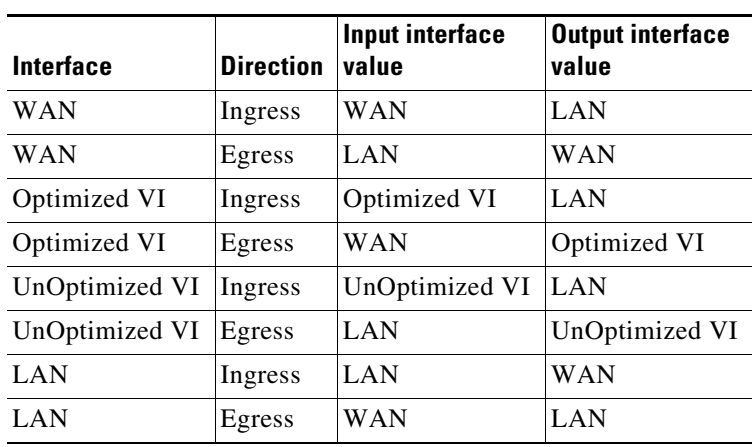

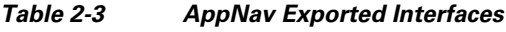

## <span id="page-23-0"></span>**AppNav Interoperability with NAT and VRF**

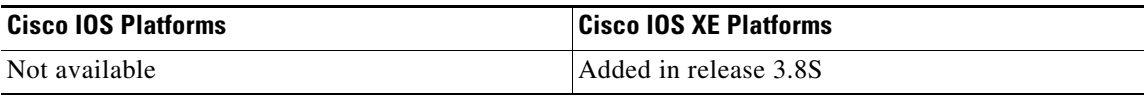

When AppNav is enabled, it uses the virtual routing and forwarding (VRF) configuration of the LAN interface although it is installed on the WAN interface. AppNav uses the LAN VRF to divert traffic to WAAS, based on local addresses.

Up to three tuples can be used per flow. [Figure 2-5](#page-23-2) shows an example. Using more than one tuple can be necessary because of different VRF configurations and/or NAT translation. The NBAR/FNF/AppNav features in the path interact together using the same flow.

### <span id="page-23-2"></span>*Figure 2-5 AppNav Interaction in VRF/NAT Cases*

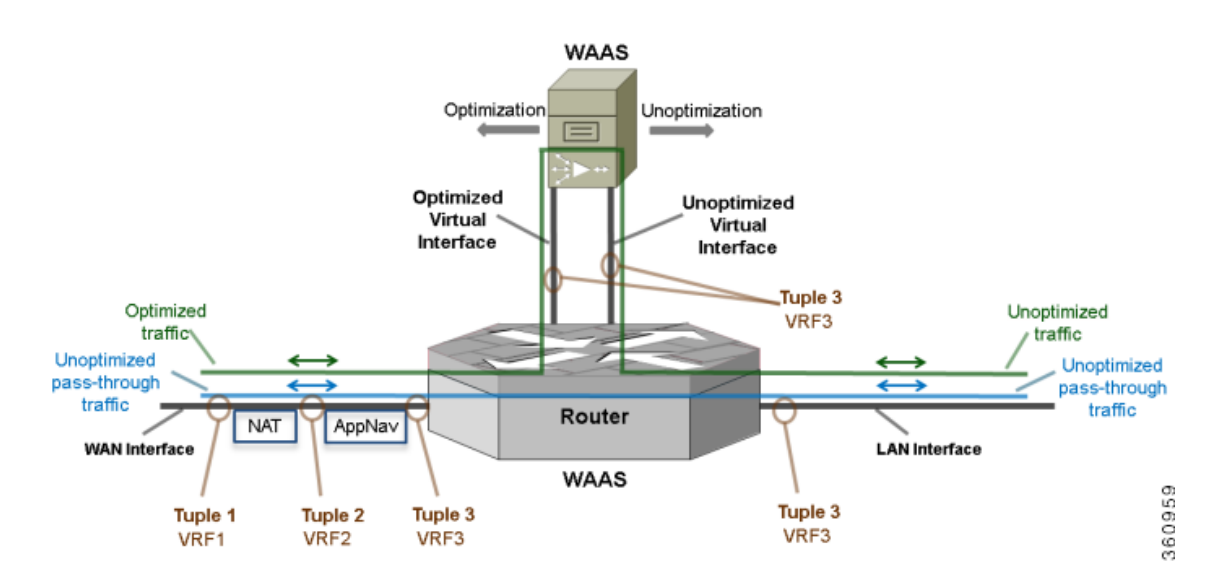

## <span id="page-24-0"></span>**NBAR Interoperability with Cisco GET VPN**

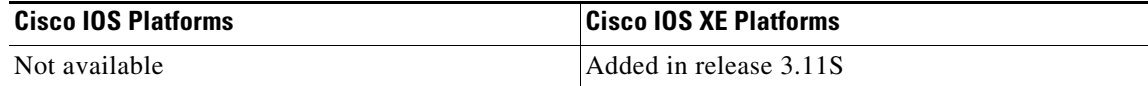

## **Background**

Cisco Group Encrypted Transport VPN (GET VPN) is a tunnel-less VPN technology designed to provide the security of encrypted communication, with high media performance, such as lower audio/video latency, and advanced provisioning and management abilities. When using GET VPN, the router performs the encryption and decryption of the VPN traffic.

## **Encrypted Traffic and NBAR Functionality**

Prior to IOS XE release 3.11S, for encrypted traffic, the NBAR component operated on the traffic in its encrypted form. As a result, NBAR was not able to provide deep packet inspection of GET VPN traffic.

Beginning with release 3.11S, NBAR operates on clear traffic (after decryption for ingress, before encryption for egress). This enables running output QoS on inspected applications. In this release, input QoS and reporting in this release continue to operate on encrypted traffic.

To revert to the NBAR functionality that existed prior to release 3.11S, use the following command:

ip nbar disable classification encrypted-app

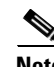

**Note** Enabling NBAR to operate on encrypted traffic requires additional processing, which may impact overall performance.

## **Limitations**

The following limitations apply to NBAR interoperability with GET VPN:

- As in previous releases, QoS continues to operate on ingress traffic in its encrypted form, utilizing application identification information provided by the NBAR legacy component.
- In this release, only the operation of NBAR and QoS output have changed. AVC visibility functionality is not supported for GET VPN encrypted traffic.

## **Related Topics**

- **•** For more information about Cisco GET VPN, see [Group Encrypted Transport VPN](http://www.cisco.com/c/en/us/products/security/group-encrypted-transport-vpn/index.html).
- [AVC Interoperability with Cisco GET VPN, page 2-16](#page-25-0)

Ι

## <span id="page-25-0"></span>**AVC Interoperability with Cisco GET VPN**

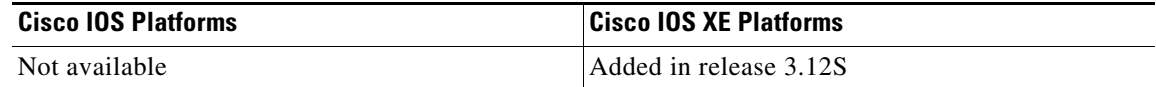

### **Background**

Cisco Group Encrypted Transport VPN (GET VPN) is a tunnel-less VPN technology designed to provide the security of encrypted communication, with high media performance, such as lower audio/video latency, and advanced provisioning and management abilities. When using GET VPN, the router performs the encryption and decryption of the VPN traffic.

## **Encrypted Traffic and AVC Functionality**

Beginning with Cisco IOS XE 3.12S, when GET VPN is configured, AVC operates on clear text traffic (after decryption for ingress to the interface, before encryption for egress from the interface).

This clear text functionality applies to the following traffic types:

- **•** IPv4 unicast
- **•** IPv4 multicast
- **•** IPv6 unicast
- **•** IPv6 multicast

The feature does not apply to the following:

- **•** Virtual (tunnel) interfaces
- **•** Native FNF monitors attached to the same interface

#### **FNF Native Monitors**

FNF native monitors continue to operate in the same way as prior to release 3.12S, operating on traffic on the encrypted side.

## **Overriding AVC Operation on Clear Text**

The default behavior when using GET VPN is for AVC to operate on clear text.

In special circumstances, it may be useful to disable the feature enabling AVC to operate on clear text. To revert to the AVC functionality that existed prior to release 3.12S, use the following command (in general configuration mode):

performance monitor observation-point encrypted-text

#### **Example**

To disable the feature on all policies attached to interfaces configured with GET VPN:

```
Device# configure t
Device(conf)# performance monitor observation-point encrypted-text
```
### **Limitations**

The following limitations apply to AVC interoperability with GET VPN:

- For performance monitors, FNF on the egress side operates on traffic before encryption. Consequently, the accounting includes egress traffic that might be dropped later by other features, such as QoS and ACL.
- For performance monitors, FNF on the egress side operates before QoS. Consequently, QoS class hierarchy and QoS queue ID cannot be collected.
- **•** The following L2 fields cannot be matched or collected:
	- **–** datalink destination-vlan-id
	- **–** datalink mac source address output
- **•** When Perf-mon and native FNF are configured on an interface and operating in full GET VPN interoperability mode, native FNF monitors do not support account on resolution (AOR). Do not configure AOR on these monitors.
- **•** AVC cannot operate on both clear and encrypted traffic.
- **•** AVC interoperability with GET VPN is not supported on tunnel interfaces.

### **Related Topics**

- **•** For more information about Cisco GET VPN, see [Group Encrypted Transport VPN](http://www.cisco.com/c/en/us/products/security/group-encrypted-transport-vpn/index.html).
- **[NBAR Interoperability with Cisco GET VPN, page 2-15](#page-24-0)**

# <span id="page-26-0"></span>**Adaptive AVC Reporting**

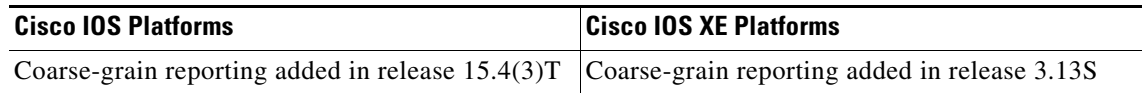

The Cisco AVC solution can operate in different modes—"working points"—to adapt to various deployments and use cases. This feature, known as Adaptive AVC Reporting, provides options to operate in a more powerful "fine grain" mode, with more extensive, granular application reporting, or in a "coarse grain" mode with application-level statistics reporting in place of detailed flow-level metrics.

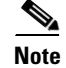

I

**Note** Prior to Cisco IOS 15.4(3)T and IOS XE 3.13S, AVC operated only in the fine grain mode.

ן

#### **Selecting a Mode**

Selecting the AVC mode to use depends on use case objectives. Easy Performance Monitor (ezPM) provides an "express" method for configuring AVC in one of these modes. (See [Easy Performance](#page-35-1)  [Monitor \(ezPM\), page 4-4](#page-35-1).)

- Fine-grain mode: The ezPM "Application Experience" profile provides extensive, fine-grain reporting, including flow-level performance monitoring metrics. (See [Application Experience](#page-36-0)  [Profile, page 4-5.](#page-36-0))
- **•** Coarse-grain mode: The ezPM "Application Statistics" profile provides a simpler level of AVC functionality, especially suitable to the common use cases of capacity planning and troubleshooting network congestion. This mode reports top application usage and the bandwidth utilized by each application. (See [Application Statistics Profile, page 4-10](#page-41-0).)

## **Comparison of Fine-Grain and Coarse-Grain AVC Functionality**

[Table 2-4](#page-27-0) compares fine-grain and coarse-grain AVC functionality.

<span id="page-27-0"></span>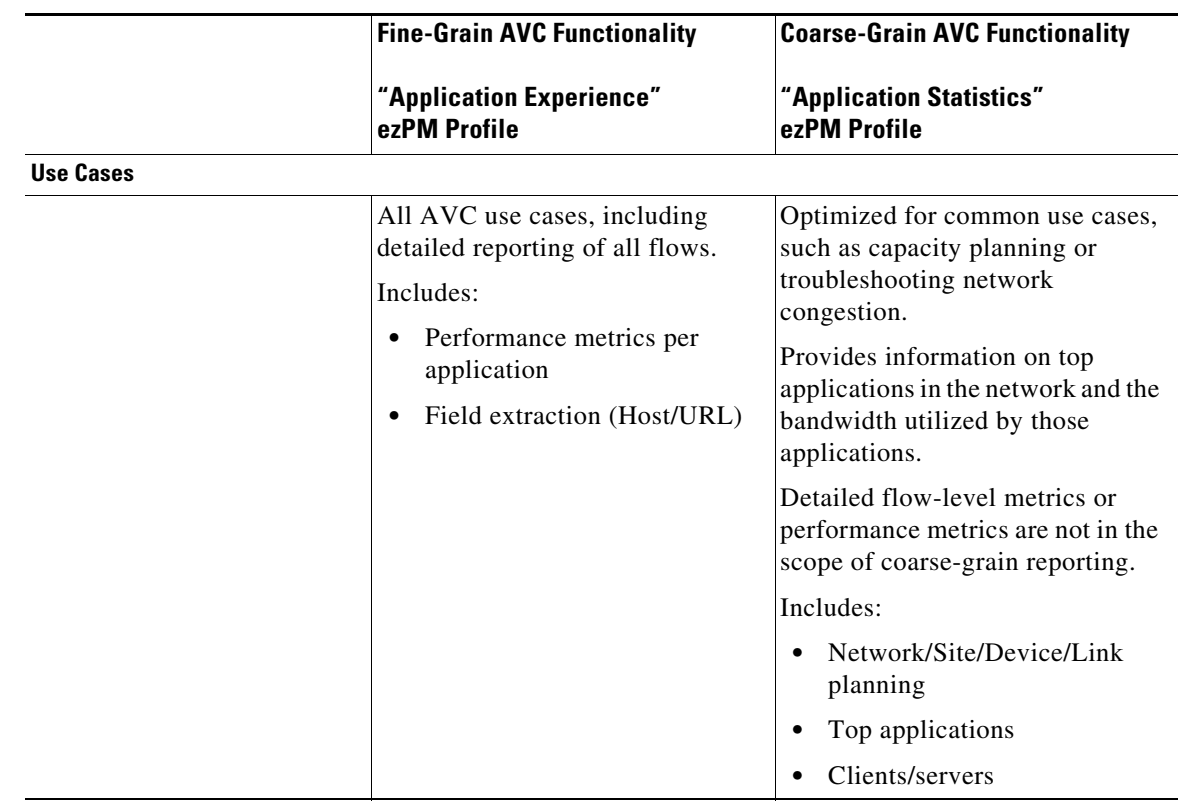

#### *Table 2-4 Comparison: Fine-Grain and Coarse-Grain Functionality*

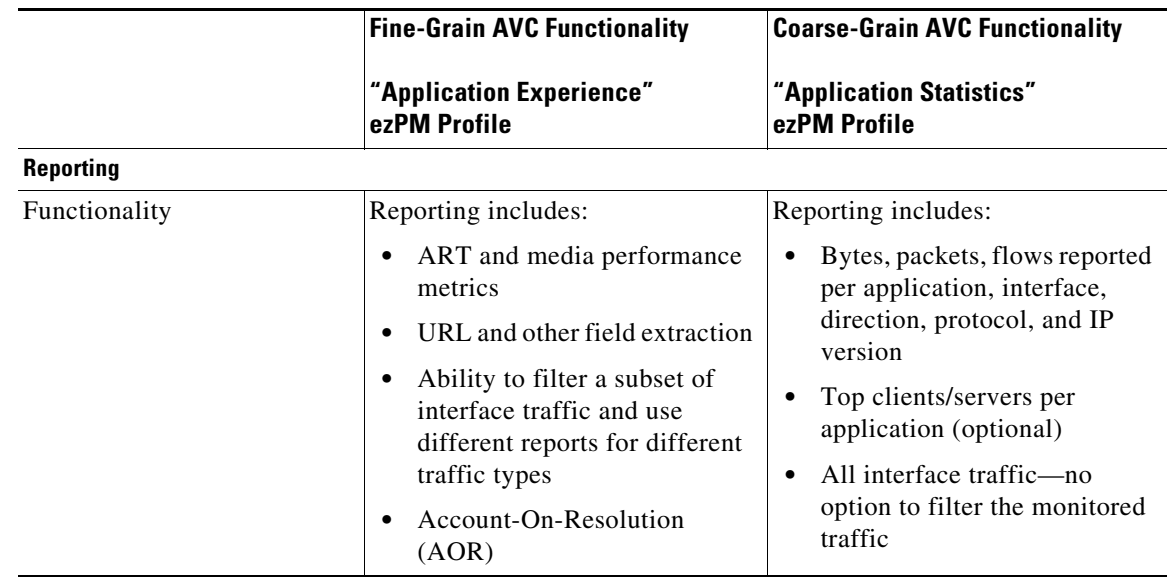

## **Combining Fine and Coarse-Grain Working Points**

Some use cases may require a combination of fine and coarse-grain working points. For example, it may be necessary to configure coarse-grain monitoring for all interface traffic, with fine-grain monitoring for a small subset of the traffic.

To achieve this, it is possible to define multiple contexts operating in parallel: one for a coarse-grain working point and another for fine-grain.

I

**Note** It is not possible to combine two fine-grain contexts on the same interface.

#### **Example Use Case**

As an example use case, it may be necessary to define a configuration that:

- **•** Provides coarse-grain monitoring for all traffic on an interface.
- Reports performance metrics for specific critical applications. This would require defining fine-grain monitoring for that application traffic.

#### **Configuration Example**

For an examples of configuring two contexts on a single interface, one for fine-grain reporting and another for coarse-grain, see [ezPM Configuration Example 5: Fine-grain and Coarse-grain Contexts](#page-84-0)  [Configured on a Single Interface, page 4-53](#page-84-0).

 $\mathsf I$ 

## **Notes and Limitations**

### **Cisco IOS Platforms**

**•** Defining multiple contexts to combine fine and coarse-grain monitoring is not available in this release.

### **Cisco IOS XE Platforms**

**•** It is possible to combine one fine-grain and one coarse-grain context on a single interface, but not two fine-grain contexts.

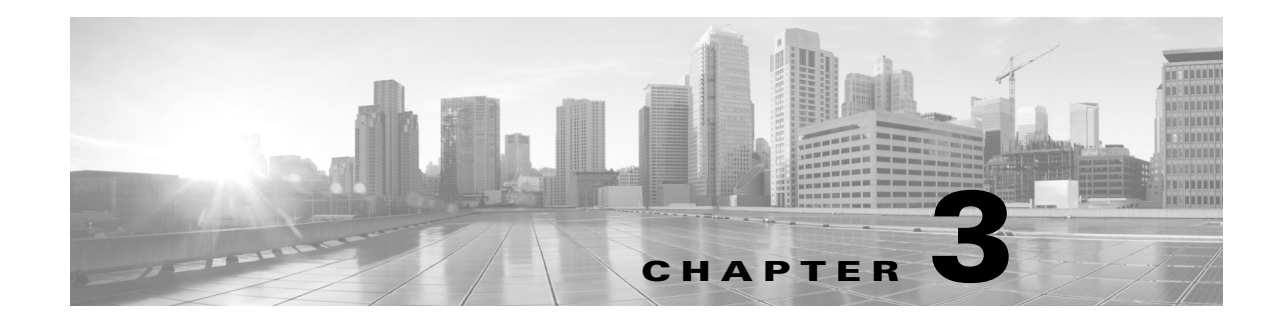

# <span id="page-30-4"></span><span id="page-30-1"></span><span id="page-30-0"></span>**AVC Licensing and Feature Activation**

This chapter addresses Cisco AVC feature licensing and includes the following topic(s):

- **•** [Overview, page 3-1](#page-30-2)
- **•** [AVC and Cisco Smart Licensing, page 3-1](#page-30-3)

# <span id="page-30-2"></span>**Overview**

 $\Gamma$ 

Activating full AVC functionality requires feature licensing. License and activation details vary according to the platform and OS.

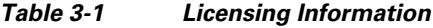

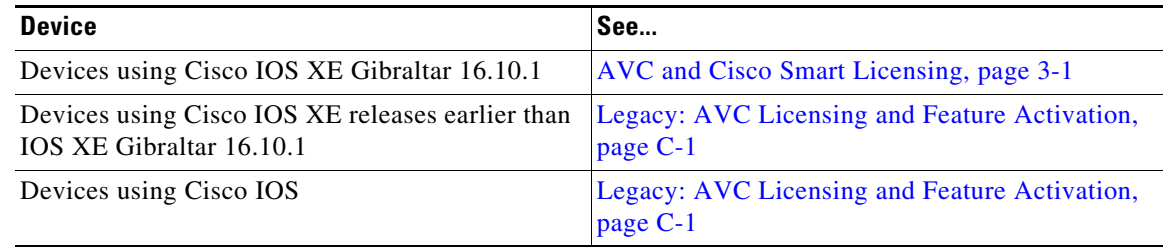

# <span id="page-30-3"></span>**AVC and Cisco Smart Licensing**

Beginning with Cisco IOS XE Gibraltar 16.10.1, the feature licensing model for Cisco routers moved to [Cisco Smart Software Licensing](https://www.cisco.com/c/en/us/products/software/smart-accounts/software-licensing.html) (SL). For information about activating Cisco Smart Software Licensing, see [Cisco Smart Licensing Client.](https://www.cisco.com/c/en/us/td/docs/ios-xml/ios/csa/configuration/xe-16/csa-xe-16-book/csa-smrt-license.html)

Smart Software Licensing offers a simple, flexible approach to feature licensing. The following table summarizes the typical license requirements for Cisco AVC functionality, before and after the IOS XE Gibraltar 16.10.1 release.

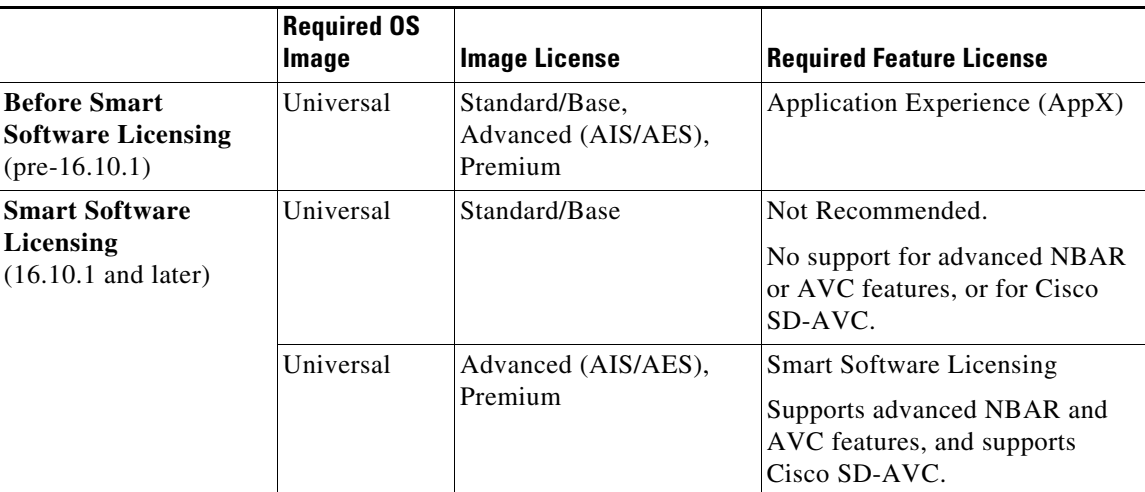

#### *Table 3-2 Before and After Smart Software Licensing*

## **Upgrading to Cisco IOS XE Gibraltar 16.10.1 or Later**

If you are planning to upgrade a device that operates with AVC, from a pre- Cisco IOS XE 16.10.1 release to 16.10.1 or later, check the table above for license requirements. Obtain the required licenses to support AVC functionality.

**Note** Because of the specific license requirements for devices using IOS XE Gibraltar 16.10.1, upgrading to 16.10.1 or later without the correct license can cause problems with AVC functionality.

## **Licensing Requirements for Cisco SD-AVC**

Cisco SD-AVC system requirements are different for:

- **•** The device hosting the SD-AVC network service component
- **•** The SD-AVC agent components operating on devices in the network

For devices operating with IOS XE Gibraltar 16.10.1 or later, the following table shows license requirements for SD-AVC components,

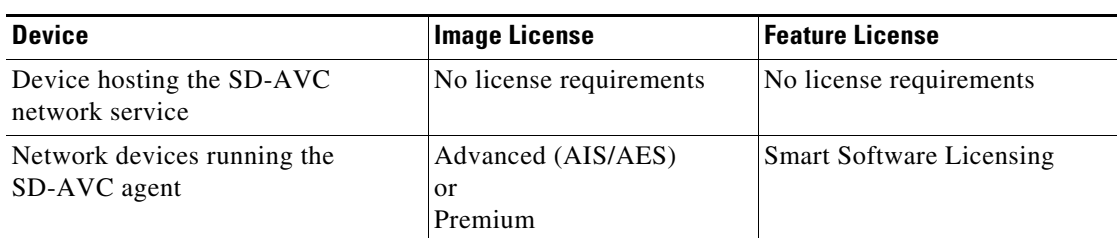

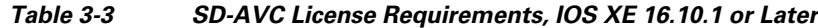

ן

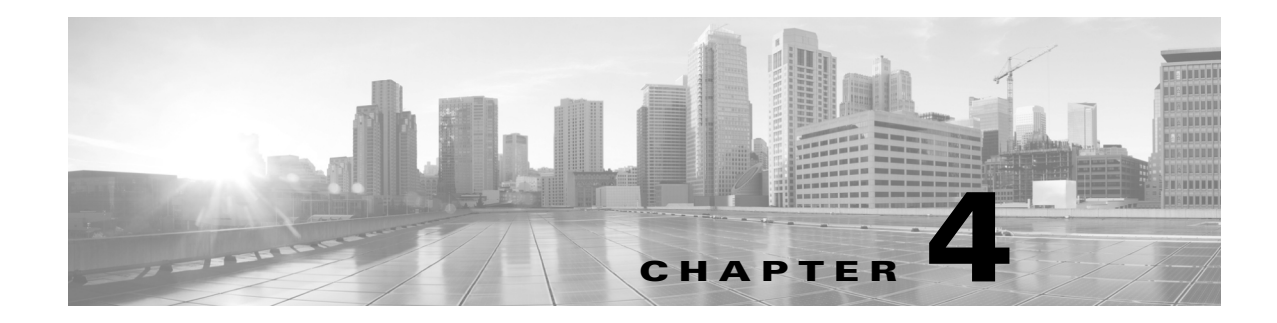

# <span id="page-32-2"></span><span id="page-32-1"></span><span id="page-32-0"></span>**AVC Configuration**

This chapter addresses Cisco AVC configuration and includes the following topics:

- **•** [Recent Configuration Enhancements and Limitations, page 4-2](#page-33-0)
- **•** [Configuring Monitors: Full-featured vs. Express Methods, page 4-3](#page-34-0)
- **•** [Easy Performance Monitor \(ezPM\), page 4-4](#page-35-0)
- **•** [Configuring Multiple Policies on an Interface, page 4-17](#page-48-0)
- **•** [NBAR2 Fine-grain and Coarse-grain Modes, page 4-19](#page-50-0)
- **•** [Unified Policy CLI, page 4-21](#page-52-0)
- **•** [Metric Producer Parameters, page 4-22](#page-53-0)
- **•** [Reacts, page 4-22](#page-53-1)

 $\Gamma$ 

- [NetFlow/IPFIX Flow Monitor, page 4-23](#page-54-0)
- [NetFlow/IPFIX Flow Record, page 4-24](#page-55-0)
- **•** [QoS Metrics: Cisco IOS Platforms, page 4-32](#page-63-0)
- **•** [QoS Metrics: Cisco IOS XE Platforms, page 4-37](#page-68-0)
- **•** [Connection/Transaction Metrics, page 4-43](#page-74-0)
- **•** [CLI Field Aliases, page 4-46](#page-77-0)
- **•** [Identifying the Monitored Interface, page 4-46](#page-77-1)
- **•** [Pass-through Tunneled IPv6 Traffic: Classification and Reporting, page 4-47](#page-78-0)
- [Configuration Examples, page 4-48](#page-79-0)

 $\mathsf I$ 

# <span id="page-33-0"></span>**Recent Configuration Enhancements and Limitations**

[Table 4-1](#page-33-1) describes select configuration features added in recent releases, and limitations. It does not include all configuration features or limitations.

### <span id="page-33-1"></span>*Table 4-1 Configuration Features and Enhancements*

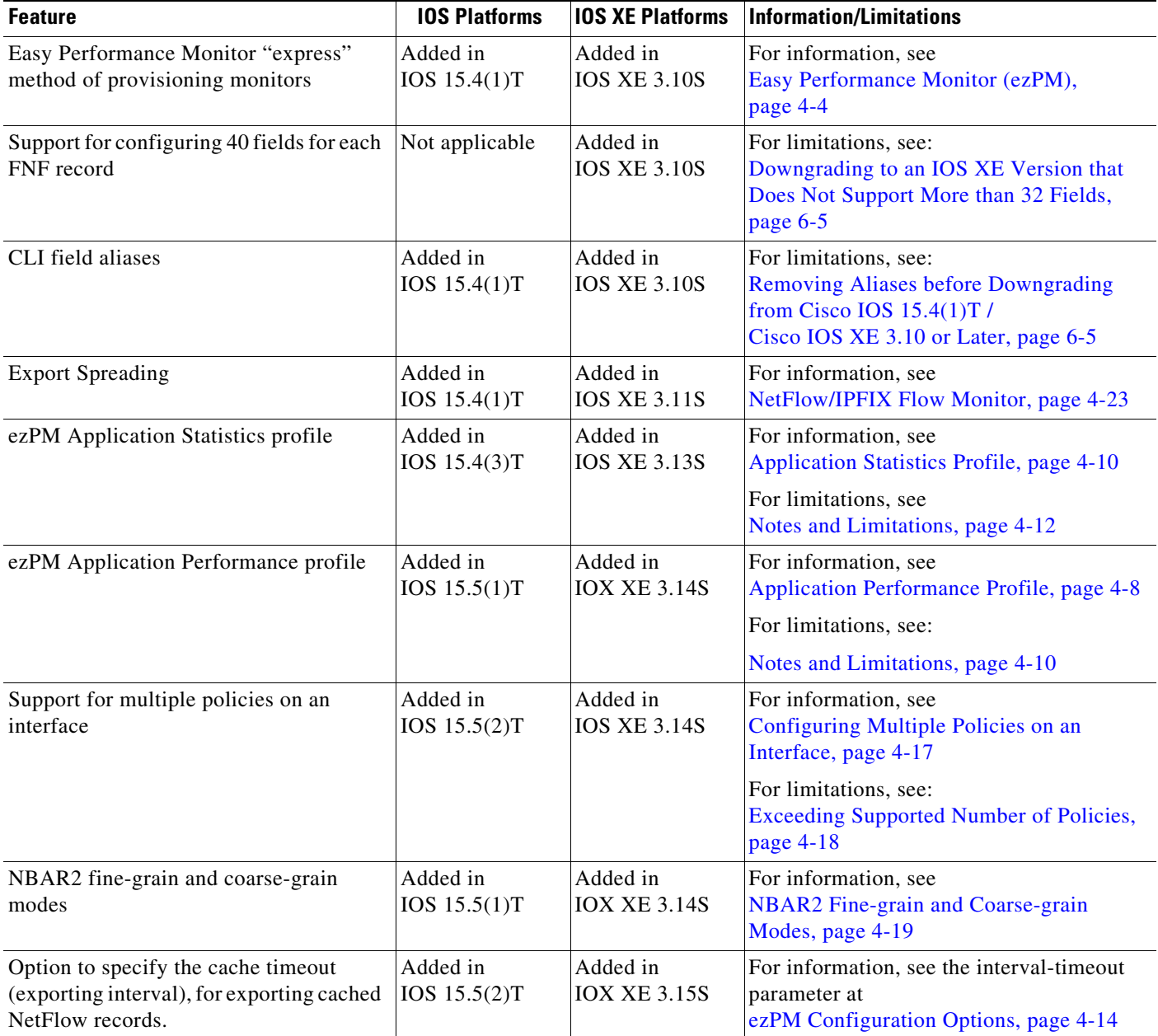

 $\overline{\phantom{a}}$ 

# <span id="page-34-0"></span>**Configuring Monitors: Full-featured vs. Express Methods**

Cisco AVC provides two methods for configuring monitors:

- **•** Performance Monitor—Full-featured
- **•** Easy Performance Monitor (ezPM)—Simplified method

See [Table 4-2](#page-34-1) for details.

<span id="page-34-1"></span>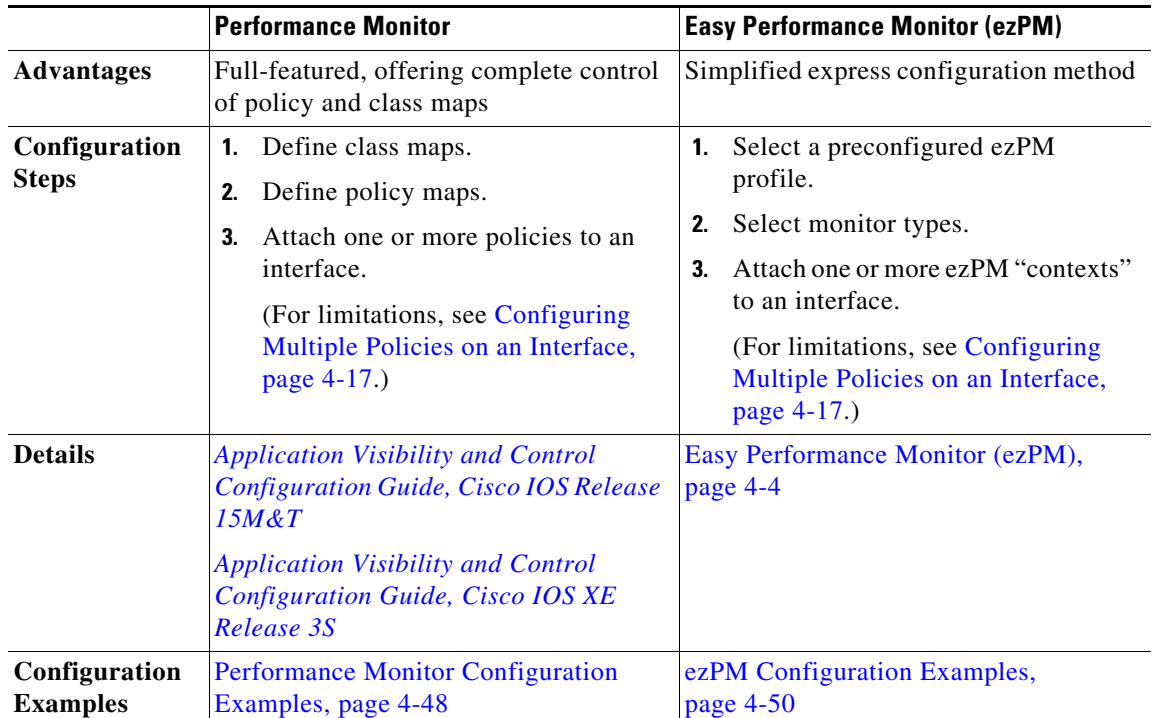

### *Table 4-2 Comparison: Performance Monitor and ezPM*

ן

# <span id="page-35-1"></span><span id="page-35-0"></span>**Easy Performance Monitor (ezPM)**

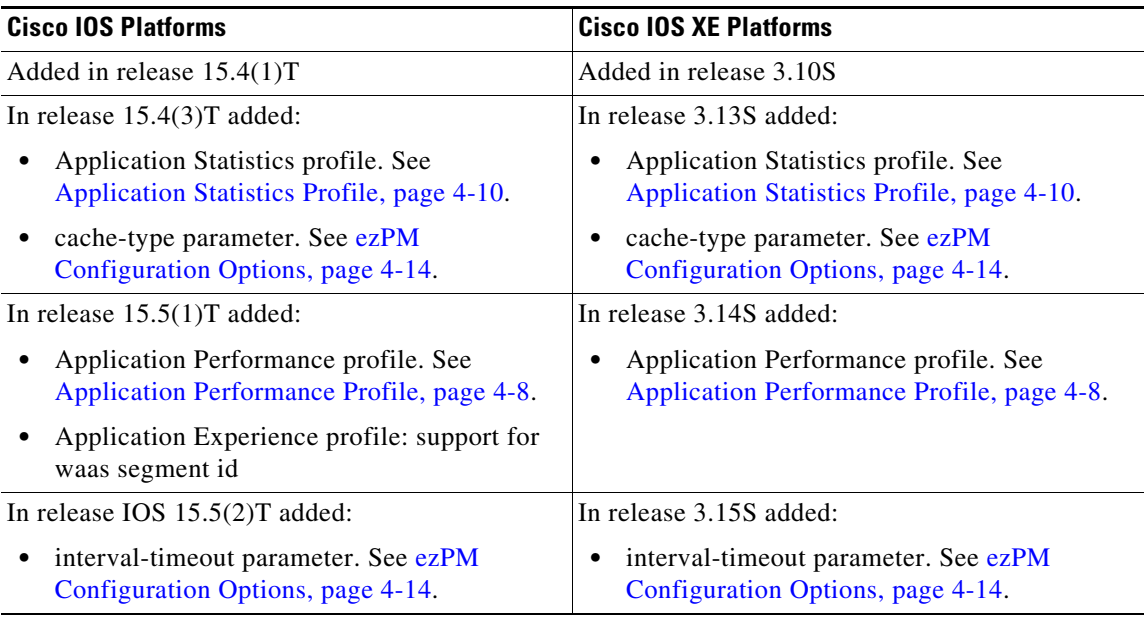

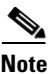

**Note** Before downgrading to an earlier Cisco IOS XE release, review [ISSU Limitations, page 6-5](#page-102-2). Configurations that employ features introduced in a later Cisco IOS XE release are not compatible with earlier releases.

## **Overview**

The Easy Performance Monitor ("Easy perf-mon" or "ezPM") feature provides an "express" method of provisioning monitors. ezPM adds functionality without affecting the traditional, full-featured perf-mon configuration model for provisioning monitors.

### **Profiles**

ezPM does not provide the full flexibility of the traditional perf-mon configuration model. ezPM provides "profiles" that represent typical deployment scenarios. See [Profiles, page 4-5.](#page-36-1) ezPM profiles include:

- **•** Application Experience (legacy only)
- **•** Application Performance
- **•** Application Statistics

After selecting a profile and specifying a small number of parameters, ezPM provides the remaining provisioning details.

For additional information about configuring ezPM, see: *[Easy Performance Monitor](http://www.cisco.com/c/en/us/td/docs/ios-xml/ios/avc/configuration/xe-3s/asr1000/avc-xe-3s-asr1000-book/avc-ezpm.html)*
#### **Multiple Policies**

It is possible to configure multiple ezPM policies on a single interface. Multiple policies enable additional flexibility in metrics collection. Policies may overlap, collecting some of the same varieties of metrics, or different metrics altogether. One use case is to configure two policies on an interface, one collecting "coarse-grain" metrics and the other collecting "fine-grain" metrics. For information, see [Configuring Multiple Policies on an Interface, page 4-17](#page-48-0).

# **Profiles**

The following sections describe ezPM profiles:

- [Application Experience Profile, page 4-5](#page-36-0)
- **•** [Application Performance Profile, page 4-8](#page-39-0)
- **•** [Application Statistics Profile, page 4-10](#page-41-0)

### <span id="page-36-0"></span>**Application Experience Profile**

**Note** Application Experience remains available only to support legacy configurations, but it is recommended to use the improved [Application Performance](#page-39-0) profile for new configurations.

The Application Experience profile enables use of five different traffic monitors, described in [Table 4-3](#page-36-1).

Application Experience implements the improved data exporting model introduced in Cisco IOS XE 3.10S, which is optimized for maximum performance, exporting the maximum possible amount of available information for monitored traffic. Based on the requirements of the reports that have been defined:

- For each type of traffic, the exported record contains all of the collected data required for the defined reports, with the required granularity.
- Exported records do not contain unnecessary data, such as data redundant with previously exported records or data that is not required for the defined reports.
- **•** Exported records include server information.

### **Monitor Details**

<span id="page-36-1"></span>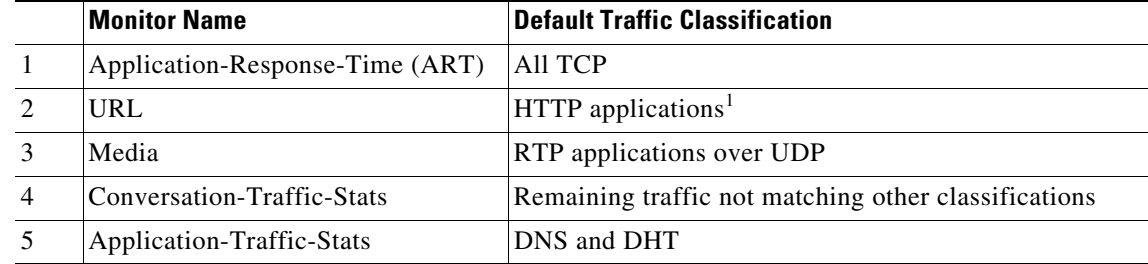

*Table 4-3 Application Experience Traffic Monitors*

1. The ezPM URL monitor is configured by default with a pre-defined class that contains a subset of HTTP-based protocols. To modify the list of monitored HTTP protocols, use the **class-replace** command (see [Configuring Easy Performance](#page-43-0)  [Monitor\)](#page-43-0) or configure the monitor manually. In the [Application Performance](#page-39-0) profile, the URL monitor automatically supports all HTTP-based protocols supported by the protocol pack; no modification by CLI is required.

ן

For the monitor parameters shown in [Table 4-4,](#page-37-0) default values can be overridden to configure the monitors differently. For an example of how to configure parameters in the Application Experience profile, see [ezPM Configuration Example 2: Application Performance Profile, page 4-50](#page-81-0). (The example describes the Application Performance profile, but the configuration details are otherwise applicable to the Application Experience profile.)

### <span id="page-37-0"></span>*Table 4-4 Application Experience Traffic Monitors: Configurable Parameters*

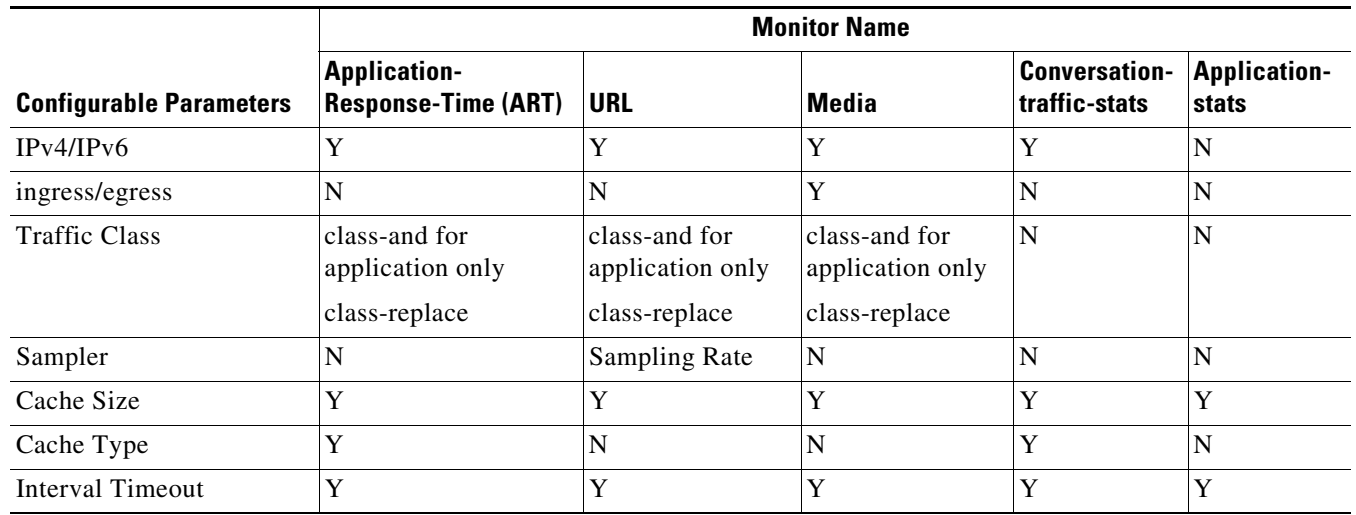

### **Notes and Limitations**

### **Cisco IOS Platforms**

• **Context Limitation—On** Cisco IOS platforms, only one context can be attached to any single interface. The context can be from any currently available profile, such as Application Experience, Application Performance, or Application Statistics.

#### **Cisco IOS XE Platforms**

- **• Infrastructure**—The Application Experience profile operates by provisioning performance monitor CLIs. It utilizes the performance monitor infrastructure, including performance monitor policy maps, performance monitor records, and so on.
- **• Context Limitation**—For information about the total number of contexts that can be attached to a single interface, see [Configuring Multiple Policies on an Interface, page 4-17.](#page-48-0)

### **Export Model**

 $\Gamma$ 

[Figure 4-1](#page-38-0) illustrates how the Application Experience profile exports different types of traffic statistics.

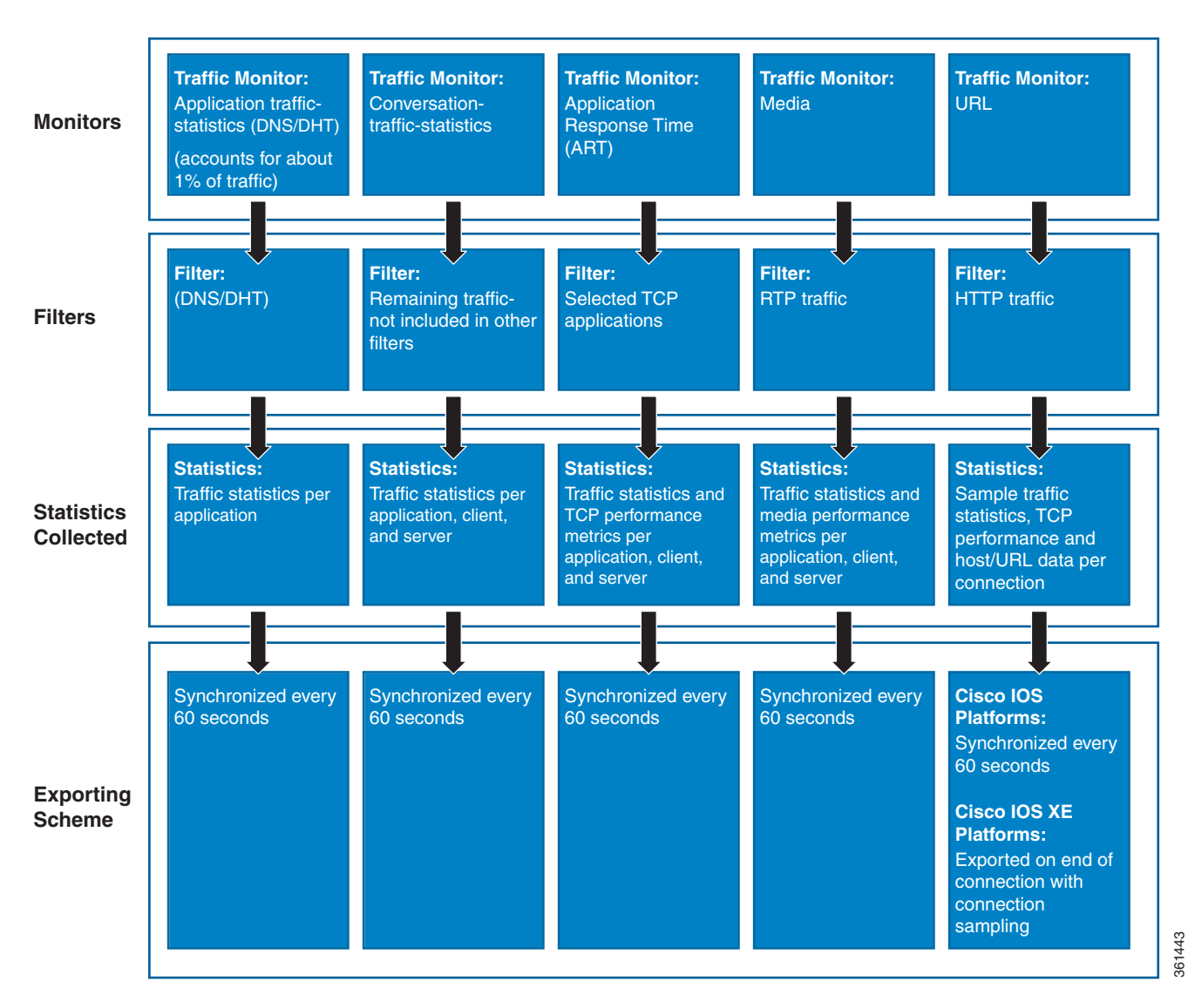

<span id="page-38-0"></span>*Figure 4-1 Export Model—Application Experience Profile*

### <span id="page-39-0"></span>**Application Performance Profile**

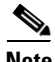

**Note** The Application Performance profile is an improved form of the earlier [Application Experience](#page-36-0) profile. Application Experience remains available to support legacy configurations, but it is recommended to use the Application Performance profile for new configurations. [Table 4-6](#page-40-0) describes the differences between the two profiles, including the improvements provided by the Application Performance profile.

The Application Performance profile enables use of five different traffic monitors, described in [Table 4-6.](#page-40-0)

Application Performance implements the improved data exporting model introduced in Cisco IOS XE 3.10S, which is optimized for maximum performance, exporting the maximum possible amount of available information for monitored traffic. Based on the requirements of the reports that have been defined:

- For each type of traffic, the exported record contains all of the collected data required for the defined reports, with the required granularity.
- Exported records do not contain unnecessary data, such as data redundant with previously exported records or data that is not required for the defined reports.
- **•** Exported records include server information.

### **Comparison with Application Experience Profile**

The Application Performance profile is an improved form of the earlier [Application Experience](#page-36-0) profile. [Table 4-6](#page-40-0) describes the differences.

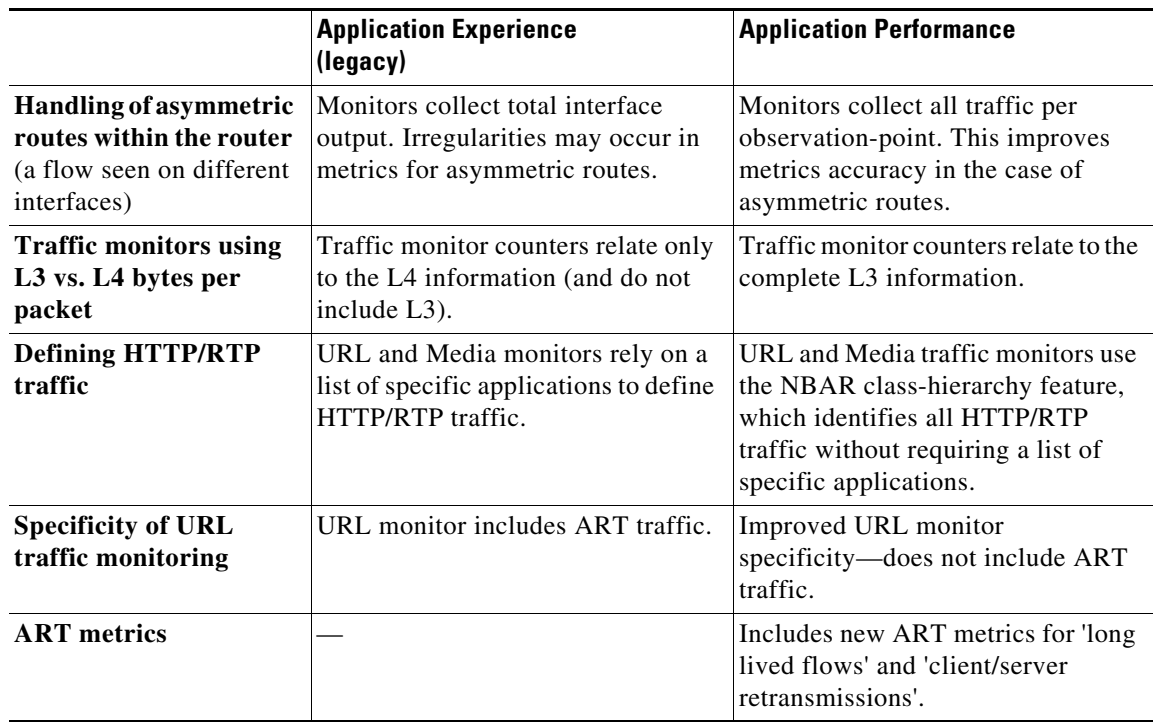

### *Table 4-5 Application Experience vs. Application Performance Profiles*

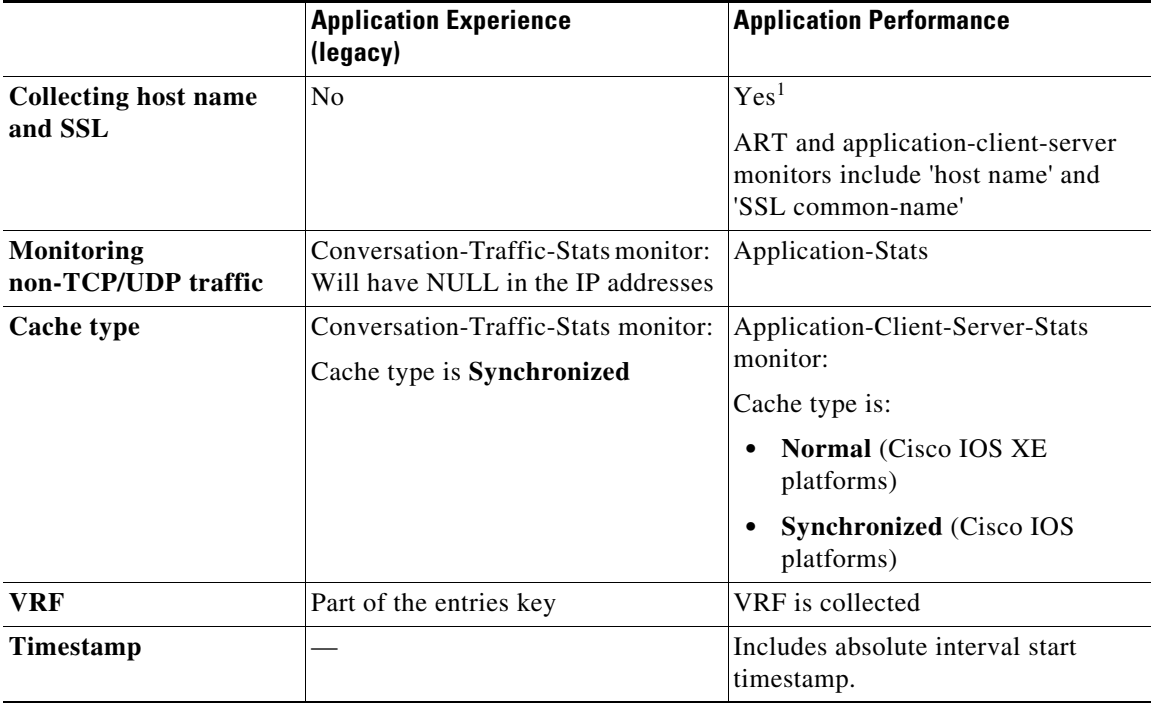

1. Cisco IOS XE platforms only

### **Monitor Details**

 $\overline{\phantom{a}}$ 

### *Table 4-6 Application Performance Traffic Monitors*

<span id="page-40-0"></span>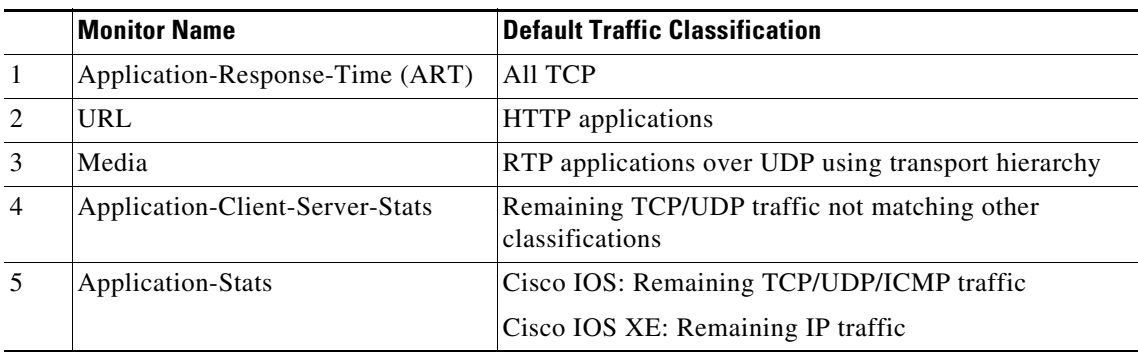

For the monitor parameters shown in [Table 4-7](#page-41-1), default values can be overridden to configure the monitors differently. For an example of how to configure parameters in the Application Performance profile, see [ezPM Configuration Example 2: Application Performance Profile, page 4-50.](#page-81-0)

ו

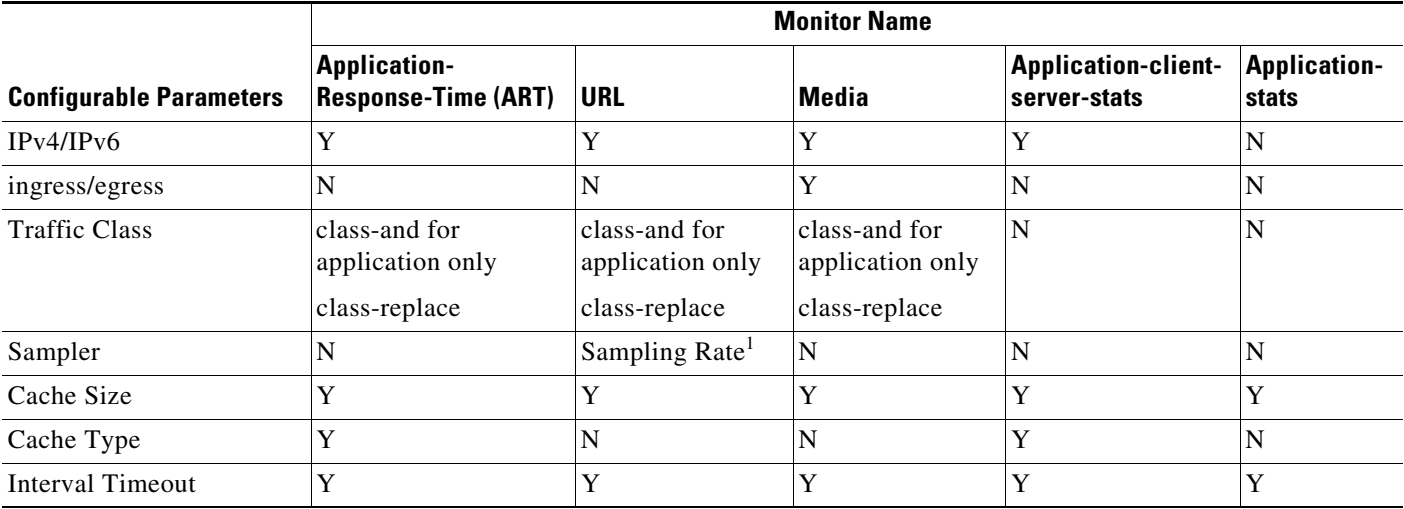

### <span id="page-41-1"></span>*Table 4-7 Application Performance Traffic Monitors: Configurable Parameters*

1. Cisco IOS XE platforms only

### **Notes and Limitations**

### **Cisco IOS Platforms**

- **• Context Limitation**—On Cisco IOS platforms, only a one context can be attached to any single interface. The context can be from any currently available profile, such as Application Performance or Application Statistics.
- **• Interface Limitation**—When using ART, URL, or Application-Client-Server-Stats monitors, apply the ezPM Application Performance profile only to WAN interfaces.

### **Cisco IOS XE Platforms**

- **• Infrastructure**—The Application Performance profile operates by provisioning performance monitor CLIs. It utilizes the performance monitor infrastructure, including performance monitor policy maps, performance monitor records, and so on.
- **• Context Limitation**—For information about the total number of contexts that can be attached to a single interface, see [Configuring Multiple Policies on an Interface, page 4-17.](#page-48-0)

### <span id="page-41-0"></span>**Application Statistics Profile**

Application Statistics is a simpler profile than Application Performance (or the legacy Application Experience). In contrast to the Application Performance profile, it provides only application statistics and does not report performance statistics.

The Application Statistics profile provides two different traffic monitors, application-stats and application-client-server-stats, described in [Table 4-8](#page-42-0). The monitors operate on all IPv4 and IPv6 traffic.

### **Selecting a Monitor**

The Application Statistics profile includes two monitors, but operates with only one or the other of the two monitors. It is not possible to run both monitors simultaneously, and doing so would not be useful because the **application-client-server-stats** monitor reports all of the same information as the **application-stats** monitor, plus additional information.

Consequently, when configuring this profile, the **traffic monitor all** command is not available.

### **Monitor Details**

 $\Gamma$ 

### *Table 4-8 Application Statistics Traffic Monitors*

<span id="page-42-0"></span>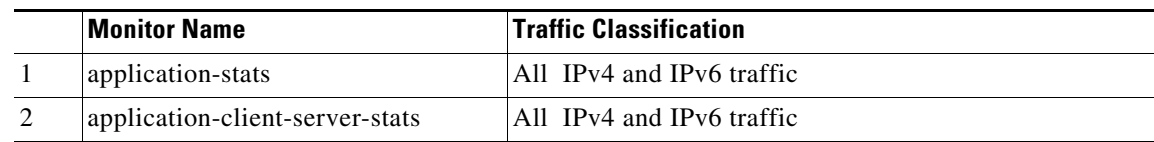

[Table 4-9](#page-42-1) indicates the parameters that can be set differently from the default values when configuring monitors in the Application Statistics profile.

### <span id="page-42-1"></span>*Table 4-9 Application Statistics Traffic Monitors: Configurable Parameters*

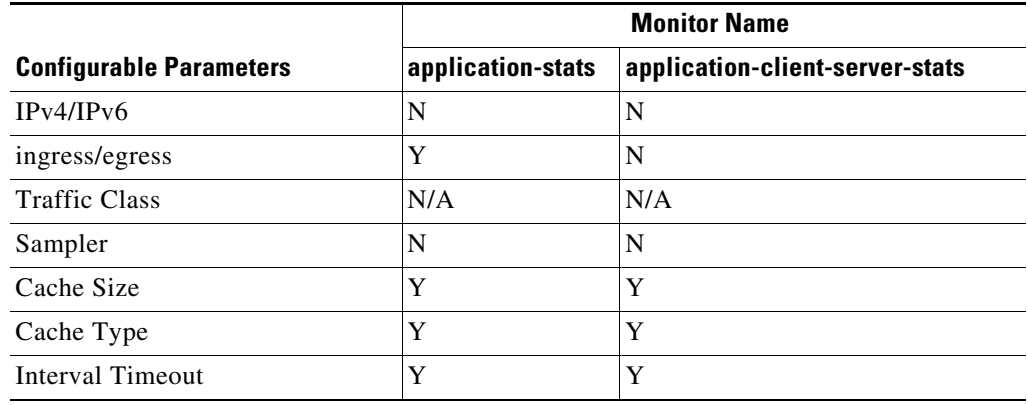

### **Notes and Limitations**

### **Cisco IOS Platforms**

- **Context Limitation—On** Cisco IOS platforms, only one context can be attached to any single interface. The context can be from any currently available profile, such as Application Performance or Application Statistics.
- **• AOR**—Account on Resolution (AOR) is supported.
- **• Infrastructure—**On Cisco IOS platforms, the Application Statistics profile operates by provisioning in the performance monitor infrastructure, similarly to the Application Performance (or Application Experience) profile.

Although the Application Statistics profile operates using a different infrastructure on Cisco IOS XE platforms, provisioning is handled in the same way and the infrastructure differences are essentially transparent to the user.

### **Cisco IOS XE Platforms**

- **• AOR**—Account on Resolution (AOR) is not supported.
- **• Infrastructure—**To provide maximum performance, on Cisco IOS XE platforms the Application Statistics profile operates by provisioning native FNF monitors on the interface. The profile does not include the complexity and flexibility of the performance monitor infrastructure, such as policy maps and so on.

Although the Application Statistics profile operates using a different infrastructure on Cisco IOS platforms, provisioning is handled in the same way and the infrastructure differences are essentially transparent to the user.

- **• GETVPN Interoperability**—Because the Application Statistics profile operates on Cisco IOS XE platforms using native FNF, and FNF monitors encrypted traffic, GETVPN interoperability is not supported on these platforms.
- **• Context Limitation**—For information about the total number of contexts that can be attached to a single interface, see [Configuring Multiple Policies on an Interface, page 4-17.](#page-48-0)

# <span id="page-43-0"></span>**Configuring Easy Performance Monitor**

### **Usage Guidelines**

- **•** Only traffic monitors available in the profile can be activated.
- Each traffic monitor is configured on a separate line. If only the traffic-monitor name is specified, the monitor is activated with the default configuration defined in the profile.

### **Configuration Steps**

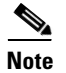

**Note** See [Table 4-10](#page-45-0) for information about which releases support each option.

- **1. enable**
- **2. configure terminal**
- **3. performance monitor context** *context-name* **profile** *profile-name*

 $\Gamma$ 

- **4. exporter destination** {*hostname* | *ipaddress*} **source interface** *interface-type number* [**port** *port-value* **transport udp vrf** *vrf-name*]
- **5.** (Optional) Repeat Step 4 to configure up to three (3) exporters.
- <span id="page-44-0"></span>**6. traffic monitor** {*traffic-monitor-name* [**ingress** | **egress**] } [[**cache-size** *max-entries*] | [**cache-type**  {**normal** | **synchronized**}] | [{**class-and** | **class-replace**<sup>1</sup> } *class-name*] | **ipv4** | **ipv6**] [**sampling-rate** *number*] [**interval-timeout** *timeout*] 2
- **7.** To configure additional traffic monitor parameters, repeat Step [6.](#page-44-0)
- **8. exit**
- **9. interface** *interface-type number*
- **10. performance monitor context** *context-name*
- **11. exit**

1. **class-and** and **class-replace** not applicable to Application Statistics profile

2. [ezPM Configuration Options, page 4-14](#page-45-1) indicates which traffic monitors support interval-timeout.

 $\mathsf I$ 

# <span id="page-45-1"></span>**ezPM Configuration Options**

<span id="page-45-0"></span>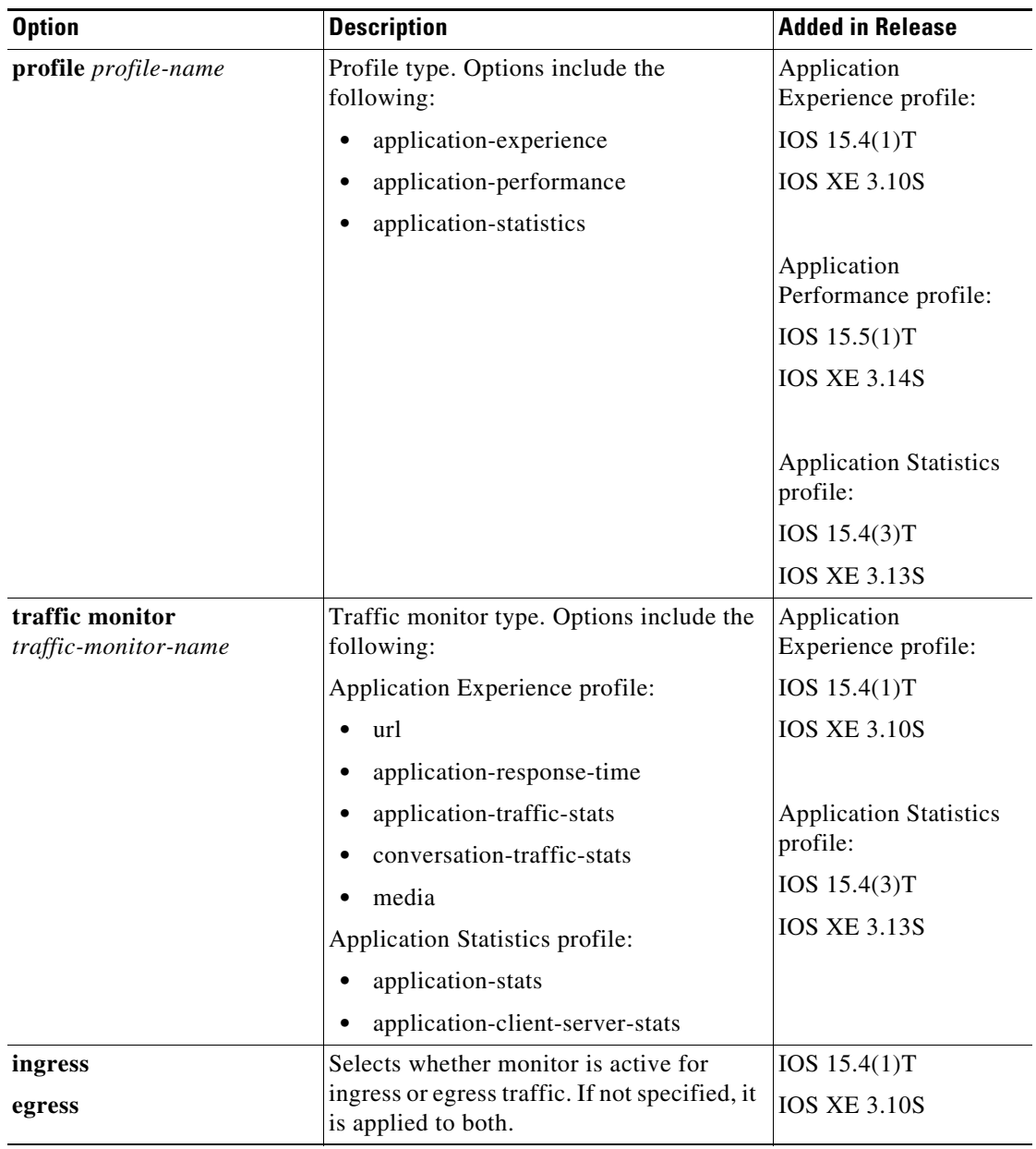

### *Table 4-10 Easy Performance Monitor Configuration Options*

 $\mathbf{I}$ 

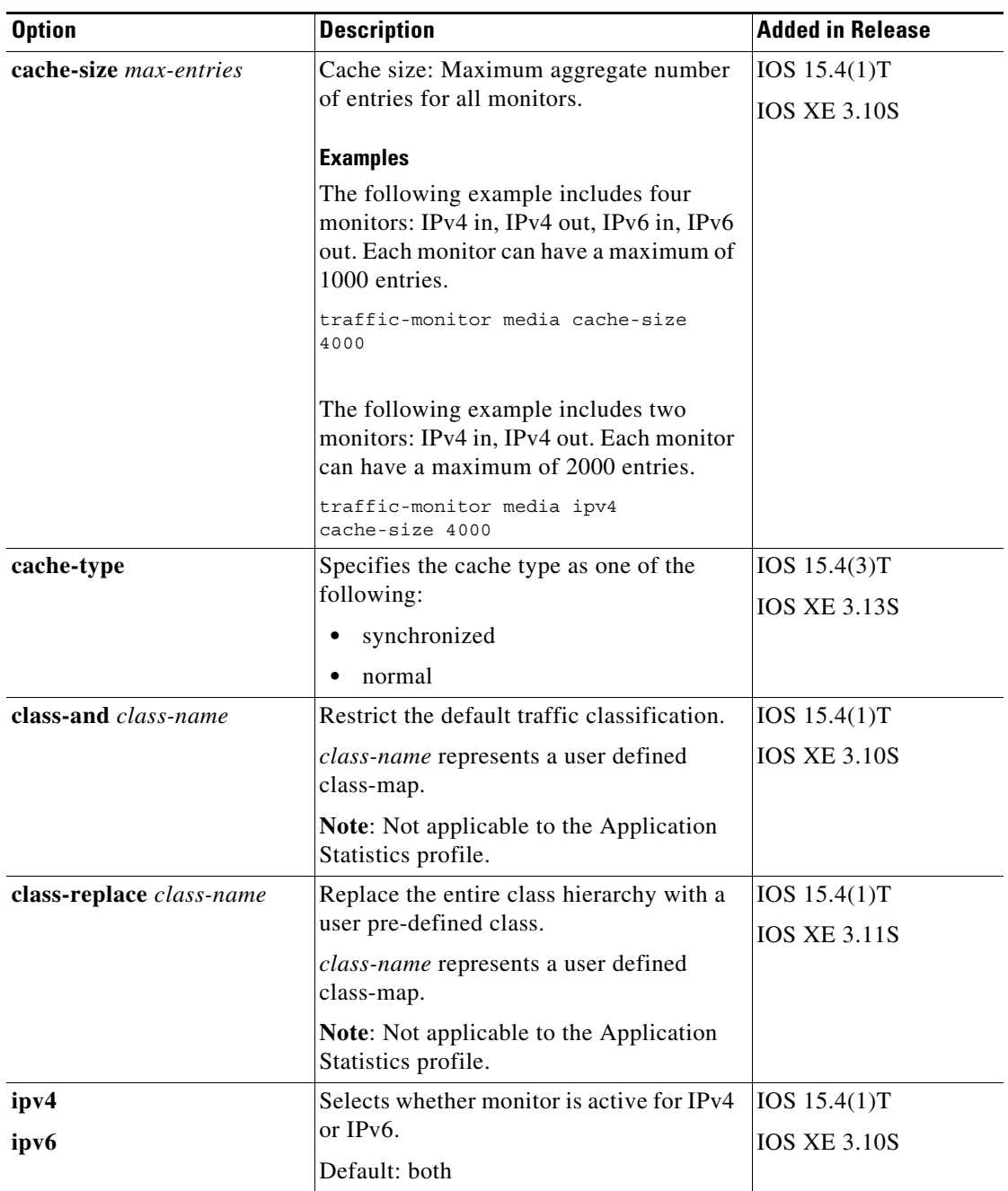

 $\blacksquare$ 

 $\mathsf I$ 

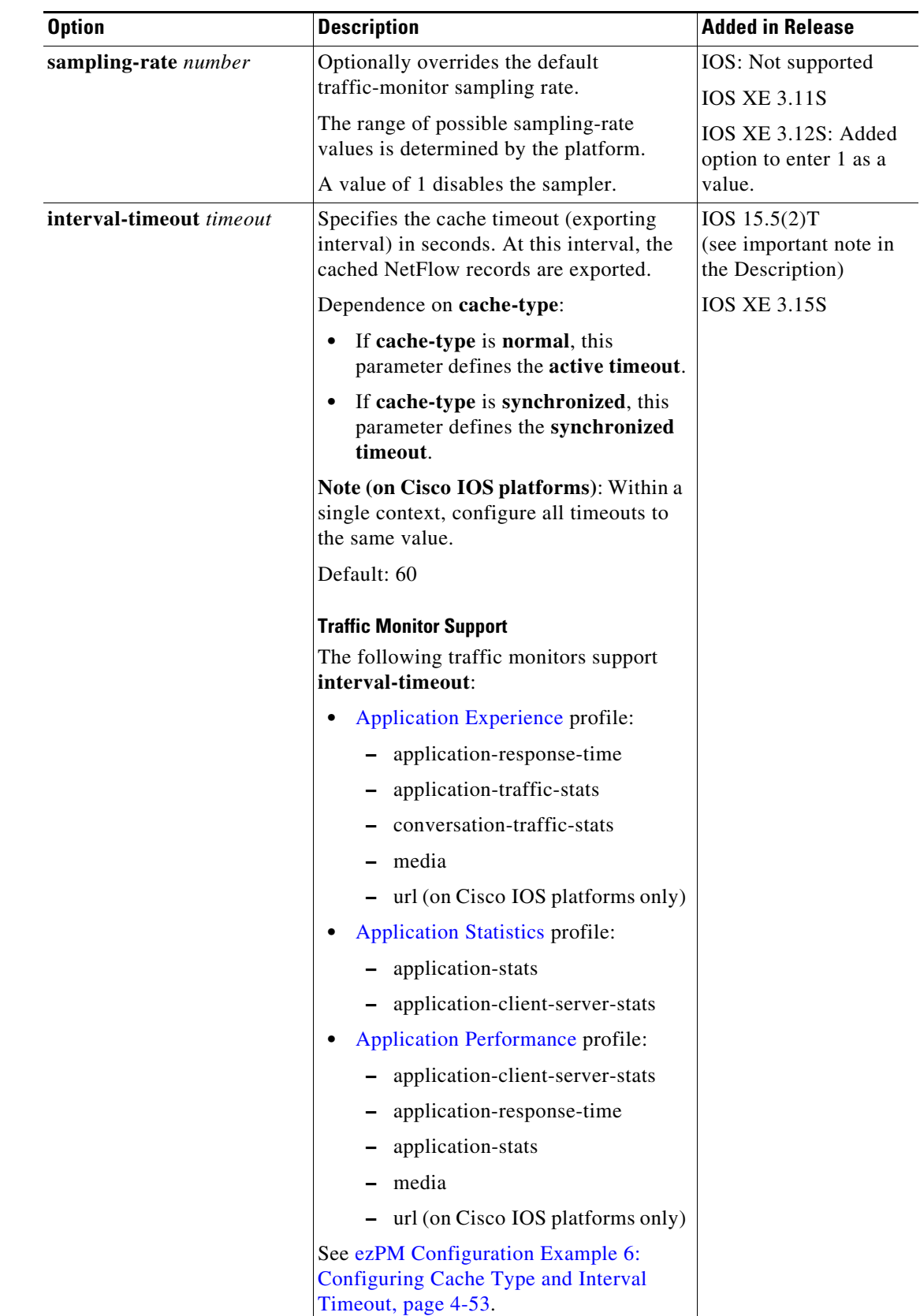

### **Configuration Examples**

See: [ezPM Configuration Examples, page 4-50.](#page-81-1)

### **Related Topics**

 $\mathbf I$ 

For additional information about configuring ezPM, see:

*[Easy Performance Monitor](http://www.cisco.com/c/en/us/td/docs/ios-xml/ios/avc/configuration/xe-3s/asr1000/avc-xe-3s-asr1000-book/avc-ezpm.html)*

# <span id="page-48-0"></span>**Configuring Multiple Policies on an Interface**

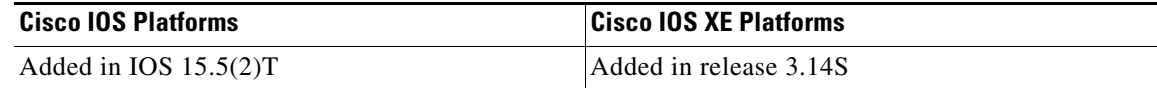

Multiple policies can be configured simultaneously on an interface. Policy types:

- **•** ezPM "express" configuration
- **•** Performance Monitor

[Table 4-11](#page-48-1) describes the number of policies that can be configured on an interface, according to platform type and IOS/IOS XE release.

### *Table 4-11 Number of Policies Possible to Configure on an Interface*

<span id="page-48-1"></span>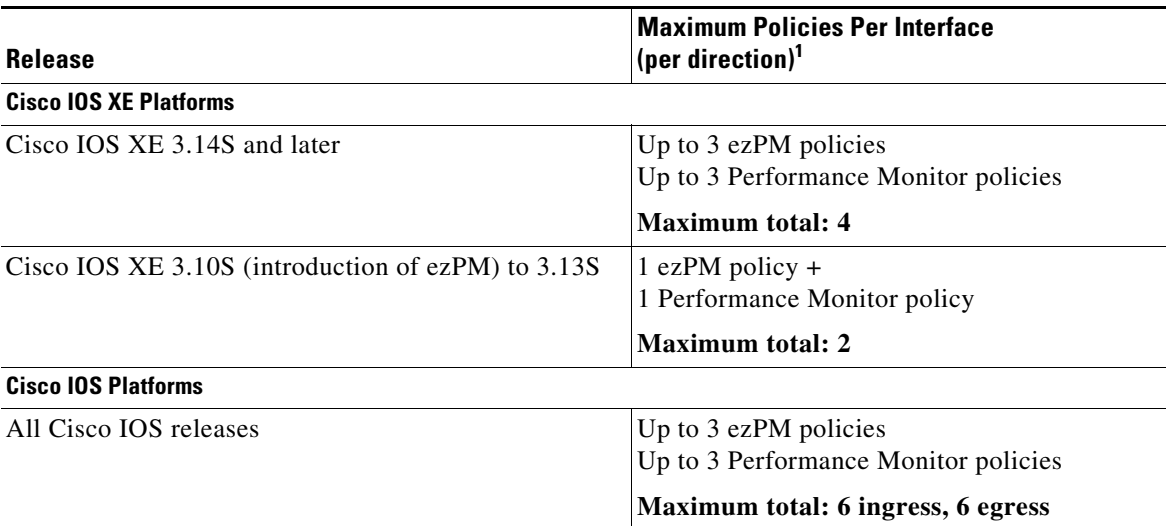

1. Configuring more than the maximum number of polices indicated here is not supported and causes unpredictable results. See [Exceeding Supported Number of Policies, page 4-18](#page-49-0).

### **No Change in Method of Configuration**

Configuring multiply policies on an interface does not require any change in the configuration process. This is true even if more than one policy collects some of the same metrics.

# **Usefulness of Multiple Policies**

Configuring multiple policies enables additional flexibility in metrics collection:

- **•** Different provisioning clients can monitor the same target.
- **•** A single client can create multiple contexts/policies.
- **•** Each client receives monitor statistics separately.

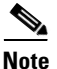

**Note** Applying multiple policies to an interface causes some degradation of performance.

### **Use Cases**

### **Use Case: Coarse-grain and Fine-grain Metrics**

One use case is to configure two policies on an interface, one collecting "coarse-grain" metrics and the other collecting "fine-grain" metrics. The results are reported separately and can be used for entirely separate purposes.

### **Use Case: Diagnosing Network Problems**

To diagnose network problems, a policy designed for troubleshooting can be added to an interface with an existing policy. The troubleshooting metrics are reported separately from the metrics collected by the existing policy.

# **Limitations**

### <span id="page-49-0"></span>**Exceeding Supported Number of Policies**

The system does not prevent attempts to configure more than the total supported number of policies (see [Table 4-11](#page-48-1)), such as configuring five (5) policies for a single direction on an interface. No error message is displayed. However, this is not supported and leads to unpredictable results.

### **Error Caused By Downgrading from Cisco IOS XE 3.14**

For platforms operating with Cisco IOS XE 3.14S, ISSU downgrade to an earlier release when multiple policies have been configured on a single interface is not supported. Doing so causes a router error. For more information, see [Error Caused By Downgrading from Cisco IOS XE 3.14, page 6-7](#page-104-0).

# **NBAR2 Fine-grain and Coarse-grain Modes**

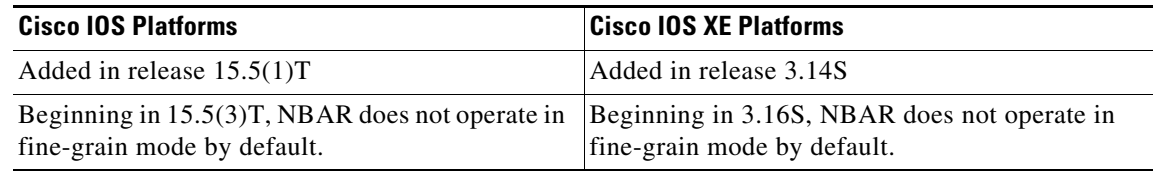

NBAR provides two levels of application recognition—coarse-grain and fine-grain. Fine-grain mode provides NBAR's full application recognition capabilities.

### **Backward Compatibility**

NBAR fine-grain mode is equivalent to NBAR functionality and performance prior to introduction of separate fine-grain and coarse-grain modes. This provides full backward compatibility for existing configurations.

### **Coarse-grain Mode: Features and Limitations**

### **Features**

By minimizing deep packet inspection, coarse-grain mode offers a performance advantage and reduces memory resource demands. This mode can be used in scenarios where the full power of fine-grain classification is not required. (See [Recommended Usage, page 4-20](#page-51-0).)

- **• Simplified classification**: Coarse-grain mode employs a simplified mode of classification, minimizing deep packet inspection. NBAR caches classification decisions made for earlier packets, then classifies later packets from the same server similarly.
- **• Media protocols**: Media protocol classification is identical to that of fine-grain mode.
- **• Optimization**: The performance optimization provided by coarse-grain mode applies primarily to server-based and port-based protocols, including:
	- **–** Protocols used in local deployments
	- **–** Protocols used in cloud deployments
	- **–** Encrypted traffic

### <span id="page-50-0"></span>**Limitations**

Coarse-grain mode limitations in metric reporting detail:

- **• Field extraction** and **sub-classification**: Only partially supported. In coarse-grain mode, the reported results of field extraction and sub-classification are less accurate and may be sampled.
- **• Granularity**: Caching may result in some reduction in the granularity. For example, NBAR might classify some traffic as **ms-office-365** instead of as the more specific **ms-office-web-apps**.
- **• Evasive applications**: Classification of evasive applications, such as BitTorrent, eMule, and Skype, may be less effective than in fine-grain mode. Consequently, blocking or throttling may not work as well for these applications.

## <span id="page-51-0"></span>**Recommended Usage**

Use fine-grain mode when per-packet reporting is required. For any use case that does not require specific per-packet operations, coarse-grain mode is recommended, as it offers a performance and memory advantages.

# **Comparison of Fine-grain and Coarse-grain Modes**

[Table 4-12](#page-51-1) compares fine-grain and coarse-grain modes.

<span id="page-51-1"></span>

|                         | <b>Fine-Grain Mode</b>                | <b>Coarse-Grain Mode</b>                                             |
|-------------------------|---------------------------------------|----------------------------------------------------------------------|
| <b>Classification</b>   | Full power of deep packet             | Simplified classification.                                           |
|                         | inspection                            | Some classification according to<br>similar earlier packets.         |
|                         |                                       | See Limitations, page 4-19.                                          |
| <b>Performance</b>      | Slower                                | Faster                                                               |
| <b>Memory Resources</b> | Higher memory demands                 | Lower memory demands                                                 |
| Sub-classification      | Full support                          | Partial support                                                      |
| <b>Field Extraction</b> | Full support                          | Partial support                                                      |
| <b>Ideal Use Cases</b>  | Per packet policy                     | Any use case that does not require<br>specific per-packet operations |
|                         | <b>Example</b>                        |                                                                      |
|                         | class-map that looks for specific url |                                                                      |

*Table 4-12 NBAR Fine-grain and Coarse-grain Modes*

## **Determining the Mode**

The mode is determined by either of the following (#1 has higher priority):

**1.** CLIs to configure NBAR classification mode. These commands can override the mode selected by other means.

Device(config)#**ip nbar classification granularity coarse-grain** Device(config)#**ip nbar classification granularity fine-grain**

**2.** Granularity selected by an NBAR client.

### **Example:**

In this example, configuring an ezPM policy using the Application Statistics profile invokes the coarse-grain NBAR mode.

```
Device(config)#performance monitor context xyz profile application-statistics
Device(config-perf-mon)#traffic-monitor application-client-server-stats
Device(config)#int gigabitEthernet 0/2/2
Device(config-if)#performance monitor context xyz
```
# **Viewing the Configured NBAR Mode**

The following CLI shows the currently configured mode (coarse-grain in the example output):

Device #**show ip nbar classification granularity** NBAR classification granularity mode: coarse-grain

For details, see *[NBAR Configuration Guide](http://www.cisco.com/c/en/us/td/docs/ios-xml/ios/qos_nbar/configuration/xe-3s/qos-nbar-xe-3s-book.html)*.

# **Unified Policy CLI**

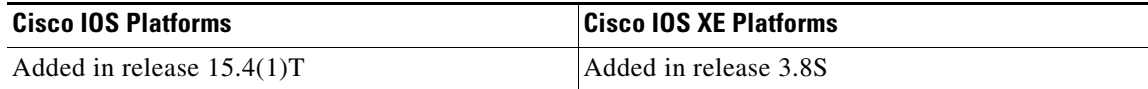

Monitoring a configuration is done using performance-monitor unified monitor and policy.

### **Configuration Format**

```
policy-map type performance-monitor <policy-name>
   [no] parameter default account-on-resolution
    class <class-map name>
      flow monitor <monitor-name> [sampler <sampler name>]
       [sampler <sampler name>]
       monitor metric rtp
```
### **Usage Guidelines**

- **•** Supports:
	- **–** Multiple flow monitors under a class-map
	- **–** Up to 5 monitors per attached class-map
	- **–** Up to 256 classes per performance-monitor policy
- **•** No support for:
	- **–** Hierarchical policy
	- **–** Inline policy
- **•** Metric producer parameters are optional.
- **•** Account-on-resolution (AOR) configuration causes all classes in the policy-map to work in AOR mode, which delays the action until the class-map results are finalized (the application is determined by NBAR2).

### **Attaching a Policy**

I

Attach a policy to the interface using following command:

```
interface <interface-name>
   service-policy type performance-monitor <policy-name> {input|output}
```
#### **Displaying Policy Map Performance Monitor Data**

Display policy map performance monitor data using the command below. Example output is shown here.

- **•** On Cisco IOS platforms, the data is reported once per flow, either for the first packet of the flow or for the packet of resolution if AOR is enabled.
- **•** On Cisco IOS XE platforms, the data is reported for all packets that match the policy map.

```
Router# show policy-map type performance-monitor interface
 Ethernet1/0
   Service-policy performance-monitor input: policy
     Class-map: classmap (match-all)
       20 packets, 1280 bytes
       5 minute offered rate 0000 bps, drop rate 0000 bps
      Match: access-group name seawolf acl ipv4 tcp
     Class-map: class-default (match-any)
       0 packets, 0 bytes
       5 minute offered rate 0000 bps, drop rate 0000 bps
       Match: any
   Service-policy performance-monitor output: policy
     Class-map: classmap (match-all)
       20 packets, 1160 bytes
       5 minute offered rate 0000 bps, drop rate 0000 bps
      Match: access-group name seawolf acl ipv4 tcp
     Class-map: class-default (match-any)
       0 packets, 0 bytes
       5 minute offered rate 0000 bps, drop rate 0000 bps
       Match: any
```
# **Metric Producer Parameters**

Metric producer-specific parameters are optional and can be defined for each metric producer for each class-map.

### **Configuration Format**

```
monitor metric rtp 
     clock-rate {type-number| type-name | default} rate 
     max-dropout number 
     max-reorder number 
     min-sequential number 
     ssrc maximum number
```
# **Reacts**

The **react** CLI defines the alerts applied to a flow monitor. The **react** CLI has a performance impact on the router. When possible, send the monitor records directly to the Management and Reporting system and apply the network alerts in the Management and Reporting system.

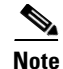

**Note Cisco IOS XE Platforms**: Applying reacts on the device requires punting the monitor records to the route processor (RP) for alert processing. To avoid the performance reduction of punting the monitor records to the RP, send the monitor records directly to the Management and Reporting system, as described above.

#### **Configuration Format**

```
react <id> [media-stop|mrv|rtp-jitter-average|transport-packets-lost-rate]
```
# **NetFlow/IPFIX Flow Monitor**

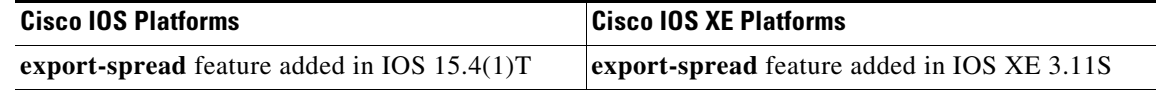

Flow monitor defines monitor parameters, such as record, exporter, and other cache parameters.

#### **Configuration Format: Cisco IOS Platforms**

```
flow monitor type performance-monitor <monitor-name> 
   record <name | default-rtp | default-tcp>
   exporter <exporter-name> 
   history size <size> [timeout <interval>]
   cache entries <num>
   cache timeout {{active | inactive} <value> | synchronized <value> {export-spread 
   <interval>}}
   cache type {permanent | normal | immediate}
   react-map <react-map-name>
```
#### **Configuration Format: Cisco IOS XE Platforms**

```
flow monitor type performance-monitor <monitor-name> 
   record <name | default-rtp | default-tcp>
   exporter <exporter-name> 
   history size <size> [timeout <interval>]
   cache entries <num>
   cache timeout {{active | inactive} <value> | synchronized <value> 
   {export-spread <interval>} event transaction end}
   cache type {permanent | normal | immediate}
   react-map <react-map-name>
```
### **Usage Guidelines**

- The **react-map** CLI is allowed under the class in the policy-map. In this case, the monitor must include the exporting of the class-id in the flow record. The route processor (RP) correlates the class-id in the monitor with the class-id where the react is configured.
- **•** Applying history or a react requires punting the record to the RP.

- **•** Export on the "event transaction end" is used to export the records when the connection or transaction is terminated. In this case, the records are not exported based on timeout. Exporting on the event transaction end should be used when detailed connection/transaction granularity is required, and has the following advantages:
	- **–** Sends the record close to the time that it has ended.
	- **–** Exports only one record on true termination.
	- **–** Conserves memory in the cache and reduces the load on the Management and Reporting system.
	- **–** Enables exporting multiple transactions of the same flow. (This requires a protocol pack that supports multi-transaction.)
- **•** Export spreading—In a case of synchronized cache, all network devices export records from the monitor cache at the same time. If multiple network devices are configured with the same monitor interval and synchronized cache, the collector may receive all records from all devices at the same time, which can impact the collector performance. The export-spreading feature spreads out the export over a time interval, which is automatically set by MMA or specified by the user.

# **NetFlow/IPFIX Flow Record**

The flow record defines the record fields. With each Cisco IOS release, the Cisco AVC solution supports a more extensive set of metrics.

The sections that follow list commonly used AVC-specific fields organized by functional groups. These sections do not provide detailed command reference information, but highlight important usage guidelines.

In addition to the fields described below, a record can include any NetFlow field supported by the platform.

A detailed description of NetFlow fields appears in the *[Cisco IOS Flexible NetFlow Command](http://www.cisco.com/en/US/docs/ios-xml/ios/fnetflow/command/fnf-cr-book.html)  [Reference](http://www.cisco.com/en/US/docs/ios-xml/ios/fnetflow/command/fnf-cr-book.html)*.

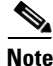

**Note** On Cisco IOS XE platforms, the record size is limited to 40 fields (key and non-key fields or match and collect fields).

# **L3/L4 Fields**

The following are L3/L4 fields commonly used by AVC.

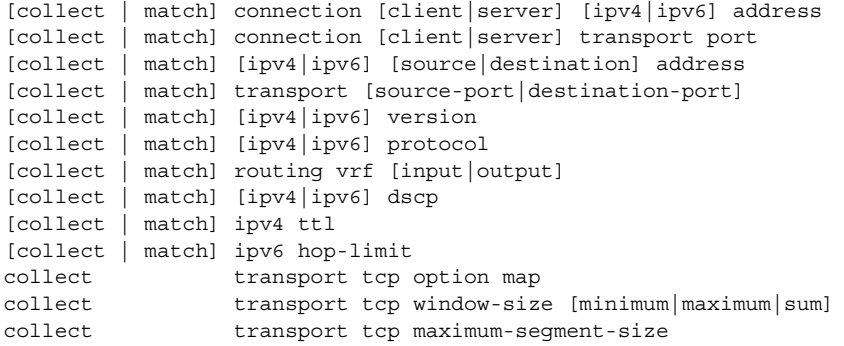

#### **Usage Guidelines**

The client is determined according to the initiator of the connection.

The **client** and **server** fields are bi-directional. The **source** and **destination** fields are uni-directional.

## **L7 Fields**

The following are L7 fields commonly used by the Cisco AVC solution.

```
[collect | match] application name [account-on-resolution]
collect application http url
collect application http uri statistics
collect application http host
collect application http user-agent
collect application http referer
collect application rtsp host-name
collect application smtp server
collect application smtp sender
collect application pop3 server
collect application nntp group-name
collect application sip source
collect application sip destination
```
#### **Usage Guidelines**

- The application ID is exported according to RFC-6759.
- **•** Account-On-Resolution configures FNF to collect data in a temporary memory location until the record key fields are resolved. After resolution of the record key fields, FNF combines the temporary data collected with the standard FNF records. Use the **account-on-resolution** option when the field used as a key is not available at the time that FNF receives the first packet.

The following limitations apply when using Account-On-Resolution:

- **–** Flows ended before resolution are not reported.
- **–** On Cisco IOS XE platforms, FNF packet/octet counters, timestamp, and TCP performance metrics are collected until resolution. All other field values are taken from the packet that provides resolution or the following packets.
- **•** [For information about extracted fields, including the formats in which they are exported, see:](http://www.cisco.com/en/US/docs/routers/access/ISRG2/AVC/api/guide/AVC_Metric_Definition_Guide.html) *Cisco Application Visibility and Control Field Definition Guide for Third-Party Customers*

### **Interfaces and Directions**

I

The following are interface and direction fields commonly used by the Cisco AVC solution:

[collect | match] interface [input|output] [collect | match] flow direction collect connection initiator

## **Counters and Timers**

The following are counter and timer fields commonly used by the Cisco AVC solution.

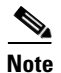

**Note** Two aliases provide backward compatibility for configurations created on earlier releases:

- **• connection client bytes transport long** is an alias for **connection client bytes long**.
- **• connection server bytes transport long** is an alias for **connection server bytes long**.

```
collect connection server counter bytes network long
collect connection server counter bytes transport long
collect connection server counter bytes long
collect connection server counter packets long
collect connection client counter bytes network long
collect connection client counter bytes transport long
collect connection client counter bytes long
collect connection client counter packets long
collect counter bytes rate
collect connection server counter responses
collect connection client counter packets retransmitted
collect connection transaction duration {sum, min, max} 
collect connection transaction counter complete
collect connection new-connections
collect connection sum-duration
collect timestamp sys-uptime first
collect timestamp sys-uptime last
```
#### On Cisco IOS platforms:

collect counter packets long collect counter bytes long

### On Cisco IOS XE platforms:

collect counter packets [long] collect counter bytes [long]

# **TCP Performance Metrics**

The following are fields commonly used for TCP performance metrics by the Cisco AVC solution:

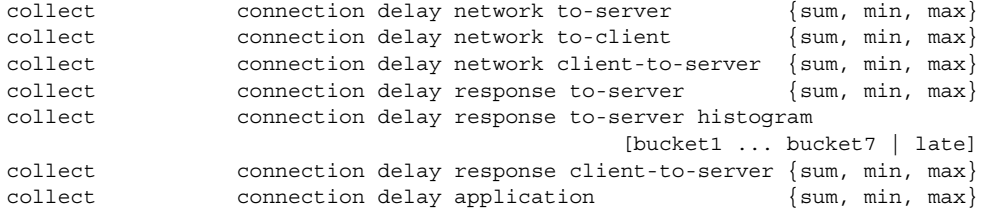

 $\overline{\phantom{a}}$ 

### **Usage Guidelines**

The following limitations apply to TCP performance metrics:

- **•** All TCP performance metrics must observe bi-directional traffic.
- **•** The policy-map must be applied in both directions.

[Figure 4-2](#page-58-0) provides an overview of network response time metrics.

<span id="page-58-0"></span>*Figure 4-2 Network Response Times*

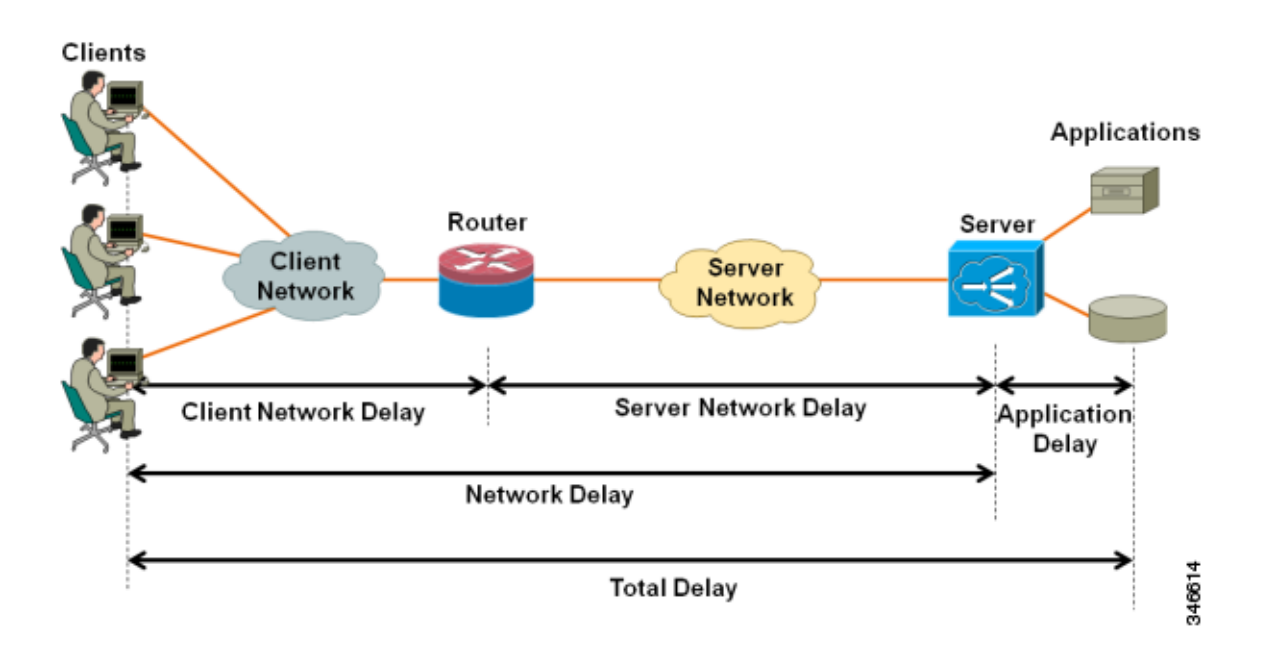

[Figure 4-3](#page-59-0) provides details of network response time metrics.

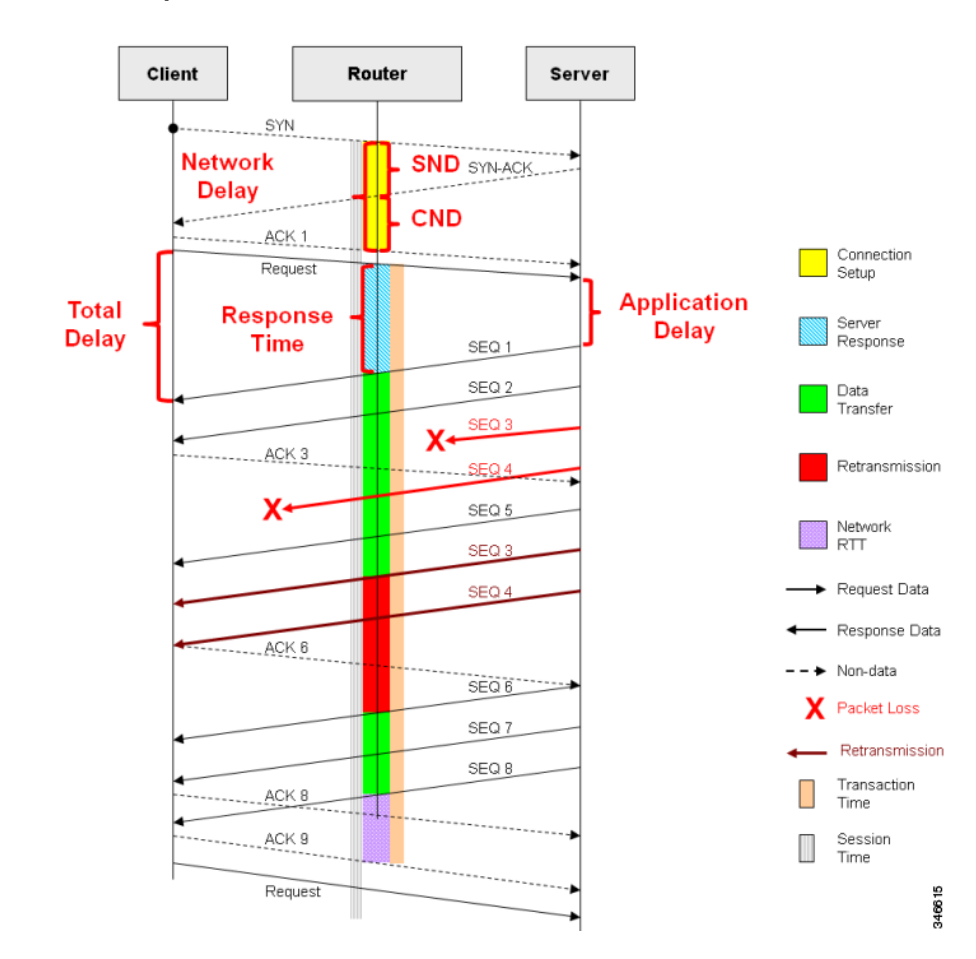

### <span id="page-59-0"></span>*Figure 4-3 Network Response Time Metrics in Detail*

# **Media Performance Metrics**

The following are fields commonly used for media performance metrics by the Cisco AVC solution:

[collect | match] match transport rtp ssrc collect transport rtp payload-type collect transport rtp jitter mean sum collect transport rtp jitter [minimum | maximum] collect transport packets lost counter collect transport packets expected counter collect transport packets lost counter collect transport packets lost rate collect transport event packet-loss counter collect counter packets dropped collect application media bytes counter collect application media bytes rate collect application media packets counter collect application media packets rate collect application media event collect monitor event

#### **Usage Guidelines**

Some of the media performance fields require punt to the route processor (RP). For more information, see *[Cisco Application Visibility and Control Field Definition Guide for Third-Party Customers](http://www.cisco.com/en/US/docs/routers/access/ISRG2/AVC/api/guide/AVC_Metric_Definition_Guide.html)*.

## **L2 Information**

The following are L2 fields commonly used by the Cisco AVC solution:

[collect | match] datalink [source-vlan-id | destination-vlan-id] [collect | match] datalink mac [source | destination] address [input | output]

### **WAAS Interoperability**

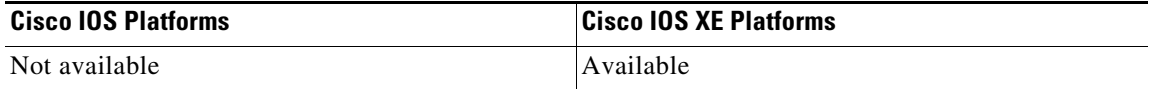

The following are WAAS fields commonly used by the Cisco AVC solution:

[collect | match] services waas segment [account-on-resolution] collect services waas passthrough-reason

#### **Usage Guidelines**

Account-On-Resolution configures FNF to collect data in a temporary memory location until the record key fields are resolved. After resolution of the record key fields, FNF combines the temporary data collected with the standard FNF records. Use this option (**account-on-resolution**) when the field used as a key is not available at the time that FNF receives the first packet.

The following limitations apply when using Account-On-Resolution:

- **•** Flows ended before resolution are not reported.
- **•** FNF packet/octet counters, timestamp and TCP performance metrics are collected until resolution. All other field values are taken from the packet that provides resolution or the following packets.

# **Classification**

The following are classification fields commonly used by the Cisco AVC solution:

[collect | match] policy performance-monitor classification hierarchy

### **Usage Guidelines**

Use this field to report the matched class for the performance-monitor policy-map.

## **NetFlow/IPFIX Option Templates**

NetFlow option templates map IDs to string names and descriptions:

```
flow exporter my-exporter 
  export-protocol ipfix
  template data timeout <timeout>
```

```
 option interface-table timeout <timeout>
 option vrf-table timeout <timeout>
 option sampler-table timeout <timeout>
 option application-table timeout <timeout>
 option application-attributes timeout <timeout>
 option sub-application-table timeout <timeout>
 option c3pl-class-table timeout <timeout>
 option c3pl-policy-table timeout <timeout>
```
# **NetFlow/IPFIX Show commands**

Use the following commands to show NetFlow/IPFIX information:

show flow monitor type performance-monitor [<name> [cache [raw]]] show flow record type performance-monitor show policy-map type performance-monitor [<name> | interface]

### **Customizing NBAR Attributes**

Use the following commands to customize the NBAR attributes:

```
[no] ip nbar attribute-map <attribute-map-name> 
   attribute category <category>
   attribute sub-category <sub-category>
   attribute application-group <application-group>
   attribute tunnel <tunnel-info>
   attribute encrypted <encrypted-info>
   attribute p2p-technology <p2p-technology-info>
[no] ip nbar attribute-set <protocol-name> <attribute-map-name>
```
**Note** These commands support all attributes defined by the NBAR2 Protocol Pack, including custom-category, custom-sub-category, and custom-group available in Protocol Pack 3.1 and later.

### **Customizing Attribute Values**

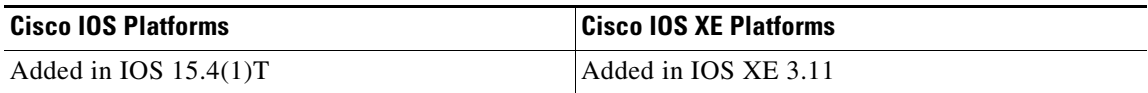

### **Background**

Attribute maps enable users to map various attribute values to protocols, changing the built-in grouping of protocols. The "custom attributes value" feature enables users to add new values to existing attributes.

For example, when using custom protocols to define enterprise specific protocols, it can be useful to classify the custom protocols as a new group (example: my-db-protocols-group). Beginning in the current release, new values can be defined for:

- **•** category
- **•** sub-category
- **•** application-group

Customized attributes can be used for QoS matching, and the customized values appear in AVC reports.

Future Protocol Pack versions may enable defining additional attributes. For information about viewing which attributes can be customized and how many new groups can be defined, see Additional Usage [Guidelines, page 4-31](#page-62-0).

### **Basic Usage**

### **CLI**

[no] ip nbar attribute <attribute name> custom <user-defined value> [<user-defined help string>]

### **Backward Compatibility**

Previous releases of AVC included the following pre-defined attribute values, which could not be user-customized:

- **•** For the category attribute: **custom-category**
- **•** For the sub-category attribute: **custom-sub-category**
- **•** For the application-group attribute: **custom-application-group**

To provide backward compatibility with existing configurations, the current release supports configurations that were created for earlier releases and that include one or more of these attributes.

#### **Examples—Defining Values**

The following examples define custom values for the category and sub-category attributes, and provide the optional explanatory help string:

ip nbar attribute category custom dc\_backup\_category "Data center backup traffic" ip nbar attribute sub-category custom hr sub category "HR custom applications traffic" ip nbar attribute application-group custom Home\_grown\_finance\_group "our finance tools network traffic"

#### **Example—Removing Custom Values**

The following example removes the custom value ("XYZ-app-group") that had been assigned for the application-group attribute:

no ip nbar attribute application-group custom XYZ-app-group

### <span id="page-62-0"></span>**Additional Usage Guidelines**

### **Help**

The following command provides help, indicating which attributes can have custom values.

ip nbar attribute ?

#### **Displaying Customizable Attributes and Custom Values**

The following command indicates which attributes can be defined with custom values (depends on the Protocol Pack version installed on the device), and displays the currently defined custom values.

show ip nbar attribute-custom

## **Customizing NBAR Protocols**

Use the following commands to customize NBAR protocols and assign a protocol ID. A protocol can be matched based on HTTP URL/Host or other parameters:

ip nbar custom <protocol-name> [http {[url <urlregexp>] [host <hostregexp>]}] [offset [format value]] [variable field-name field-length] [source | destination] [tcp | udp ] [range start end | port-number ] [id <id>]

### **Packet Capture Configuration**

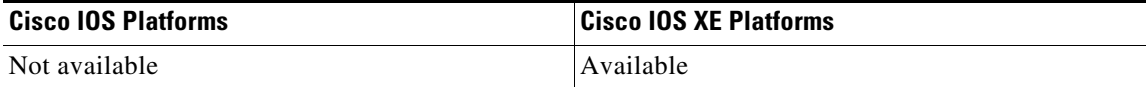

Use the following commands to enable packet capture:

```
policy-map type packet-services <policy-name>
   class <class-name>
       capture limit packet-per-sec <pps> allow-nth-pak <np> duration <duration>
           packets <packets> packet-length <len> 
       buffer size <size> type <type>
interface <interface-name>
```
service-policy type packet-services <policy-name> [input|output]

# <span id="page-63-0"></span>**QoS Metrics: Cisco IOS Platforms**

This section applies to Cisco IOS platforms. (For information about QoS Metrics configuration for Cisco IOS XE platforms, see [QoS Metrics: Cisco IOS XE Platforms, page 4-37](#page-68-0). )

This section describes how to configure a performance monitor to include Quality of Service (QoS) metrics.

## **Background—QoS**

QoS configuration is based on **class maps** and **policy maps**. Class maps categorize traffic; policy maps determine how to handle the traffic. Based on the policy identified for each packet, the packet is placed into a specific **QoS queue**, which determines the priority and pattern of transmission. Each queue is identified by a Queue ID field.

For additional information about QoS, see: http://www.cisco.com/go/qos

# **Exported Metrics**

AVC enables configuration of QoS Packet Drop and QoS Class Hierarchy monitors on an interface, using one or more of the following QoS metrics, which can be included in exported performance monitor records:

- **•** Queue ID—Identifies a QoS queue.
- **•** Queue Packet Drops—Packets dropped (on the monitored interface) per QoS queue, due to a QoS policy that limits resources available to a specific type of traffic.
- **•** Class Hierarchy—Class hierarchy of the reported flow. The class hierarchy is determined by the QoS policy map and determines the traffic priority.

### **QoS Packet Drop Monitor Output in Exported Record**

When a QoS Packet Drop monitor is configured, the performance monitor record includes packet drop data per QoS queue in the following format:

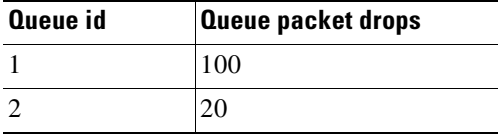

### **QoS Class Hierarchy Information Included in Exported Record**

QoS class hierarchy information is exported using the following performance monitor fields:

- **•** Hierarchy policy for each flow (defined by the policy map)
- **•** Queue ID for each flow

This section provides an example of a QoS policy map configuration, followed by the information provided in a performance monitor record for three flows governed by this configuration.

The example includes two levels of policy map hierarchy. In the example, the service-policy P11 statement in **bold** type creates a hierarchy with the P11 policy map as a child of the P1 policy map.

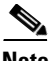

**Note** QoS class hierarchy reporting supports a hierarchy of five levels.

Based on the configuration, the following applies to a packet with, for example, a DSCP value of "ef" in the IP header:

- **1.** The C1 class definition includes the packet by the match any statement.
- **2.** The C11 class definition includes the packet by the match ip dscp ef statement.
- **3.** Because the packet is included in class C1, policy map P1 defines the policy for the packet with the shaping average statement.
- **4.** Policy map P1 invokes policy map P11 for class C1 with the service-policy P11 statement.

**5.** Because the packet is included in class C11, policy map P11 assigns the packet to a queue which has been allocated 10% of remaining bandwidth.

```
class-map match-all C1
   match any 
class-map match-all C11
   match ip dscp ef 
class-map match-all C12
   match ip dscp cs2
!
policy-map P11
    class C11
       bandwidth remaining percent 10
    class C12
       bandwidth remaining percent 70
    class class-default
       bandwidth remaining percent 20
policy-map P1
   class C1
       shaping average 16000000
       service-policy P11
```
<span id="page-65-0"></span>[Table 4-13](#page-65-0) shows an example of the information provided in an FNF record for three flows governed by this configuration.

| <b>Flow</b> | <b>Hierarchy</b> | Queue id |
|-------------|------------------|----------|
| Flow 1      | P1, C1, C11      |          |
| Flow 2      | P1, C1, C11      |          |
| Flow 3      | P1, C1, C12      |          |

*Table 4-13 QoS Class Hierarchy Information in the Flow Record*

In [Table 4-13,](#page-65-0) policy and class information is shown using the true policy and class names, such as P1 and C1. However, the record exports policy and class names using numerical identifiers in place of policy and class names. The monitor periodically outputs a "policy option template" and a "class option template" indicating the policy names and class names that correspond to the numbers used in the exported records. These option templates are defined in the exporter configuration, using statements such as the following, which create the option templates and indicate the time interval at which the monitor outputs the option template information:

option c3pl-class-table timeout <timeout> option c3pl-policy-table timeout <timeout>

# **Configuration**

### **Configuring a QoS Packet Drop Monitor**

A QoS Packet Drop monitor can only export the Queue ID and Queue Packet Drop fields. It cannot be combined with other monitors to export additional fields. At the given reporting interval, the monitor reports only on queues that have dropped packets (does not report value of 0).

#### **Step 1: Create the QoS Packet Drop Monitor**

Use the following performance monitor configuration to create a QoS Packet Drop monitor. The process specifies a flow record of type performance monitor named "qos-record" and attaches the record to a monitor of type performance monitor named "qos-monitor." In the steps that follow, the qos-monitor is attached to the desired policy map.

```
flow record type performance monitor qos-record
   match policy qos queue index
   collect policy qos queue drops
flow monitor type performance monitor qos-monitor
   exporter my-exporter
   record qos-record
   cache timeout synchronized 60
```
### **Step 2: Configure the QoS Policy**

The following example shows configuration of a QoS policy map. It includes a hierarchy of three policies: avc, avc-parent, and avc-gparent. Note that avc-gparent includes avc-parent, and avc-parent includes avc.

```
policy-map avc
    class prec4
       bandwidth remaining ratio 3
    class class-default
       bandwidth remaining ratio 1
policy-map avc-parent
   class class-default
       shape average 10000000
       service-policy avc
policy-map avc-gparent
    class class-default
       shape average 100000000
       service-policy avc-parent
```
### **Step 3: Create the QoS Class Hierarchy Record**

To correlate the queue drops collected from the QoS Drops monitor, create a flow record that includes the class hierarchy and Queue id and flow key fields. The data exported by this monitor indicates which flows are assigned to which QoS Queue Id.

The following example configuration creates a QoS class record. The process specifies a record of type performance monitor named "qos-class-record."

```
flow record type performance-monitor qos-class-record 
   match connection client ipv4 (or ipv6) address
   match connection server ipv4 (or ipv6) address
   match connection server transport port 
   collect policy qos class hierarchy 
   collect policy qos queue id
```
I

#### **Step 4: Create the QoS Class Hierarchy Monitor**

Use the following performance monitor configuration to create a QoS Class Hierarchy monitor. The process specifies a monitor of type "class-hier-monitor." In the steps that follow, the monitor is attached to the desired interface.

```
flow monitor type performance-monitor class-hier-monitor 
   exporter my-exporter
   record qos-class-record
   cache timeout synchronized 60
```
#### **Step 5: Create the Performance Monitor Policy**

Use the following configuration to create a policy-map that will collect both monitors.

```
policy-map type performance monitor pm-qos
    class http
       flow monitor qos-monitor
       flow monitor qos-class-record
```
#### **Step 6: Attach the Performance Monitor and QoS Policy to an Interface**

Use the following to attach the monitor to the desired interface. For *<interface>*, specify the interface type—for example: GigabitEthernet0/2/1

Specify the IP address of the interface in IPv4 or IPv6 format.

```
interface <interface>
   ip address <interface_IP_address>
   service-policy type performance monitor output pm-qos
   service-policy output avc-gparent
```
#### **Verifying the QoS Packet Drop Monitor Configuration**

This section provides commands that are useful for verifying or troubleshooting a QoS Packet Drop Monitor configuration.

#### **Verifying that the Monitor is Allocated**

Use the following command to verify that the QoS monitor exists:

show flow monitor type performance monitor

Use the following commands to verify additional monitor details:

show flow monitor type performance monitor qos-monitor show flow monitor type performance monitor qos-class-monitor

#### **Verifying QoS Queue IDs, Queue Drops, and Class Hierarchies**

The following show command displays the record collected:

show performance monitor history interval all

# <span id="page-68-0"></span>**QoS Metrics: Cisco IOS XE Platforms**

This section applies to Cisco IOS XE platforms. (For information about QoS Metrics configuration for Cisco IOS platforms, see [QoS Metrics: Cisco IOS Platforms, page 4-32.](#page-63-0))

This section describes how to configure Flexible NetFlow (FNF) monitors to include Quality of Service (QoS) metrics.

# **Background—FNF and QoS**

### **FNF Monitors**

Flexible NetFlow (FNF) enables monitoring traffic on router interfaces. FNF monitors are configured for a specific interface to monitor the traffic on that interface. At defined intervals, the monitor sends collected traffic data to a "collector," which can be a component within the router or an external component.

Beginning with Cisco AVC for IOS XE release 3.9, FNF records include new fields for QoS metrics.

### **QoS**

QoS configuration is based on **class maps** and **policy maps**. Class maps categorize traffic; policy maps determine how to handle the traffic. Based on the policy identified for each packet, the packet is placed into a specific **QoS queue**, which determines the priority and pattern of transmission. Each queue is identified by a Queue ID field.

For additional information about QoS, see: http://www.cisco.com/go/qos

## **Exported Metrics**

AVC enables configuration of QoS Packet Drop and QoS Class Hierarchy monitors on an interface, using one or more of the following QoS metrics, which can be included in exported FNF records:

- Queue ID—Identifies a QoS queue.
- **•** Queue Packet Drops—Packets dropped (on the monitored interface) per QoS queue, due to a QoS policy that limits resources available to a specific type of traffic.
- **•** Class Hierarchy—Class hierarchy of the reported flow. The class hierarchy is determined by the QoS policy map and determines the traffic priority.

### **QoS Packet Drop Monitor Output in Exported Record**

When a QoS Packet Drop monitor is configured, the FNF record includes packet drop data per QoS queue in the following format:

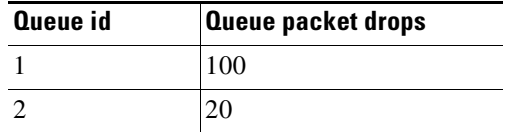

 $\mathsf{l}$ 

#### **QoS Class Hierarchy Information Included in Exported Record**

QoS class hierarchy information is exported using the following FNF fields:

- **•** Hierarchy policy for each flow (defined by the policy map)
- **•** Queue ID for each flow

This section provides an example of a QoS policy map configuration, followed by the information provided in an FNF record for three flows governed by this configuration.

The example includes two levels of policy map hierarchy. In the example, the service-policy P11 statement in **bold** type creates a hierarchy with the P11 policy map as a child of the P1 policy map.

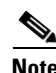

Note QoS class hierarchy reporting supports a hierarchy of five levels.

Based on the configuration, the following applies to a packet with, for example, a DSCP value of "ef" in the IP header:

- **1.** The C1 class definition includes the packet by the match any statement.
- **2.** The C11 class definition includes the packet by the match ip dscp ef statement.
- **3.** Because the packet is included in class C1, policy map P1 defines the policy for the packet with the shaping average statement.
- **4.** Policy map P1 invokes policy map P11 for class C1 with the service-policy P11 statement.
- **5.** Because the packet is included in class C11, policy map P11 assigns the packet to a queue which has been allocated 10% of remaining bandwidth.

```
class-map match-all C1
   match any 
class-map match-all C11
   match ip dscp ef 
class-map match-all C12
   match ip dscp cs2
!
policy-map P11
    class C11
       bandwidth remaining percent 10
    class C12
       bandwidth remaining percent 70
    class class-default
       bandwidth remaining percent 20
policy-map P1
    class C1
       shaping average 16000000
       service-policy P11
```
<span id="page-69-0"></span>[Table 4-14](#page-69-0) shows an example of the information provided in an FNF record for three flows governed by this configuration.

| <b>Flow</b> | Hierarchy   | Queue id |
|-------------|-------------|----------|
| Flow 1      | P1, C1, C11 |          |
| Flow 2      | P1, C1, C11 |          |
| Flow 3      | P1, C1, C12 |          |

*Table 4-14 QoS Class Hierarchy Information in the FNF record*

In [Table 4-14](#page-69-0), policy and class information is shown using the true policy and class names, such as P1 and C1. However, the FNF record exports policy and class names using numerical identifiers in place of policy and class names. The monitor periodically outputs a "policy option template" and a "class option template" indicating the policy names and class names that correspond to the numbers used in the exported FNF records. These option templates are defined in the exporter configuration, using statements such as the following, which create the option templates and indicate the time interval at which the monitor outputs the option template information:

option c3pl-class-table timeout <timeout> option c3pl-policy-table timeout <timeout>

# **Configuration**

### <span id="page-70-0"></span>**Enabling QoS Metric Collection**

### **Enabling**

To enable the QoS metrics collection feature for the platform, enter global configuration mode using configure terminal, then use the following QoS configuration command. The command causes QoS to begin collecting QoS metrics for FNF.

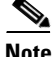

**Note** Enabling QoS metrics collection requires resetting all performance monitors on the device.

platform qos performance-monitor

#### **Verifying**

To verify that QoS metrics collection is enabled, use the following command:

show platform hardware qfp active feature qos config global

The following is an example of the output of the command:

```
Marker statistics are: disabled
Match per-filter statistics are: disabled
Match per-ace statistics are: disabled
Performance-Monitor statistics are: enabled
```
### **Configuring a QoS Packet Drop Monitor**

A QoS Packet Drop monitor can only export the Queue ID and Queue Packet Drop fields. It cannot be combined with other monitors to export additional fields. At the given reporting interval, the monitor reports only on queues that have dropped packets (does not report value of 0).

#### **Step 1: Create the QoS Packet Drop FNF Monitor**

Use the following FNF configuration to create a QoS Packet Drop monitor. The process specifies a flow record of type "qos-record" and attaches the record to a monitor of type "qos-monitor." In the steps that follow, the qos-monitor is attached to the desired interface.

I

```
Note Ensure that QoS metrics collection is enabled. See Enabling QoS Metric Collection, page 4-39.
       flow record qos-record
           match policy qos queue index
           collect policy qos queue drops
       flow monitor qos-monitor
           exporter my-exporter
           record qos-record
```
### **Step 2: Configure the QoS Policy**

The following example shows configuration of a QoS policy map. It includes a hierarchy of three policies: avc, avc-parent, and avc-gparent. Note that avc-gparent includes avc-parent, and avc-parent includes avc.

```
policy-map avc
    class prec4
       bandwidth remaining ratio 3
    class class-default
       bandwidth remaining ratio 1
policy-map avc-parent
    class class-default
       shape average 10000000
       service-policy avc
policy-map avc-gparent
    class class-default
       shape average 100000000
       service-policy avc-parent
```
#### **Step 3: Attach the FNF Monitor and QoS Policy to an Interface**

Use the following to attach the monitor to the desired interface. For *<interface*>, specify the interface type—for example: GigabitEthernet0/2/1

Specify the IP address of the interface in IPv4 or IPv6 format.

```
interface <interface>
   ip address <interface_IP_address>
   ip flow monitor qos-monitor output
   service-policy output avc-gparent
```
#### **Verifying the QoS Packet Drop Monitor Configuration**

This section provides commands that are useful for verifying or troubleshooting a QoS Packet Drop Monitor configuration.

#### **Verifying that the Monitor is Allocated**

Use the following command to verify that the QoS monitor exists:

show flow monitor

Use the following commands to verify additional monitor details:

```
show flow monitor qos-monitor
show flow monitor qos-monitor cache
show flow monitor qos-monitor statistics
show platform hardware qfp active feature fnf client flowdef name qos-record
show platform hardware qfp active feature fnf client monitor name qos-monitor
```
#### **Verifying QoS queues and Class-Hierarchies**

The following **show** commands display the statistics that QoS has collected. "gigX/X/X" refers to the interface for which the monitor has been configured.

```
show policy-map int gigX/X/X
show platform hardware qfp active feature qos queue output all
```
#### **Verifying FNF-QOS FIA Activation**

Use the following **show** command to verify that the FNF-QoS FIA (feature activation array) is enabled on the interface (GigabitEthernet0/2/1 in this example):

show platform hardware qfp active interface if-name GigabitEthernet0/2/1

#### **Verifying the FNF Monitor and Record**

Use the following **debug** commands to verify that the FNF monitor and record have been created:

debug platform software flow flow-def errors debug platform software flow monitor errors debug platform software flow interface errors debug platform hardware qfp active feature fnf server trace debug platform hardware qfp active feature fnf server info debug platform hardware qfp active feature fnf server error

### **Configuring a QoS Class Hierarchy Monitor**

In contrast to the QoS Packet Drop monitor, a QoS Class Hierarchy monitor can be combined with another monitor to export additional metrics.

#### **Step 1: Create the QoS Class Record**

The following example configuration creates a QoS class record. The process specifies a record of type "qos-class-record." The example specifies "ipv4 source" and "ipv4 destination" addresses, but you can configure the record to match according to other criteria.

**Note** Ensure that OoS metrics collection is enabled. See Enabling OoS Metric Collection, page 4-39.

```
flow record qos-class-record
   match ipv4 source address
   match ipv4 destination address
   collect counter bytes
   collect counter packets
   collect policy qos classification hierarchy
   collect policy qos queue index
```
#### **Step 2: Create the QoS Class Hierarchy Monitor**

Use the following FNF configuration to create a QoS Class Hierarchy monitor. The process specifies a monitor of type "class-hier-monitor." In the steps that follow, the monitor is attached to the desired interface.

```
flow monitor class-hier-monitor
   exporter my-exporter
   record qos-class-record
```
#### **Step 3: Attach the QoS Class Hierarchy Monitor to an Interface**

Use the following to attach the monitor to the desired interface. For *<interface>*, specify the interface type—for example: GigabitEthernet0/2/1

Specify the IP address of the interface in IPv4 or IPv6 format.

$$
\frac{\mathcal{A}}{\mathcal{A}}
$$

Attaching the service-policy to the interface, as indicated by the "service-policy" statement below, is a required step.

```
interface <interface>
   ip address <interface_IP_address>
   ip flow monitor class-hier-monitor output 
   service-policy output avc-gparent
```
#### **Verifying the QoS Class Hierarchy Monitor Configuration**

This section provides commands that are useful for verifying or troubleshooting a QoS Class Hierarchy Monitor configuration.

#### **Verifying that the Monitor is Allocated**

Use the following command to verify that the QoS monitor exists:

show flow monitor

Use the following commands to verify additional details:

show flow monitor class-hier-monitor show flow monitor class-hier-monitor cache show flow monitor class-hier-monitor statistics

show platform hardware qfp active feature fnf client flowdef name qos-class-record show platform hardware qfp active feature fnf client monitor name qos-monitor

#### **Verifying FNF-QOS FIA Activation**

In the following feature invocation array (FIA) verification example, the interface is GigabitEthernet0/2/1.

show platform hardware qfp active interface if-name GigabitEthernet0/2/1

#### **Verifying the FNF Monitor and Record**

Use the following **debug** commands to verify that the FNF monitor and record have been created:

debug platform software flow flow-def errors debug platform software flow monitor errors debug platform software flow interface errors

debug platform hardware qfp active feature fnf server trace debug platform hardware qfp active feature fnf server info debug platform hardware qfp active feature fnf server error

# **Connection/Transaction Metrics**

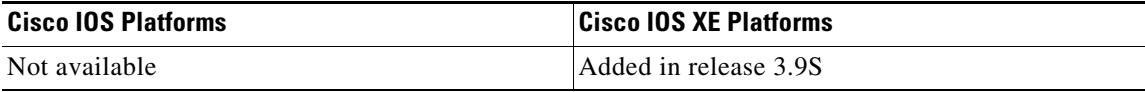

Flexible NetFlow (FNF) monitors can report on individual transactions within a flow. This enables greater resolution for traffic metrics. This section describes how to configure connection and transaction metrics, including **transaction-id** and **connection id**, for FNF monitors. The connection/transaction monitoring feature is referred to as "Multi-transaction."

**Note** The Multi-transaction feature requires an NBAR protocol pack that supports the feature. The protocol pack provided with Cisco AVC for IOS XE release 3.9S and later protocol packs support this feature.

# **Introduction**

Flexible NetFlow (FNF) monitors typically report traffic metrics per flow. (A flow is defined as a connection between a specific source address/port and destination address/port.) A single flow can include multiple HTTP transactions. Enabling the Multi Transaction feature for a monitor enables reporting metrics for each transaction individually.

You can configure the FNF record to identify the flow or the flow+transaction, using one of the following two metrics:

- connection id—A 4-byte metric identifying the flow.
- **•** transaction-id—An 8-byte metric composed of two parts:
	- **–** MSB—Identifies the flow and is equivalent to the connection id metric.
	- **–** LSB—Identifies the transaction. The value is a sequential index of the transaction, beginning with 0.

# **Configuration**

 $\mathbf I$ 

The following subsections describe the Multi-transaction feature:

- **•** [Requirements, page 4-44](#page-75-0)
- **•** [Configuring Exporter, Record, and Monitor in Performance Monitor Mode, page 4-44](#page-75-1)
- **•** [Verifying and Troubleshooting the Configuration, page 4-45](#page-76-0)

### <span id="page-75-0"></span>**Requirements**

The following requirements apply when using the Multi-transaction feature:

- **•** The record configuration must use **match**, not **collect**.
- **•** Specify only "connection id" or "transaction-id," but not both.
- Include "application name" in the record.
- **•** Include "cache timeout event transaction-end" which specifies that the record is transmitted immediately and not stored in the monitor cache.

### <span id="page-75-1"></span>**Configuring Exporter, Record, and Monitor in Performance Monitor Mode**

Flexible Netflow (FNF) performance monitor (perf-monitor) mode enables configuring monitors with advanced filtering options that filter data before reporting it. Options for configuring filtering include IP access list, policy-map, and so on.

The following perf-monitor example configures a monitor and specifies the **transaction-id** metric for the FNF record, as shown in **bold**. Alternatively, you can specify the **connection id** metric.

**Note** See [Configuring Exporter, Record, and Monitor in Performance Monitor Mode, page 4-44](#page-75-1) for additional configuration information.

```
ip access-list extended mt_perf_acl
   permit ip any any
class-map match-all mt_perf_class
   match access-group name mt_perf_acl
   match protocol http
flow exporter mt_perf_exporter
   destination 64.128.128.128
   transport udp 2055
flow record type performance-monitor mt_perf_record
   match connection transaction-id
   collect counter packets
   collect application name
   collect application http url
flow monitor type performance-monitor mt perf monitor
   record mt_perf_record
   exporter mt_perf_exporter
   cache type normal
   cache timeout event transaction-end
policy-map type performance-monitor mt_perf_policy
   parameter default account-on-resolution
   class mt_perf_class
   flow monitor mt perf monitor
interface GigabitEthernet0/0/2
   service-policy type performance-monitor input mt_perf_policy
```
## <span id="page-76-0"></span>**Verifying and Troubleshooting the Configuration**

This section describes commands useful for verification and troubleshooting the FNF configuration. There are subsections for:

- **•** [Native or Performance Monitor Mode, page 4-45](#page-76-1)
- [Native FNF Mode, page 4-45](#page-76-2)
- **•** [Performance Monitor Mode, page 4-45](#page-76-3)

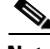

**Note** For information about the **show** commands in the sections below, see the FNF command reference guide: <http://www.cisco.com/c/en/us/td/docs/ios-xml/ios/fnetflow/command/fnf-cr-book.html>

#### <span id="page-76-1"></span>**Native or Performance Monitor Mode**

#### **Verifying Multi-transaction Status**

Display the Multi-transaction status:

show plat soft nbar statistics | inc is multi trs enable

If Multi-transaction is enabled, the value is: is multi trs enable==1

### <span id="page-76-2"></span>**Native FNF Mode**

#### **Validating the Configuration**

Use the following **show** commands to validate the configuration.

show flow exporter *<exporter\_name>* templates show flow monitor *<monitor\_name>* show platform hardware qfp active feature fnf client flowdef name *<record\_name>* show platform hardware qfp active feature fnf client monitor name *<monitor\_name>*

#### **Viewing Collected FNF Data and Statistics**

Use the following **show** commands to view the collected FNF data and statistics.

show flow monitor *<monitor\_name>* cache show flow monitor *<monitor\_name>* statistics show flow exporter *<exporter\_name>* statistics show platform hardware qfp active feature fnf datapath aor

#### <span id="page-76-3"></span>**Performance Monitor Mode**

#### **Validating the Configuration**

Use the following **show** commands to validate the configuration.

show flow exporter *<exporter\_name>* templates show flow record type performance-monitor *<record\_name>* show platform hardware qfp active feature fnf client monitor name *<monitor\_name>*

#### **Viewing Collected FNF Data and Statistics**

Use the following **show** commands to view the FNF collected data and statistics.

show performance monitor cache monitor *<monitor\_name>* detail show flow exporter *<exporter\_name>* statistics show platform hardware qfp active feature fnf datapath aor

# <span id="page-77-0"></span>**CLI Field Aliases**

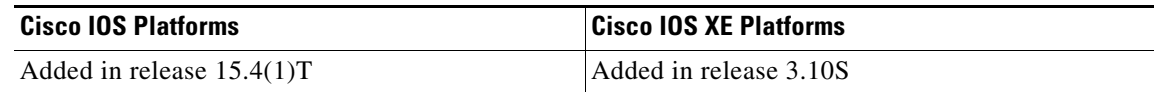

Aliases provide a mechanism for simplifying configuration statements. The **all** alias refers to the set of all fields possible for a given statement. For example, "collect connection delay **all**" configures all fields that are possible to configure by the "collect connection delay" statement.

The following are examples:

```
collect connection delay all
collect connection transaction all
collect connection client all
collect connection server all
collect connection delay response to-server histogram all
```
**Caution** When using aliases, see [Removing Aliases before Downgrading from Cisco IOS 15.4\(1\)T /](#page-102-0)  [Cisco IOS XE 3.10 or Later, page 6-5](#page-102-0) before downgrading from Cisco IOS release 15.4(1)T or later, or from Cisco IOS XE release 3.10S or later.

#### **Additional information**

For detailed information about metrics, see [Cisco AVC Field Definition Guide for](http://www.cisco.com/en/US/docs/routers/access/ISRG2/AVC/api/guide/AVC_Metric_Definition_Guide.html)  [Third-Party Customers.](http://www.cisco.com/en/US/docs/routers/access/ISRG2/AVC/api/guide/AVC_Metric_Definition_Guide.html)

# **Identifying the Monitored Interface**

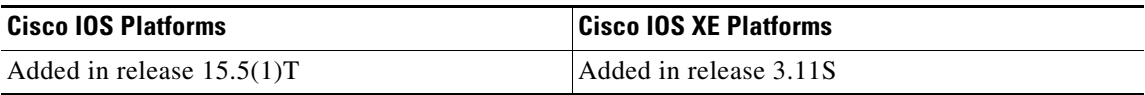

The "observation point id" metric identifies a monitored interface for traffic in both directions (ingress and egress). A single flow definition using this metric can be used in place of **match interface input** and **match interface output**, making configuration more compact and enabling a single record collected on an interface to include metrics for traffic in both directions.

The metric may be collected from LAN or WAN interfaces.

#### **Usage Guidelines**

Configure the monitor on both the ingress and egress directions.

#### **Example**

In the following example configuration, a single monitor identifies the interface for traffic in both directions:

```
flow record my-application-record
   match application name account-on-resolution 
   match flow observation point
   match flow direction
   collect counter packets
   collect counter bytes
```
# <span id="page-78-0"></span>**Pass-through Tunneled IPv6 Traffic: Classification and Reporting**

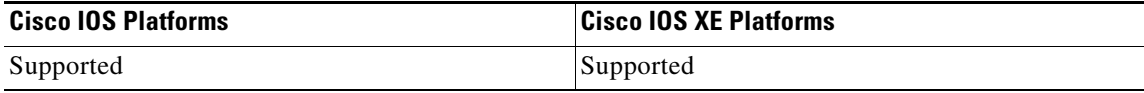

NBAR can be configured to classify and report on tunneled IPv6 traffic. NBAR, QoS, and performance metric calculations support IPv6 pass-through tunneling.

#### **Enabling the Feature**

The following NBAR command displays the options for enabling the feature:

```
Device(config)#ip nbar classification tunneled-traffic ?
ipv6inip Tunnel type IPv6 in IPv4
teredo Tunnel type TEREDO
```
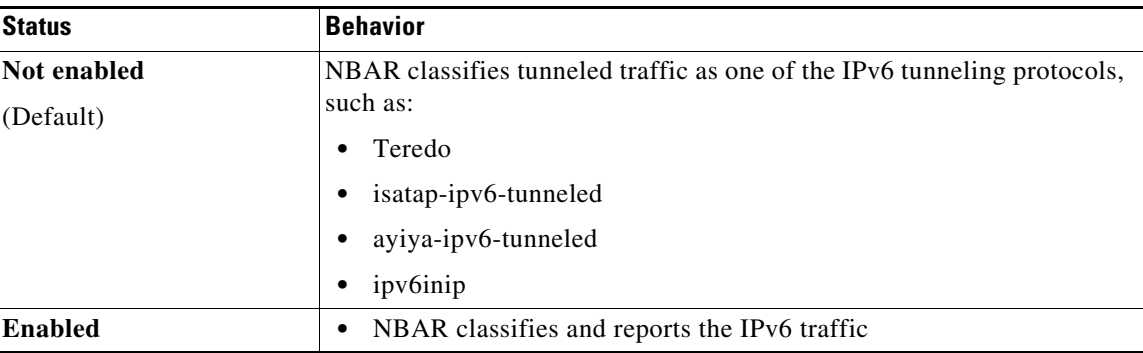

# **Performance Impact**

 $\mathbf I$ 

Enabling NBAR application classification and reporting of tunneled IPv6 traffic involves a performance impact, depending on the amount of tunneled traffic. Handling more tunneled packets causes a greater performance penalty.

# **Limitations**

#### **Reported Tuple**

When using the ezPM Application Experience profile and IPv6-over-IPv4 tunneling:

- **•** Teredo protocol: Reports the tuple correctly
- **•** Non-Teredo protocol: Reports the external IPv4 tunnel header

The issue is not relevant for the ezPM Application Statistics profile, which does not report the tuple.

# **Configuration Examples**

This section contains AVC configuration examples. These examples provide a general view of a variety of configuration scenarios, combining multiple AVC features. Configuration is flexible and supports different types of record configurations.

- **•** [Performance Monitor Configuration Examples, page 4-48](#page-79-0)
- **•** [ezPM Configuration Examples, page 4-50](#page-81-0)
- **•** [QoS Configuration Examples, page 4-54](#page-85-0)
- **•** [Conversation Based Records—Omitting the Source Port, page 4-56](#page-87-0)
- **•** [HTTP URL, page 4-58](#page-89-0)
- **•** [HTTP URI, page 4-58](#page-89-1)
- **•** [Application Traffic Statistics, page 4-59](#page-90-0)
- [Media RTP Report, page 4-60](#page-91-0)

# <span id="page-79-0"></span>**Performance Monitor Configuration Examples**

This section describes attaching policies to an interface using the full-featured Performance Monitor configuration method. Alternatively, use the [ezPM](#page-35-0) "express" method ([ezPM Configuration Examples,](#page-81-0)  [page 4-50](#page-81-0)).

#### **Additional information**

For detailed information about metrics, see [Cisco AVC Field Definition Guide for](http://www.cisco.com/en/US/docs/routers/access/ISRG2/AVC/api/guide/AVC_Metric_Definition_Guide.html)  [Third-Party Customers.](http://www.cisco.com/en/US/docs/routers/access/ISRG2/AVC/api/guide/AVC_Metric_Definition_Guide.html)

## **Performance Monitor Configuration Example 1: Multiple Policies on a Single Interface**

The following configuration defines two policies, VM\_POLICY and VM\_POLICY\_RTP\_ONLY (shown in bold), then attaches them both to the Ethernet0/0 interface.

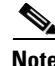

**Note** For details about support for multiple policies on an interface, including limitations, see [Configuring](#page-48-0)  [Multiple Policies on an Interface, page 4-17](#page-48-0).

```
flow record type performance-traffic VM_RECORD
   match ipv4 protocol
   match ipv4 source address
```
 $\mathbf I$ 

```
match ipv4 destination address
   match transport source-port
   match transport destination-port
   match transport rtp ssrc
match policy performance-monitor classification hierarchy 
   collect ipv4 ttl
   collect transport packets lost rate
   collect transport rtp jitter mean
   collect transport rtp jitter minimum
   collect transport rtp jitter maximum
   collect application media packets rate variation
   collect application media event
flow exporter VM_EXPORTER
   destination 172.27.250.176
   transport udp 11111
   export-protocol netflow-v9
flow monitor type performance-traffic VM_MONITOR
   record VM_RECORD
   exporter VM_EXPORTER
   cache type synchronized
   Cache entries 2000
   Cache timeout synchronized 20
   History size 10 timeout 5
access-list 101 permit udp host 1.1.1.1 host 2.2.2.2
class-map VM_CLASS
   Match access-group 101
policy-map type performance-traffic VM_POLICY
   class VM_CLASS
   flow monitor VM_MONITOR 
   monitor metric rtp
       min-sequential 10
       max-dropout 10
       max-reorder 10
       ssrc maximum 50
       clock-rate default 89000
        monitor metric ip-cbr
       rate layer3 packet 500
        react 1 rtp-lost-fraction
       threshold value range 0.50 0.65
       alarm type discrete
       alarm severity error
       action syslog
policy-map type performance-traffic VM_POLICY_RTP_ONLY
   class VM_CLASS
       flow monitor VM_MONITOR 
       monitor metric rtp
         min-sequential 10
         max-dropout 10
         max-reorder 10
         ssrc maximum 50
         clock-rate default 89000
interface Ethernet0/0
   Service-policy type performance-traffic input VM_POLICY
   Service-policy type performance-traffic input VM_POLICY_RTP_ONLY
```
# <span id="page-81-0"></span>**ezPM Configuration Examples**

This section describes attaching ezPM contexts to an interface using the Easy Performance Monitor (ezPM) express configuration method. Alternatively, use the full-featured Performance Monitor method ([Performance Monitor Configuration Examples, page 4-48](#page-79-0)).

- **•** [ezPM Configuration Example 1, page 4-50](#page-81-1)
- **•** [ezPM Configuration Example 2: Application Performance Profile, page 4-50](#page-81-2)
- **•** [ezPM Configuration Example 3: Application Statistics Profile, page 4-51](#page-82-0)
- **•** [ezPM Configuration Example 4: Two Contexts Configured on a Single Interface, page 4-52](#page-83-0)
- **•** [ezPM Configuration Example 5: Fine-grain and Coarse-grain Contexts Configured on a Single](#page-84-0)  [Interface, page 4-53](#page-84-0)
- [ezPM Configuration Example 6: Configuring Cache Type and Interval Timeout, page 4-53](#page-84-1)

## <span id="page-81-1"></span>**ezPM Configuration Example 1**

[The following e](#page-35-0)zPM configuration example activates all traffic monitors in the profile and attaches the policy-maps, both ingress and egress, to the GigabitEthernet0/0/1 interface:

```
!
! Easy performance monitor context
! --------------------------------
!
performance monitor context my-avc profile application-performance
    exporter destination 1.2.3.4 source GigabitEthernet0/0/1 port 4739
    traffic-monitor all
!
!
! Interface attachments
! ---------------------
interface GigabitEthernet0/0/1
  performance monitor context my-avc
```
### <span id="page-81-2"></span>**ezPM Configuration Example 2: Application Performance Profile**

The following [ezPM](#page-35-0) [Application Performance](#page-39-0) profile configuration example activates three traffic monitors, and specifies monitoring only IPv4 traffic. The context is then attached to two interfaces.

I

**Note** Beginning with Cisco IOS XE 3.14, it is possible to configure multiple contexts on the same interface. See [Configuring Multiple Policies on an Interface, page 4-17](#page-48-0).

```
!
! Easy performance monitor context
! --------------------------------
!
performance monitor context my-visibility profile application-performance
   exporter destination 1.2.3.4 source GigabitEthernet0/0/1 port 4739
   traffic-monitor application-response-time ipv4
   traffic-monitor application-client-server-stats ipv4
   traffic-monitor media ipv4
!
! Interface attachments
! ---------------------
interface GigabitEthernet0/0/1
   performance monitor context my-visibility
interface GigabitEthernet0/0/2
   performance monitor context my-visibility
```
### <span id="page-82-0"></span>**ezPM Configuration Example 3: Application Statistics Profile**

The following [ezPM](#page-35-0) [Application Statistics](#page-41-0) profile configuration example uses the "app-usage" context and activates one traffic monitor: application-stats.

The application-stats monitor provides per interface/application/direction/protocol and IP version traffic (bytes/packets) and flow (new flows/concurrent flows) statistics.

```
performance monitor context app-usage profile application-statistics
   exporter destination 1.2.3.4 source GigabitEthernet0/0/1 port 4739 
   traffic-monitor application-stats
interface GigabitEthernet0/0/1
```
performance monitor context app-usage

## <span id="page-83-0"></span>**ezPM Configuration Example 4: Two Contexts Configured on a Single Interface**

The following configuration attaches two contexts, **my-visibility** and **my-visibility-troubleshooting**, to the GigabitEthernet0/0/0 interface using the "express" ezPM configuration method.

The predefined traffic monitors used for each context reflect the different roles of the two contexts.

- **•** The **my-visibility** context:
	- **–** application response-time
	- **–** conversation-traffic-statistics
	- **–** url
	- **–** media
- **•** The **my-visibility-troubleshooting** context:
	- **–** troubleshooting

```
! Performance monitor contexts
! ----------------------------
performance monitor context my-visibility \
       profile application-experience
    ! Exporter 
       exporter destination 10.56.216.41 source GigabitEthernet0 \
       transport udp port 9911 vrf Mgmt-int 
    ! Traffic monitors
    traffic-monitor application-response-time 
    traffic-monitor conversation-traffic-statistics
    traffic-monitor url
    traffic-monitor media
performance monitor context my-visibility-troubleshooting \
       profile application-experience
    ! Exporter 
    exporter destination 10.56.216.41 source GigabitEthernet0 \
    transport udp port 9911 vrf Mgmt-int 
    ! Traffic monitors
    traffic-monitor troubleshooting 
! Interfaces attachment
! ---------------------
interface GigabitEthernet0/0/0
    performance monitor context my-visibility
    performance monitor context my-visibility-troubleshooting
```
#### **Configuration Examples**

## <span id="page-84-0"></span>**ezPM Configuration Example 5: Fine-grain and Coarse-grain Contexts Configured on a Single Interface**

The following [ezPM](#page-35-0) configuration example combines two contexts on the GigabitEthernet0/0/1 interface:

- **•** One context applies the [Application Performance](#page-39-0) profile, referred to as **fg** (fine grain). In the example, this context configures detailed reporting for critical applications.
- **•** One context applies the [Application Statistics](#page-41-0) profile, referred to as **cg** (coarse grain). This context configures more general reporting of application metrics for all traffic.

```
class-map match-any my-critical-apps
match protocol citrix
performance monitor context fg profile application-performance
   traffic-monitor application-response-time class-replace my-critical-apps
performance monitor context cg profile application-statistics
   traffic-monitor application-stats
interface GigabitEthernet0/0/1
   performance monitor context fg
   performance monitor context cg
```
#### **Notes**

- Defining multiple contexts to combine fine-grain and coarse-grain monitoring is currently available on Cisco IOS XE platforms only.
- It is possible to combine one fine-grain and one coarse-grain context on a single interface, but not two fine-grain contexts.

## <span id="page-84-1"></span>**ezPM Configuration Example 6: Configuring Cache Type and Interval Timeout**

#### **Background**

I

#### **Cache Type**

The cache type setting for each monitor of an ezPM profile is determined by one of the following:

- The default setting defined for the monitor by the profile. The ezPM profile provides the default cache type for each traffic monitor. Specifying a value using the cache-type option (see below) overrides the default.
- **•** Explicitly, using the **cache-type** option:
	- **– cache-type normal**
	- **– cache-type synchronized**

Example:

**traffic-monitor application-client-server-stats cache-type synchronized**

#### **Interval Timeout**

The functionality of the **interval-timeout** parameter depends on the cache type.

- **•** If the cache type is **normal**, the parameter defines the **active timeout**.
- **•** If the cache type is **synchronized**, the parameter defines the **synchronized timeout**.

#### **Examples**

#### **A. Cache Type: Normal**

The default cache type for the [application-client-server-stats](#page-40-0) monitor used in this example is **normal**, so the **interval-timeout** parameter defines the **active timeout**.

The following line configures the interval timeout (seconds):

**traffic-monitor application-client-server-stats interval-timeout 300**

The output of **show performance monitor context perf** includes the following, showing the **active timeout** as 300 seconds (bold added):

```
Type: normal (Platform cache)
Status: allocated
Size: 312500 entries<br>Inactive Timeout: 15 secs
Inactive Timeout:
Active Timeout: 300 secs
Trans end aging: off
```
#### **B. Cache Type: Synchronized**

The default cache type for the [application-response-time](#page-40-0) monitor used in this example is **synchronized**, so the **interval-timeout** parameter defines the **synchronized timeout**.

The following line configures the interval timeout (seconds):

**traffic-monitor application-response-time interval-timeout 100**

The output of **show performance monitor context perf** includes the following, showing the **synchronized timeout** as 100 seconds (bold added):

```
Cache:
```
Cache:

```
Type: synchronized (Platform cache)
Status: allocated
Size: 112500 entries
Synchronized Timeout: 100 secs
Trans end aging: off
```
## <span id="page-85-0"></span>**QoS Configuration Examples**

#### **Additional information**

For detailed information about metrics, see [Cisco AVC Field Definition Guide for](http://www.cisco.com/en/US/docs/routers/access/ISRG2/AVC/api/guide/AVC_Metric_Definition_Guide.html)  [Third-Party Customers.](http://www.cisco.com/en/US/docs/routers/access/ISRG2/AVC/api/guide/AVC_Metric_Definition_Guide.html)

## **QoS Example 1: Control and Throttle Traffic**

The following QoS configuration example illustrates how to control and throttle the peer-to-peer (P2P) traffic in the network to 1 megabit per second:

```
class-map match-all p2p-class-map
   match protocol attribute sub-category p2p-file-transfer
policy-map p2p-attribute-policy
   class p2p-class-map
       police 1000000
interface Gig0/0/3
   service-policy input p2p-attribute- policy
```
## **QoS Example 2: Assigning Priority and Allocating Bandwidth**

The following QoS configuration example illustrates how to allocate available bandwidth on the eth0/0 interface to different types of traffic. The allocations are as follows:

- **•** Business-critical Citrix application traffic for "access-group 101" users receives highest priority, with 50% of available bandwidth committed and traffic assigned to a priority queue. The police statement limits the bandwidth of business-critical traffic to 50% in the example.
- Web browsing receives a committed 30% of the remaining bandwidth after the business-critical traffic. This is a commitment of 15% of the total bandwidth available on the interface.
- **•** Internal browsing, as defined by a specific domain (myserver.com in the example), receives a committed 60% of the browsing bandwidth.
- **•** All remaining traffic uses the remaining 35% of the total bandwidth.

The policy statements commit minimum bandwidth in the percentages described for situations of congestion. When bandwidth is available, traffic can receive more than the "committed" amount. For example, if there is no business-critical traffic at a given time, more bandwidth is available to browsing and other traffic.

[Figure 4-4](#page-86-0) illustrates the priority and bandwidth allocation for each class. "Remaining traffic" refers to all traffic not specifically defined by the class mapping.

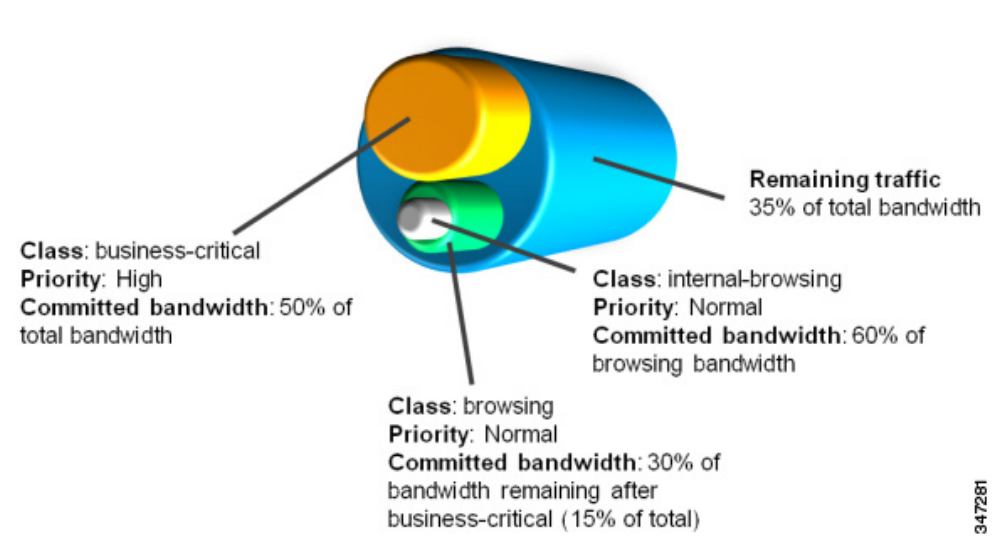

#### <span id="page-86-0"></span>*Figure 4-4 Bandwidth Allocation*

I

In class-map definition statements:

- **• match-all** restricts the definition to traffic meeting all of the "match" conditions that follow. For example, the "business-critical" class only includes Citrix protocol traffic from IP addresses in "access-group 101."
- **• match-any** includes traffic meeting one or more of the "match" conditions that follow.

```
class-map match-all business-critical
   match protocol citrix
   match access-group 101
class-map match-any browsing
   match protocol attribute category browsing
class-map match-any internal-browsing
   match protocol http url "*myserver.com*"
policy-map internal-browsing-policy
   class internal-browsing
       bandwidth remaining percent 60
policy-map my-network-policy
   class business-critical
       priority
       police cir percent 50 
   class browsing
       bandwidth remaining percent 30
       service-policy internal-browsing-policy
interface eth0/0
   service-policy output my-network-policy
```
# <span id="page-87-0"></span>**Conversation Based Records—Omitting the Source Port**

The monitor configured in the following examples sends traffic reports based on conversation aggregation. For performance and scale reasons, it is preferable to send TCP performance metrics only for traffic that requires TCP performance measurements. It is recommended to configure two similar monitors:

- One monitor includes the required TCP performance metrics. In place of the line shown in **bold** in the example below (collect <any TCP performance metric>), include a line for each TCP metric for the monitor to collect.
- **•** One monitor does not include TCP performance metrics.

The configuration is for IPv4 traffic. Similar monitors should be configured for IPv6.

#### **Additional information**

For detailed information about metrics, see [Cisco AVC Field Definition Guide for](http://www.cisco.com/en/US/docs/routers/access/ISRG2/AVC/api/guide/AVC_Metric_Definition_Guide.html)  [Third-Party Customers.](http://www.cisco.com/en/US/docs/routers/access/ISRG2/AVC/api/guide/AVC_Metric_Definition_Guide.html)

### **Example 1: For Cisco IOS Platforms**

flow record type performance-monitor conversation-record match connection client ipv4 (or ipv6) address match connection server ipv4 (or ipv6) address match connection server transport port

```
match ipv4 (or ipv6) protocol
   match application name account-on-resolution
   collect interface input
   collect interface output
   collect connection server counter bytes long
   collect connection client counter bytes long
   collect connection server counter packets long
   collect connection client counter packets long
   collect connection sum-duration
   collect connection new-connections
   collect policy qos class hierarchy
   collect policy qos queue id
   collect <any TCP performance metric>
flow monitor type performance-monitor conversation-monitor
   record conversation-record
   exporter my-exporter
   history size 0
   cache type synchronized
   cache timeout synchronized 60
   cache entries <cache size>
flow record qos-record
   match policy qos queue index
   collect policy qos queue drops
flow monitor qos-monitor
   exporter my-exporter
   record qos-record
```
### **Example 2: For Cisco IOS XE Platforms**

 $\mathbf I$ 

```
flow record type performance-monitor conversation-record
   match services waas segment account-on-resolution
   match connection client ipv4 (or ipv6) address 
   match connection server ipv4 (or ipv6) address
   match connection server transport port
   match ipv4 (or ipv6) protocol
   match application name account-on-resolution
   collect interface input
   collect interface output
   collect connection server counter bytes long
   collect connection client counter bytes long
   collect connection server counter packets long
   collect connection client counter packets long
   collect connection sum-duration
   collect connection new-connections
   collect policy qos class hierarchy
   collect policy qos queue id
   collect <any TCP performance metric>
```

```
flow monitor type performance-monitor conversation-monitor
   record conversation-record
   exporter my-exporter
   history size 0
   cache type synchronized
   cache timeout synchronized 60
   cache entries <cache size>
```
# <span id="page-89-0"></span>**HTTP URL**

The monitor configured in the following example sends the HTTP host and URL. If the URL is not required, the host can be sent as part of the conversation record (see [Conversation Based](#page-87-0)  [Records—Omitting the Source Port, page 4-56\)](#page-87-0).

```
flow record type performance-monitor url-record
   match transaction-id 
   collect application name
   collect connection client ipv4 (or ipv6) address 
   collect routing vrf input 
   collect application http url 
   collect application http host
   <other metrics could be added here if needed.
   For example bytes/packets to calculate BW per URL
   Or performance metrics per URL>
flow monitor type performance-monitor url-monitor 
   record url-record
   exporter my-exporter
   history size 0
```
cache type normal cache timeout event transaction-end cache entries <cache size>

#### **Additional information**

For detailed information about metrics, see [Cisco AVC Field Definition Guide for](http://www.cisco.com/en/US/docs/routers/access/ISRG2/AVC/api/guide/AVC_Metric_Definition_Guide.html)  [Third-Party Customers.](http://www.cisco.com/en/US/docs/routers/access/ISRG2/AVC/api/guide/AVC_Metric_Definition_Guide.html)

## <span id="page-89-1"></span>**HTTP URI**

The **uri statistics** command enables exporting the first level of a parsed URI address. The command exports the value in the URI statistics field, which contains the depth 1 URI value, followed by a URI hit count value.

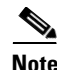

**Note Cisco IOS XE Platforms**: The URI hit count value is always 1 because the URI statistics field can only be configured per connection or transaction.

If no backslash exists at all after the URL, a zero length field is exported.

If the depth 1 value of the parsed URI exceeds a maximum number of characters, the value is truncated to the maximum length.

**Note Cisco IOS XE Platforms**: The **uri statistics** command must be configured with either the **connection id** or **transaction-id** commands.

#### **Configuration Example**

```
flow record er uri stat record 1
   match connection transaction-id
   collect application name 
   collect counter packets
   collect application http uri statistics
```
#### **Example of Exported Value—Typical Address**

Address: http://usr:pwd@www.test.com:81/dir/dir.2/index.htm?q1=0&&test1&test2=value#top

The **uri statistics** command exports: **/dir:1**

- **• /dir** is the URI depth 1 level value.
- **•** The "**:**" indicates a null character, followed by a URI hit count value of **1**.

#### **Example of Exported Value—No Backslash after URL**

Address: http://usr:pwd@www.test.com

The **uri statistics** command exports a zero length field.

#### **Additional information**

For detailed information about metrics, see [Cisco AVC Field Definition Guide for](http://www.cisco.com/en/US/docs/routers/access/ISRG2/AVC/api/guide/AVC_Metric_Definition_Guide.html)  [Third-Party Customers](http://www.cisco.com/en/US/docs/routers/access/ISRG2/AVC/api/guide/AVC_Metric_Definition_Guide.html).

# <span id="page-90-0"></span>**Application Traffic Statistics**

The monitor configured in the following examples collect application traffic statistics.

#### **Additional information**

For detailed information about metrics, see [Cisco AVC Field Definition Guide for](http://www.cisco.com/en/US/docs/routers/access/ISRG2/AVC/api/guide/AVC_Metric_Definition_Guide.html)  [Third-Party Customers](http://www.cisco.com/en/US/docs/routers/access/ISRG2/AVC/api/guide/AVC_Metric_Definition_Guide.html).

## **Example 1: For Cisco IOS Platforms**

```
flow record type performance-monitor application-traffic-stats
   match ipv4 protocol
   match application name account-on-resolution 
   match ipv4 version
   match flow direction
   collect connection initiator
   collect counter packets
   collect counter bytes long
   collect connection new-connections
   collect connection concurrent-connections
   collect connection sum-duration
flow monitor type application-traffic-stats 
   record application-traffic-stats
   exporter my-exporter
   history size 0
   cache type synchronized
   cache timeout synchronized 60
   cache entries <cache size>
```
#### **Notes**

 $\mathbf I$ 

**•** For detailed information about metrics, see [Cisco AVC Field Definition Guide for](http://www.cisco.com/en/US/docs/routers/access/ISRG2/AVC/api/guide/AVC_Metric_Definition_Guide.html)  [Third-Party Customers](http://www.cisco.com/en/US/docs/routers/access/ISRG2/AVC/api/guide/AVC_Metric_Definition_Guide.html).

**•** The example includes a line to collect the **concurrent-connections** metric, a feature currently available only on Cisco IOS platforms. The metric indicates the number of connections that existed at the beginning of the time interval being reported. The value does not include new connections created during the time interval. The **show performance monitor history** CLI output includes the results of the concurrent-connections metric.

## **Example 2: For Cisco IOS XE Platforms**

```
flow record type performance-monitor application-traffic-stats
   match ipv4 protocol
   match application name account-on-resolution 
   match ipv4 version
   match flow direction
   collect connection initiator
   collect counter packets
   collect counter bytes long
   collect connection new-connections
   collect connection sum-duration
flow monitor type application-traffic-stats 
   record application-traffic-stats
   exporter my-exporter
   history size 0
   cache type synchronized
   cache timeout synchronized 60
   cache entries <cache size>
```
# <span id="page-91-0"></span>**Media RTP Report**

The monitor configured in the following example reports on media traffic:

```
flow record type performance-monitor media-record
   match ipv4(or ipv6) protocol
   match ipv4(or ipv6) source address 
   match ipv4(or ipv6) destination address
   match transport source-port
   match transport destination-port
   match transport rtp ssrc 
   match routing vrf input
   collect transport rtp payload-type
   collect application name
   collect counter packets long
   collect counter bytes long
   collect transport rtp jitter mean sum
   collect transport rtp payload-type
   collect <other media metrics>
flow monitor type media-monitor 
   record media-record
   exporter my-exporter
   history size 10 // default history
   cache type synchronized
   cache timeout synchronized 60
```
cache entries <cache size>

**Cisco Application Visibility and Control User Guide**

 $\mathbf{I}$ 

### **Additional information**

For detailed information about metrics, see [Cisco AVC Field Definition Guide for](http://www.cisco.com/en/US/docs/routers/access/ISRG2/AVC/api/guide/AVC_Metric_Definition_Guide.html)  [Third-Party Customers](http://www.cisco.com/en/US/docs/routers/access/ISRG2/AVC/api/guide/AVC_Metric_Definition_Guide.html).

 $\blacksquare$ 

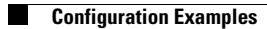

 $\mathsf I$ 

П

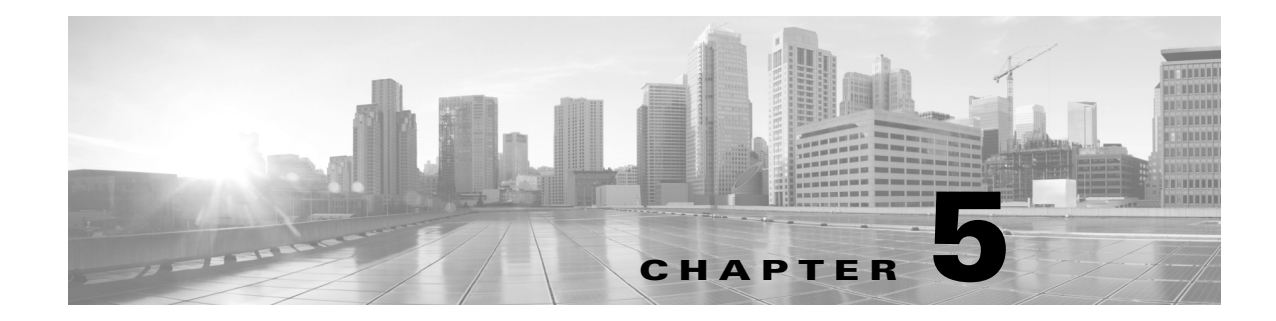

# **Troubleshooting**

This troubleshooting section includes the following topics:

- [Report Is Not Displayed Correctly, page 5-1](#page-94-0)
- [Incorrect TCP Performance Statistics, page 5-2](#page-95-0)
- **•** [Memory/Cache Warning, page 5-3](#page-96-0)
- [More Than 32 Matches per Class, page 5-3](#page-96-1)
- [More Than Five Monitors per Class, page 5-4](#page-97-0)

# <span id="page-94-0"></span>**Report Is Not Displayed Correctly**

 $\mathbf I$ 

The following may be helpful for troubleshooting a report that is not displayed correctly:

- **•** Verify that your flow exporter is configured with the correct destination IP.
- **•** If you are using a VRF, ensure that it is added at the destination.

(config-flow-exporter)# **destination 1.1.1.1 vrf myVrf**

- **•** Check whether samplers are configured correctly.
- Check the flow exporter statistics for errors.

```
 # show flow exporter statistics 
 Flow Exporter my_exporter:
 Packet send statistics (last cleared 4d00h ago):
  Successfully sent: 203808 (280136412 bytes)
 Client send statistics:
  Client: Option options interface-table
 Records added: 18528
  - sent: 18528<br>tes added: 1852800
Bytes added:
   - sent: 1852800
 Client: Option options vrf-id-name-table
   Records added: 3474
    - sent: 3474
 Bytes added: 125064
    - sent: 125064
 Client: Option options sampler-table
   Records added: 0
  Bytes added: 0
 Client: Option options application-name
   Records added: 1213584
```
**•** Check the cache output and verify that the specific monitor is not empty.

```
# show performance monitor cache detail [format record]
# show performance monitor history
```
**•** Verify policy and class-map hits (counters should increase).

```
# show policy-map type performance-monitor interface g0/0/2
 GigabitEthernet0/0/2 
  Service-policy performance-monitor input: mymon_in
    Class-map: select_ipv4_tcpperf (match-all) 
       354704 packets, 75729623 bytes
       30 second offered rate 1000 bps, drop rate 0000 bps
      Match: protocol ip
      Match: access-group name ipv4_tcpperf
     Class-map: class-default (match-any) 
       0 packets, 0 bytes
       30 second offered rate 0000 bps, drop rate 0000 bps
       Match: any
```
- **•** Review the running-config and verify that nothing is missing or misconfigured. The problem can be caused by even a single access-list missing.
- **• Cisco IOS XE Platforms**: Verify that account-on-resolution (AOR) is active.
	- **–** If AOR is active, handles will have a non-zero value, as shown in the following example:

```
# show platform hardware qfp active feature fnf datapath aor
 CFT: ConfigAddress 0x8a1e16a0, Instance 0x8a1de760, Feat ID 1, FlowObj ID 1
 CVLA: handle 0x97f00000 epoch 0x4
```
**–** If AOR is inactive, handles will have the value of zero, as shown in the following example:

```
# show platform hardware qfp active feature fnf datapath aor 
 CFT: ConfigAddress 0x8a1e16a0, Instance 0x00000000, Feat ID 0, FlowObj ID 0
 CVLA: handle 0x0 epoch 0x4
```
## <span id="page-95-0"></span>**Incorrect TCP Performance Statistics**

The following may be helpful for troubleshooting incorrect TCP performance statistics:

- Verify that the monitor that includes TCP performance metrics is applied to only one interface.
- For that interface, service-policy must be attached in both directions.
- Check for asymmetric routing.
- **•** Verify that routes/route-maps are configured correctly.
- **•** If filtering applications, ensure that the appropriate class-map has hits.
- **•** Verify that account-on-resolution (AOR) is active. For details about verifying AOR, see [Report Is](#page-94-0)  [Not Displayed Correctly, page 5-1](#page-94-0).
- **•** Enable IP NBAR Protocol Discovery on the interface to determine whether the protocol of interest is identified.

```
Router(config-if)# ip nbar protocol-discovery
Router# show ip nbar protocol-discovery interface g0/0/3
```
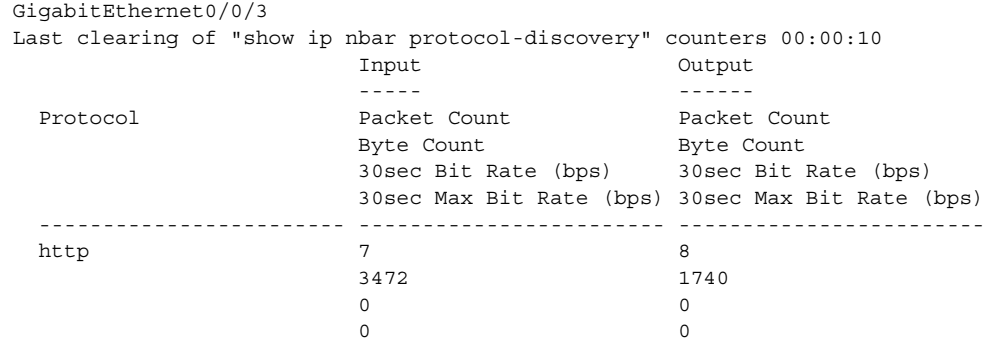

# <span id="page-96-2"></span><span id="page-96-0"></span>**Memory/Cache Warning**

An error message typically occurs if the total memory consumed by all monitors exceeds 25% of the total available memory. If the memory required for all enabled features exceeds the memory available, the following may be helpful for troubleshooting:

- **•** Review the configuration. If there are mismatches, remove the configuration and reapply it.
- Reduce the FNF monitor cache size.

Also see [Cache Size Recommendation, page 6-1.](#page-98-0)

#### **Cache Warning on Cisco IOS Platforms**

On Cisco IOS platforms, the following type of MMA warning can occur:

7310: 2013-09-17T00:32:02: %SCRIPT-6-DIAG: Sep 16 23:55:56.459 PDT: %MMA-3-CACHE\_OVERFLOW: The number of flows has exceeded 95% of the configured size, monitor testing-url ipv4, please increase cache size

#### **Memory Warning on Cisco IOS XE Platforms**

On Cisco IOS XE platforms, the following type of FNF warning can occur:

Oct 28 14:44:10.358 IST: %QFP\_FNF-4-FNF\_MEM\_UPLIMIT\_WARN: F0: cpp\_cp: Netflow and Flexible Netflow configuration is using (140199440) bytes of data plane DRAM which exceeds the recommended maximum of (134217728) bytes.

This warning message indicates that a large amount of memory is allocated to Flexible NetFlow (FNF) monitors. Allocating this amount of memory to FNF monitors is acceptable, but the total memory required by all other enabled features must not exceed the available memory.

## <span id="page-96-1"></span>**More Than 32 Matches per Class**

The following may be helpful for troubleshooting the following type of error message regarding configuring more than 32 matching statements:

cannot configure more than 32 matching statements per class-map for the interface

- **•** Review your class-map configuration.
	- # **show class-map**
- Make sure every class-map has no more than 32 match instructions, including hierarchical classes. Remove redundant match instructions

 $\mathbf I$ 

# <span id="page-97-0"></span>**More Than Five Monitors per Class**

The following may be helpful if you receive the following type of error message regarding the limit of five (5) monitors per policy per class:

%Only 5 monitors allowed per policy per class

- **•** Review the class-map configuration.
	- # **show class-map**
- **•** Verify that every class-map has no more than five monitors, including FNF monitors which are applied directly on the interface. Remove any redundant monitors and retry.

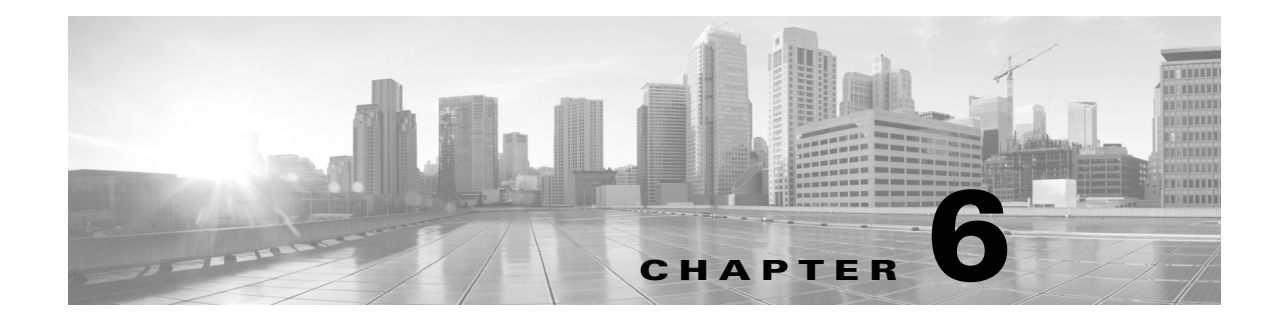

# **AVC Notes, Limitations, and Caveats**

This section includes the following topics:

- **•** [Notes, page 6-1](#page-98-1)
- **•** [Limitations, page 6-2](#page-99-0)
- **•** [Caveats, page 6-10](#page-107-0)

# <span id="page-98-1"></span>**Notes**

- **•** [Hidden Fields, page 6-1](#page-98-2)
- **•** [Cache Size Recommendation, page 6-1](#page-98-3)
- **•** [Fragmented Packets, page 6-1](#page-98-4)

# <span id="page-98-2"></span>**Hidden Fields**

Two hidden fields (first/last timestamp) are implicitly added to each record, even when these fields are not explicitly configured. When the fields are not explicitly configured, the fields are not exported and are not displayed using **show** commands. Because of these two hidden fields, the effective maximum number of supported fields is the upper limit defined for the release, minus two.

# <span id="page-98-3"></span><span id="page-98-0"></span>**Cache Size Recommendation**

The cache size to configure is determined by the traffic profile. The cache should be large enough to store all traffic records, but not excessively large. A warning message may appear if the configured cache exceeds 25% of DRAM. For troubleshooting information, see [Memory/Cache Warning, page 5-3.](#page-96-2)

# <span id="page-98-4"></span>**Fragmented Packets**

 $\mathbf I$ 

AVC handles fragmented packets as follows:

The first fragment packet is treated normally. AVC treats and reports subsequent fragments as non-TCP/UDP packets.

# <span id="page-99-0"></span>**Limitations**

- **•** [General Limitations, page 6-2](#page-99-3)
- **[ISSU Limitations, page 6-5](#page-102-1)**
- **•** [Performance Monitor Limitations, page 6-7](#page-104-0)

# <span id="page-99-3"></span>**General Limitations**

- [Multicast, page 6-2](#page-99-1)
- **•** [NBAR Handling of Traffic From or To the Router Itself, page 6-2](#page-99-4)
- **•** [Delay Before New NBAR Configuration Is Activated, page 6-2](#page-99-2)
- **•** [Do Not Use the Management Interface for Exporting Records, page 6-3](#page-100-0)
- **•** [Minimum Interval Between Assigning and Removing a Performance Monitor, page 6-4](#page-101-0)
- **•** [Limitations for Encapsulated or Encrypted Traffic, page 6-4](#page-101-1)

## <span id="page-99-1"></span>**Multicast**

AVC support for multicast is as follows:

- **•** Supported:
	- **–** MediaMonitoring (Calculates and reports media (RTP) performance metrics)
- **•** Not supported:
	- **–** Account on Resolution (AOR)
	- **–** Application Response Time (ART) metric collection
	- **–** NBAR

## <span id="page-99-4"></span>**NBAR Handling of Traffic From or To the Router Itself**

NBAR handling of traffic that originates from or is targeted to the router is not supported. Behavior may vary.

Examples:

- **•** SNMP
- **•** Telnet
- **•** SSH
- **•** Netflow

## <span id="page-99-2"></span>**Delay Before New NBAR Configuration Is Activated**

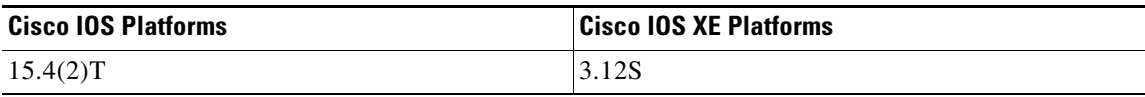

ן

After updating an NBAR configuration, there is a delay before the new configuration is active on the data path.

When you update a configuration, a parallel configuration (the previous) operates during the changeover of configuration to prevent any impact on classification during the transition from one configuration to the next.

After changing a configuration, it takes some time before NBAR classifies traffic according to the new configuration.

The following query indicates the status of the new configuration:

```
Device# show platform software nbar statistics | i NBAR
NBAR state is ACTIVATED
NBAR config send mode is ASYNC
NBAR config state is READY
```
Possible output:

- **•** NBAR State—Status of NBAR component.
	- **–** ACTIVATED
	- **–** DEACTIVATED
- **•** NBAR Configuration Send Mode
	- **–** ASYNC—In normal operation, the NBAR configuration send mode is asynchronous.
- **•** NBAR Configuration State
	- **–** Ready—The new configuration is active.
	- **–** Pending—The new configuration is not yet active. The previous configuration remains active until the new configuration becomes active.
	- **–** Error—The new configuration is not active in the data path due to an error. In this error state, the previous configuration may or may not be active.

### <span id="page-100-0"></span>**Do Not Use the Management Interface for Exporting Records**

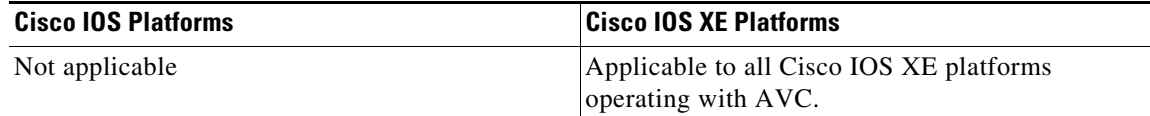

#### **Applicable To**

All Cisco IOS XE platforms operating with AVC.

#### **Description**

Do not use the management interface (typically GigabitEthernet0) as the source interface of the exporter. The management interface can be identified by the "MGMT ETHERNET" or "GigE" labeling of the physical port. Not following this guideline may cause unexpected behavior, including system crash.

## <span id="page-101-0"></span>**Minimum Interval Between Assigning and Removing a Performance Monitor**

A minimum interval of approximately 5 seconds is required between assigning a performance monitor and removing it, or between removing and assigning again.

Specifically:

- After assigning an AVC performance monitor to an interface, wait approximately 5 seconds before removing the performance monitor from the interface.
- After removing an AVC performance monitor from an interface, wait approximately 5 seconds before re-assigning the same performance monitor to the interface.

Not waiting the required time interval may cause some AVC functionality to fail; waiting the required 5 seconds and attempting the configuration again typically resolves the issue. In extreme cases, AVC may stop functioning; to resolve this, restart the router.

## <span id="page-101-1"></span>**Limitations for Encapsulated or Encrypted Traffic**

#### **Supported Protocols**

AVC supports some types of encapsulation and encryption, such as:

• IPv6 pass-through tunneling

(see [Pass-through Tunneled IPv6 Traffic: Classification and Reporting, page 4-47\)](#page-78-0)

- **•** SSL encryption. Support for:
	- **–** Application recognition for many applications
	- **–** Sub-classification
	- **–** Custom protocols

#### **Unsupported Protocols**

On traffic that uses unsupported encapsulation protocols, AVC cannot perform deep packet inspection on the traffic. On such traffic:

- AVC classifies the tunnel flow as belonging to the tunnel protocol, but cannot access the flows within the tunnel. As a result, AVC classification is at the tunnel level, and not at the application level.
- **•** Extraction and sub-classification do not work for these flows.

Unsupported pass-through tunneling protocols include the following (and others):

- **•** CAPWAP
- **•** Layer 2 Tunneling Protocol (L2TP)
- **•** Internet Protocol Security (IPsec)

#### **Additional Information**

**•** [Logical Interface and VPN Support in AVC, page A-2](#page-115-0)

**6-5**

# <span id="page-102-1"></span>**ISSU Limitations**

Cisco In-Service Software Upgrade (ISSU) provides transparent router software upgrade or downgrade. ISSU enables bug fixes, deployment of new features, and even complete upgrade of the Cisco IOS software image. For more information, see: *[In-Service Software Upgrade](http://www.cisco.com/c/en/us/products/ios-nx-os-software/in-service-software-upgrade-issu/index.html)*.

This section describes ISSU limitations for AVC.

- Removing Aliases before Downgrading from Cisco IOS 15.4(1)T / Cisco IOS XE 3.10 or Later, [page 6-5](#page-102-2)
- [Downgrading to an IOS XE Version that Does Not Support More than 32 Fields, page 6-5](#page-102-3)
- **•** [Downgrading to an IOS XE Version that Does Not Support Some ezPM Features, page 6-6](#page-103-1)
- [Error Caused By Using a Performance Monitor With Default Cache Size, page 6-6](#page-103-0)
- **•** [Error Caused By Downgrading from Cisco IOS XE 3.14, page 6-7](#page-104-1)

# <span id="page-102-2"></span><span id="page-102-0"></span>**Removing Aliases before Downgrading from Cisco IOS 15.4(1)T / Cisco IOS XE 3.10 or Later**

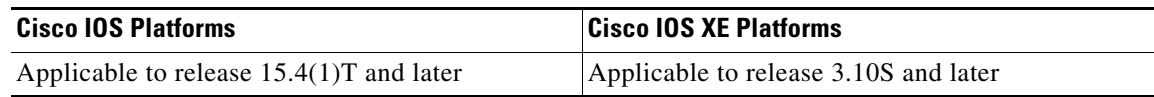

In Cisco IOS XE release 3.10S and Cisco IOS release 15.4(1)T, aliases were introduced to the AVC monitor configuration syntax. Using the **all** alias simplifies configuration statements and optimizes performance. (See [CLI Field Aliases, page 4-46.](#page-77-0))

Before downgrading from one of these releases, or a later release, to a version that does not support aliases, remove the aliases and manually expand the statements to specify each of the required fields explicitly. Failure to remove aliases before downgrading will result in undesired behavior, including possible system crash.

## <span id="page-102-3"></span>**Downgrading to an IOS XE Version that Does Not Support More than 32 Fields**

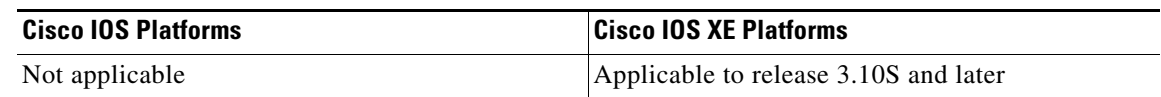

AVC for Cisco IOS XE 3.10 introduced support for configuring records containing 40 fields. If a record configuration includes more than 32 fields, downgrading to an IOS XE version that does not support more than 32 fields is not supported.

Before downgrading from Cisco IOS XE 3.10 or later, to a version, such as IOS XE 3.9, that does not support more than 32 fields, remove any record configuration of more than 32 fields.

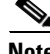

 $\mathbf I$ 

**Note** Some record configurations include hidden fields. Hidden fields count toward the total supported number of fields. See [Hidden Fields, page 6-1](#page-98-2).

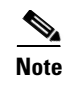

**Note** Upgrading from a version that does not support more than 32 fields to a version that does support more than 32 fields is supported.

## <span id="page-103-1"></span>**Downgrading to an IOS XE Version that Does Not Support Some ezPM Features**

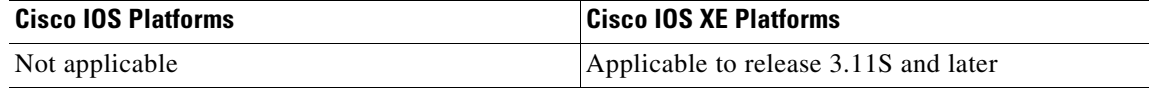

AVC for Cisco IOS XE 3.10 introduced Easy Performance Monitor ("Easy perf-mon" or "ezPM"), which provides an "express" method of provisioning monitors. Later releases have introduced additional features to ezPM. For details, see [Easy Performance Monitor \(ezPM\), page 4-4.](#page-35-1)

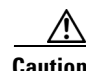

**Caution** Before performing an ISSU downgrade to an earlier Cisco IOS XE release, verify that any existing ezPM configurations employ only features (such as configurable parameters) supported by the earlier release. If a configuration includes a feature not supported by the earlier release, downgrading will result in a complete procedure failure and loss of router functionality. The failure may require a router reload to return the router to service.

For example, this may occur in the following ISSU downgrades:

- **•** Cisco IOS XE 3.13 to Cisco IOS XE 3.12
- **•** Cisco IOS XE 3.12 to Cisco IOS XE 3.11
- **•** Cisco IOS XE 3.11 to Cisco IOS XE 3.10

## <span id="page-103-0"></span>**Error Caused By Using a Performance Monitor With Default Cache Size**

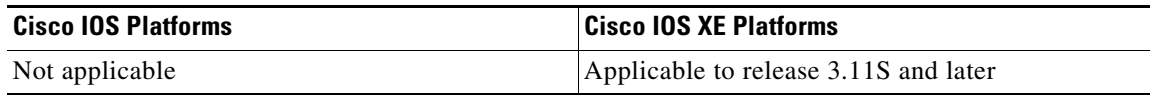

#### **Symptom**

Using a performance monitor when the cache size is set to its default value may cause an error during the Cisco In-Service Software Upgrade (ISSU) process. An error in the console log will indicate a failure to update the monitor cache size.

#### **Conditions**

- **1.** Applicable to all Cisco IOS XE platforms.
- **2.** Occurs when running ISSU, which provides transparent router software upgrade or downgrade.
- **3.** May occur when doing either one of the following:
	- **–** Upgrading from Cisco IOS XE 3.10 or earlier to IOS XE 3.11 or later version
	- **–** Downgrading from IOS XE 3.11 (or later) to a version earlier than 3.11

#### **Workaround**

A preventive workaround and typical use case is to configure the cache size manually rather than using the default.

If using the default cache size, use the following workaround to avoid the error:

- **1.** Remove the service policy.
- **2.** Run the system upgrade or downgrade.
- **3.** Re-attach the service policy.

## <span id="page-104-1"></span>**Error Caused By Downgrading from Cisco IOS XE 3.14**

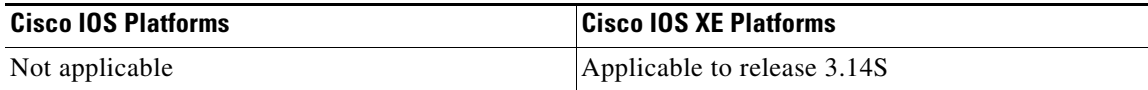

Currently, ISSU downgrade from Cisco IOS XE 3.14 is not supported. This issue is described in caveat **CSCuq63670**, available through the [Bug Search Tool](https://tools.cisco.com/bugsearch/search).

#### **Symptom**

Router begins reboot loop.

#### **Conditions**

Attempting ISSU downgrade from Cisco IOS XE 3.14 to an earlier release when multiple policies have been configured on a single interface.

#### **Workaround**

No workaround.

#### **Recommendation**

Do not perform ISSU downgrade from 3.14.

# <span id="page-104-0"></span>**Performance Monitor Limitations**

**•** [Effect of Specific Metrics on Performance, page 6-7](#page-104-2)

## <span id="page-104-2"></span>**Effect of Specific Metrics on Performance**

I

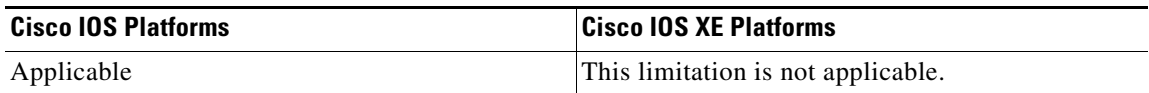

Performance monitors operate in different modes, depending on the metrics that they are configured to collect. For maximum performance, any of the following metrics may be used. Including other metrics may impact performance.

- **•** Match Fields
	- **–** match application name [account-on-resolution]
	- **–** match connection client ipv4 (or ipv6) address
	- **–** match connection server ipv4 (or ipv6) address
	- **–** match connection client transport port
	- **–** match connection server transport port
	- **–** match ipv4 protocol
	- **–** match policy qos index
	- **–** match routing vrf input
- **•** Collect Fields
	- **–** collect application http host
	- **–** collect application http uri statistics
	- **–** collect connection all
	- **–** collect datalink mac source address
	- **–** collect interface [input/output]
	- **–** collect ip dscp
	- **–** collect ipv4 ttl (or ipv6 hop-limit)
	- **–** collect policy qos classification hierarchy
	- **–** collect policy qos queue [drops/index]
	- **–** collect timestamp sys-uptime first
	- **–** collect timestamp sys-uptime last

#### **Example of Record Including Metrics That Do Not Reduce Performance**

```
flow record type performance-monitor Conversation-Traffic-Stats-IPv4(6)
   match ipv4 protocol
   match application name account-on-resolution
   match connection client ipv4 (or ipv6) address
   match connection server ipv4 (or ipv6) address
   match connection server transport port
   match routing vrf input
   collect interface input
   collect interface output
   collect ipv4 dscp
   collect connection client counter packets long
   collect connection server counter packets long
   collect connection client counter bytes long
   collect connection server counter bytes long
   collect connection new-connections
   collect connection sum-duration
   collect ipv4 ttl (or ipv6 hop-limit)
   collect timestamp sys-uptime first
   collect timestamp sys-uptime last
flow record type performance-monitor Application-Response-Time-IPv4(6)
   match ipv4 protocol
   match application name account-on-resolution
   match connection client ipv4 (or ipv6) address
   match connection server ipv4 (or ipv6) address
   match connection server transport port
```
 $\mathbf I$ 

```
match routing vrf input
   collect interface input
   collect interface output
   collect ipv4 dscp
   collect connection client counter packets long
   collect connection server counter packets long
   collect connection client counter bytes long
   collect connection server counter bytes long
   collect connection new-connections
   collect connection sum-duration
   collect ipv4 ttl (or ipv6 hop-limit)
   collect connection delay application sum
   collect connection delay application max
   collect connection delay response to-server sum
   collect connection delay response client-to-server sum
   collect connection delay network client-to-server sum
   collect connection delay network to-client sum
   collect connection delay network to-server sum
   collect connection transaction duration sum
   collect connection transaction counter complete
   collect connection client counter packets retransmitted
   collect connection server counter responses
   collect connection delay response to-server histogram late
   collect timestamp sys-uptime first
   collect timestamp sys-uptime last
flow record type performance-monitor URL-IPv4(6)
   match ipv4 protocol
   match application name account-on-resolution
   match connection client ipv4 (or ipv6) address
   match connection server ipv4 (or ipv6) address
   match connection server transport port
   match routing vrf input
   collect interface input
   collect interface output
   collect ipv4 dscp
   collect connection client counter packets long
   collect connection server counter packets long
   collect connection client counter bytes long
   collect connection server counter bytes long
   collect connection new-connections
   collect connection sum-duration
   collect ipv4 ttl (or ipv6 hop-limit)
   collect connection delay application sum
   collect connection delay application max
   collect connection delay response to-server sum
   collect connection delay response client-to-server sum
   collect connection delay network client-to-server sum
   collect connection delay network to-client sum
   collect connection delay network to-server sum
   collect connection transaction duration sum
   collect connection transaction counter complete
   collect connection client counter packets retransmitted
   collect connection server counter responses
   collect connection delay response to-server histogram late
   collect timestamp sys-uptime first
   collect timestamp sys-uptime last
   collect application http uri statistics 
   collect application http host
```
# <span id="page-107-0"></span>**Caveats**

Caveats describe unexpected behavior. Severity 1 caveats are the most serious caveats. Severity 2 caveats are less serious. Severity 3 caveats are moderate caveats.

To view caveats related to the use of AVC, see the release notes for your platform.

If you have an account on Cisco.com, you can also use the [Bug Search](https://tools.cisco.com/bugsearch/search) tool to find select caveats of any severity. See: <https://tools.cisco.com/bugsearch/search>

(If the defect that you have requested is not displayed, it may be that the defect number does not exist, the defect does not have a customer-visible description, or the defect is for internal Cisco use.)

- **•** [Derived Fields Caveat, page 6-10](#page-107-1)
- **•** [Oversubscribed FNF Monitor Caveat, page 6-11](#page-108-0)
- **•** [Use Synchronized Cache for Optimized Monitors, page 6-12](#page-109-0)
- [Incorrect Record Metric Values When FNF Cache Is Full, page 6-12](#page-109-1)
- [Clock Mismatch Between QFP and Operating System Causes Records To Be Dropped, page 6-13](#page-110-0)
- **•** [CSR1000V Platform: Large Jitter Value Reported for Voice/Video Flow, page 6-14](#page-111-0)
- [Incorrect Jitter Value Reported for RTP Streams, page 6-15](#page-112-0)
- **•** [After Route Processor Switchover, ezPM Record Export May Fail, page 6-15](#page-112-1)

## <span id="page-107-1"></span>**Derived Fields Caveat**

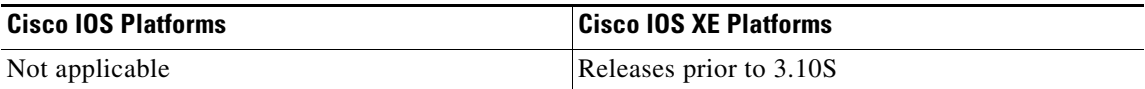

Caveat **CSCue53207**, described in the *[Cisco ASR 1000 Series Aggregation Services Routers Release](http://www.cisco.com/c/en/us/td/docs/routers/asr1000/release/notes/asr1k_rn_rel_notes.html)  [Notes](http://www.cisco.com/c/en/us/td/docs/routers/asr1000/release/notes/asr1k_rn_rel_notes.html)*, describes a bug in some earlier releases, in which a record that contains certain derived fields (listed below) may be punted incorrectly to the route processor (RP) and lost. When using any of the **connection delay** fields listed in the Workaround description below, downgrading to a release that contains this bug is not recommended.

The following is a description of the bug:

#### **Symptom**

A record that contains certain derived fields (listed below) may be punted incorrectly to the route processor (RP) and lost.

#### **Conditions**

Records can collect "derived" fields; calculating derived fields is dependent on the values of other fields. The fields listed below are incorrectly defined as derived and dependent on other fields. When a record contains one of these fields and does not include its dependent fields, the record is punted to the route processor (RP) to complete the record processing. Punting these records might lead to record loss.
### **Workaround**

When configuring a monitor to collect one of the fields listed below, collect each of the dependent fields also. The list indicates the dependencies:

1. "connection delay application sum" is dependent on:

connection delay response to-server sum

connection delay network to-server sum

connection server response sum

2. "connection delay application min" is dependent on:

connection delay response to-server min

connection delay network to-server sum

3. "connection delay application max" is dependent on:

connection delay response to-server max

connection delay network to-server sum

4. "connection delay response client-to-server sum" is dependent on:

connection delay response to-server sum connection delay network to-server sum

connection server response sum

- 5. "connection delay response client-to-server min" is dependent on: connection delay response to-server min connection delay network to-server sum
	- connection server response sum

connection delay response to-server sum

connection delay network to-server min

6. "connection delay response client-to-server max" is dependent on:

connection delay response to-server max

- connection delay network to-server sum
- connection server response sum
- connection delay response to-server sum
- connection delay network to-server max

# **Oversubscribed FNF Monitor Caveat**

 $\mathbf I$ 

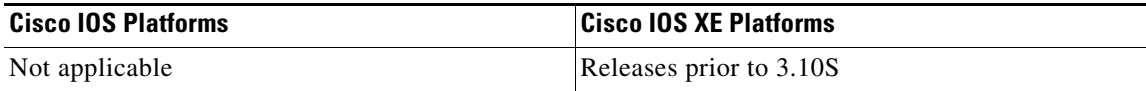

Ι

Caveat **CSCud15949**, described in the *[Cisco ASR 1000 Series Aggregation Services Routers Release](http://www.cisco.com/c/en/us/td/docs/routers/asr1000/release/notes/asr1k_rn_rel_notes.html)  [Notes](http://www.cisco.com/c/en/us/td/docs/routers/asr1000/release/notes/asr1k_rn_rel_notes.html)*, describes a bug affecting releases prior to IOS XE 3.10S. For these releases, you can attach up to two policies per interface and direction. The total number of monitors included in the two policies should not exceed 10. In calculating the total number of monitors:

- **•** Each policy is considered to include at least five monitors, even if fewer than five monitors are configured for the policy.
- **•** An FNF static monitor is counted as 1 monitor.

The bug may occur (on the affected releases) if these limits are exceeded on any interface, either for ingress or egress traffic on the interface. This condition is called "oversubscribed."

When a system is oversubscribed, downgrading to a release that contains this bug is not recommended. For oversubscribed systems, Cisco In-Service Software Upgrade (ISSU) does not enable downgrading to a release prior to 3.10S.

The following is a description of the bug:

#### **Symptom**

The CPP traceback notifying monitor cannot be reserved.

### **Conditions**

The issue was seen when the MMA policy, mediatrace policy, and one FNF monitor were attached to an interface.

## **Workaround**

Ensure that the total number of monitors does not exceed the limits outlined above, in the description of this bug.

# **Use Synchronized Cache for Optimized Monitors**

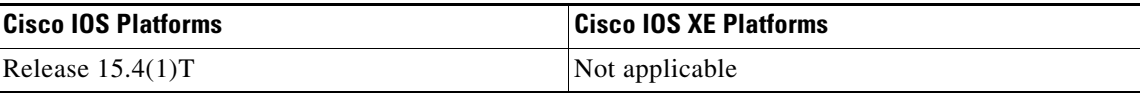

Caveat **CSCuh87789** describes a limitation affecting routers running Cisco IOS 15.4(1)T. On affected releases, use "synchronized cache" when configuring optimized monitors. Do not use, for example, the "normal cache" option. Synchronized cache is the default cache mode for the router.

Using a cache option other than synchronized may result in failure to export certain metrics, resulting in incomplete records.

# **Incorrect Record Metric Values When FNF Cache Is Full**

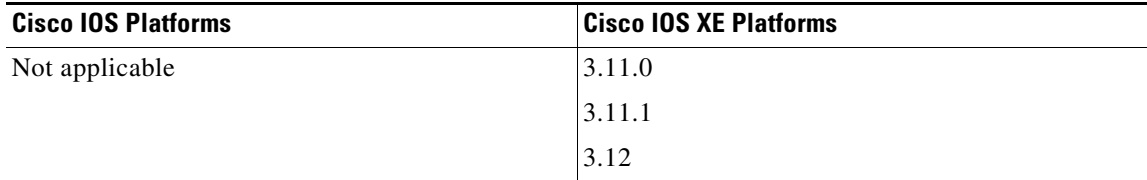

Caveat **CSCum52041** describes a problem that may occur when the FNF cache reaches a full state.

#### **Symptom**

Updating of some records in the FNF cache may fail intermittently. Metrics in these records may not reflect complete router traffic.

### **Conditions**

1. A large number of match keys are defined in the configuration: total length of all key fields is more than 32 bytes.

2. The FNF record cache is full.

#### **Workaround**

None.

### **Further Problem Description**

To determine if the FNF cache was full at some time during record collection, use one of the following commands. A value greater than 0 for the flows-not-added counter indicates that the cache reached the full state at some point.

For native FNF:

show flow monitor MONITOR-NAME cache

For a performance monitor:

show performance monitor cache MONITOR-NAME

# **Clock Mismatch Between QFP and Operating System Causes Records To Be Dropped**

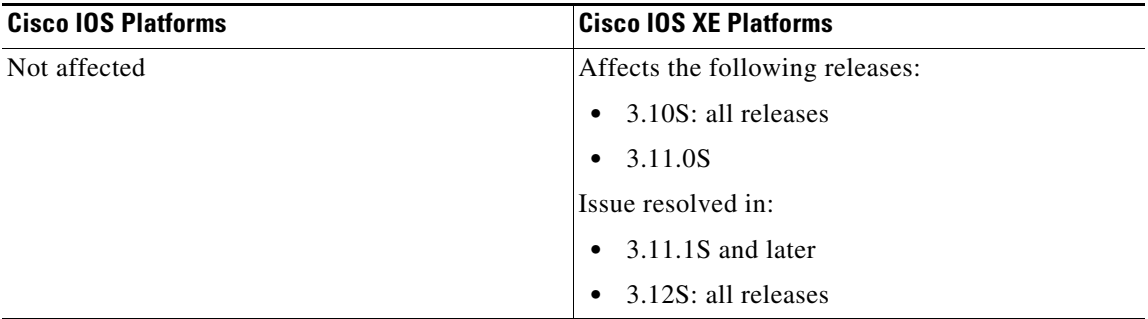

Caveat **CSCul27478** describes a problem that may occur due to a clock mismatch between the IOS XE operating system and the router's QuantumFlow Processor (QFP). When this occurs, records punted from the QFP to IOS may be identified as late records, and incorrectly dropped instead of being exported.

#### **Symptom**

Records are dropped (not exported).

#### **Conditions**

I

The problem may occur when there is a clock mismatch between QFP and the IOS XE operating system.

Ι

#### **Workaround**

A workaround for this issue may be to configure an NTP server that allows the IOS clock to be synchronized with network time.

Alternatively, upgrade to a release that resolves this issue.

### **Further Problem Description**

If the following CLI shows that there are late records, this problem may be occurring:

```
Device# show performance monitor statistics <monitor name>
MMA Internal Stats:
Agg Record Stats:
================
  Record total recv : 41
 Record dropped Gen : 0
  Record dropped late : 0
  Record total processed : 0
  Malloc failed (low memory) : 0
  Others : 1
Per Monitor Record Stats:
========================
```
It is also possible to compare timestamps between QFP and IOS XE to determine whether there is a clock mismatch. This may be done by comparing timestamps in an RP platform debug log.

#### **Related Topics**

- **•** Caveat **CSCul00248**. If you have an account on Cisco.com, you can use the [Bug Search](https://tools.cisco.com/bugsearch/search) tool to view this caveat.
- **•** Caveat **CSCum07636**. If you have an account on Cisco.com, you can use the [Bug Search](https://tools.cisco.com/bugsearch/search) tool to view this caveat.

# **CSR1000V Platform: Large Jitter Value Reported for Voice/Video Flow**

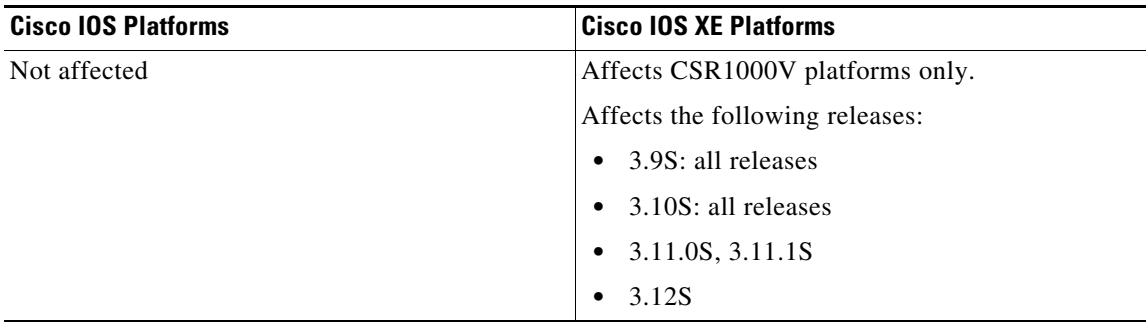

Caveat **CSCun33822** describes a problem affecting jitter values reported on CSR1000V platforms.

#### **Symptom**

Jitter values for voice/video flows are reported inaccurately, often in the hundreds of milliseconds.

### **Conditions**

Relevant for a voice/video RTP flow on a CSR1000V platform.

A Medianet performance monitor is configured to monitor and report RTP statistics, such as jitter and packet-loss.

#### **Workaround**

None.

# **Incorrect Jitter Value Reported for RTP Streams**

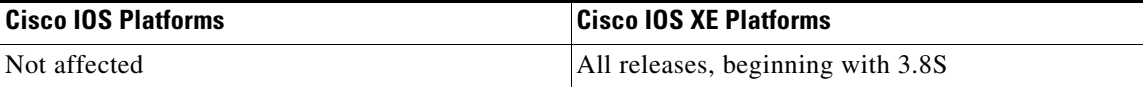

#### **Symptom**

The jitter measurement for RTP streams with a dynamic payload type (96-127) may be incorrect.

There is no dynamically learned mapping between the payload type and the clock frequency used in the specific RTP stream. The frequency is always set to 90 KHz.

## **Conditions**

Affects RTP streams with a dynamic payload type.

## **Workaround**

None.

# **After Route Processor Switchover, ezPM Record Export May Fail**

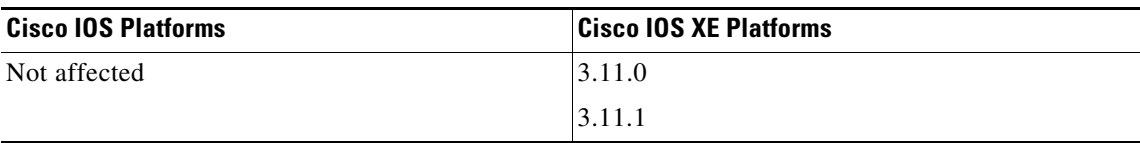

Caveat **CSCun24943** describes a problem affecting ezPM record export after a route processor switchover.

### **Symptom**

After route processor (RP) switchover, ezPM does not operate on the newly active RP. Records are not exported.

### **Conditions**

Stateful switchover (SSO) is configured. Switchover occurs.

#### **Workaround**

 $\mathbf I$ 

Re-apply the ezPM configuration or switchover to the original RP after it recovers from failure.

ו

# **QOS Class Hierarchy and Queue Index Causes Crash**

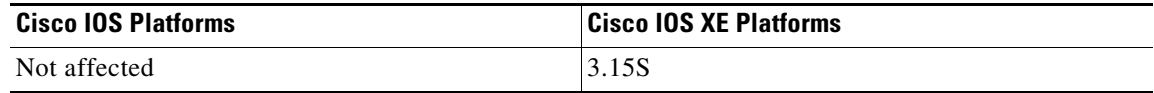

Caveat **CSCut28045** describes a problem that arises when an FNF monitor configured with both a QoS class hierarchy and a queue index is attached to an interface.

### **Symptom**

When an FNF monitor configured with both a QoS class hierarchy and a queue index is attached to an interface, the router crashes.

The following is an example of a configuration that crashes the router:

```
flow record qos
match ipv4 destination address
collect policy qos classification hierarchy
collect policy qos queue index
!
flow monitor qos
  record qos
!
interface gig0/0/1
service-policy test output 
ip flow monitor qos output
end
```
### **Conditions**

- **1.** The problem occurs when running Cisco IOS XE 3.15S, also called Cisco IOS XE 15.5(2)S.
- **2.** QoS class hierarchy and QoS queue index fields are configured on the flow record.

## **Workaround**

It is possible to collect the QoS class hierarchy if no queue index is configured in the record.

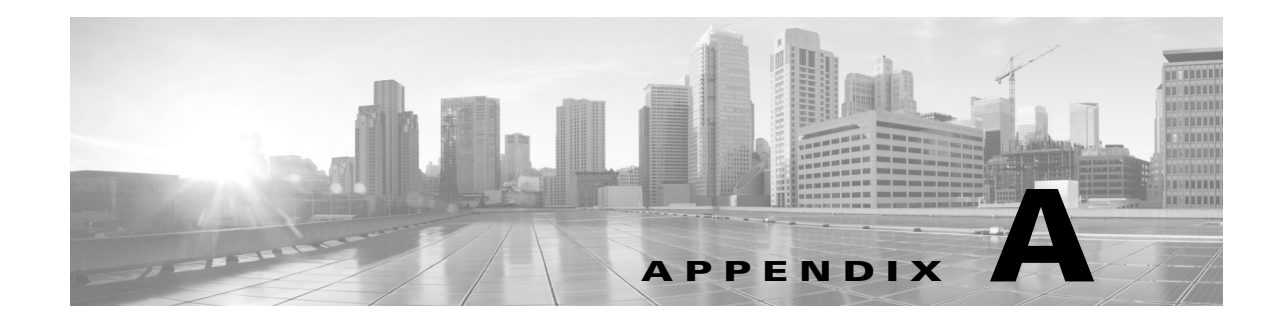

# **AVC Supported Platforms, Interfaces, and Networking Modes**

This chapter addresses the following topics:

- **•** [AVC Supported Platforms, page A-1](#page-114-0)
- **•** [Logical Interface and VPN Support in AVC, page A-2](#page-115-0)
- **•** [Support for Specific Networking Modes, page A-3](#page-116-0)

# <span id="page-114-1"></span><span id="page-114-0"></span>**AVC Supported Platforms**

Cisco AVC is supported on the following platforms:

- **•** Cisco IOS Platforms (Cisco ISR G2 and ESR Routers)
	- **–** Cisco 800 Series: C881-K9, C886VA-K9, C887VA-K9, C888-K9, C892FSP-K9, C896VA-K9, C897VA-K9, C897VAW-A-K9, C897VA-M-K9, C898EA-K9, C897VAW-E-K9, C897VAM-W-E-K9.
	- **–** Cisco C1921-AX/K9
	- **–** Cisco C1941-AX/K9
	- **–** Cisco C2901-AX/K9
	- **–** Cisco C2911-AX/K9
	- **–** Cisco C2921-AX/K9
	- **–** Cisco C2951-AX/K9
	- **–** Cisco C3925-AX/K9
	- **–** Cisco C3925E-AX/K9
	- **–** Cisco C3945-AX/K9
	- **–** Cisco C3945E-AX/K9
	- **–** Cisco 5915, 5921, 5930, 5940
- **•** Cisco IOS XE Platforms

 $\mathbf I$ 

- **–** Cisco ASR1000 Series Aggregation Services Routers
- **–** Cisco ISR4000 Series Integrated Services Routers
- **–** Cisco CSR 1000V Cloud Services Routers

For information about licensing and features for supported platforms, see: [AVC Licensed Features \(Legacy\), page C-1](#page-126-0)

# <span id="page-115-1"></span><span id="page-115-0"></span>**Logical Interface and VPN Support in AVC**

# **Unsupported Logical Interfaces**

Logical interfaces *not* supported by Cisco AVC in the current release:

**•** Dialer interfaces

Supported on Cisco IOS platforms. Support was added for Cisco IOS XE platforms beginning with Cisco IOS XE 3.16.3, 15.5(3)S3; not supported in prior releases.

- **•** Multiprotocol Label Switching (MPLS)
- **•** Overlay Transport Virtualization (OTV) overlay interfaces
- **•** IPv6 tunnels that terminate on the device

Also see [Pass-through Tunneled IPv6 Traffic: Classification and Reporting, page 4-47](#page-78-0).

# **Partially Supported Logical Interfaces**

Logical interfaces *partially* supported by Cisco AVC in the current release:

**•** Virtual template interface

Only ezPM monitors can be configured on the virtual template. Static performance monitors (non-ezPM monitors) cannot be configured on the virtual template.

**•** Example of *supported* configuration:

interface virtual-template 1 performance monitor context xyz

**•** Example of an *unsupported* configuration:

service-policy type Performance monitor input/output xyz

# **VPN Support**

AVC support for VPN modes in the current release:

**•** FLEXVPN

Supports spoke-to-spoke and hub-to-spoke topologies.

FLEXVPN does not support IPv6.

Only ezPM monitors can be configured for FLEXVPN. Static performance monitors (non-ezPM monitors) cannot be configured for FLEXVPN.

**•** EzVPN

Only ezPM monitors can be configured for ezVPN. Static performance monitors (non-ezPM monitors) cannot be configured for EzVPN.

Ι

# <span id="page-116-0"></span>**Support for Specific Networking Modes**

# <span id="page-116-1"></span>**AVC Compatibility with Layer 2 Transparent Mode**

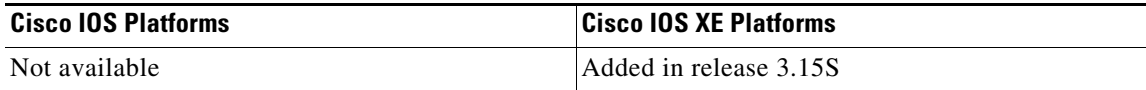

#### **Background**

A router operating in layer 2 transparent mode (also called local switching) bridges two interfaces, transparently forwarding packets directly from one interface to the other. The device does not provide typical router functionality; it is sometimes referred to as operating as a "bump in the wire."

For more information, see [Layer 2 Local Switching.](http://www.cisco.com/c/en/us/td/docs/ios-xml/ios/wan_lserv/configuration/xe-3s/asr1000/wan-lserv-xe-3s-asr1000-book/wan-l2-lcl-swng-xe.html)

### **AVC Support**

AVC supports Layer 2 transparent mode scenarios, providing full AVC functionality.

# **Configuration**

I

### **Bridging the Interfaces**

To bridge the interfaces: **connect** *connection-name interface1 interface2* Example: connect xyz Gi5/0/1 Gi5/0/2

For detailed information, see the configuration guide for your device.

### **Configure AVC**

In the following example, an AVC performance monitor is configured on a device operating in Layer 2 transparent mode. The monitor operates on the bridged traffic.

```
Interface Gi5/0/1
  Ip nbar protocol-discovery
  Performance monitor context xyz
```
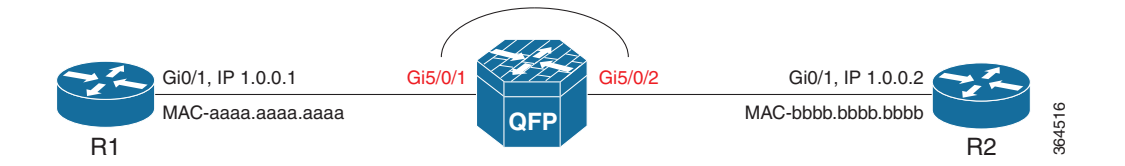

ן

# **Use Cases**

# **Case 1: Evaluating AVC Before Full Deployment**

Layer 2 transparent mode (local switching) can be used to bypass a router by bridging two interfaces in the network, diverting traffic through a device operating with Cisco AVC. This enables isolation and testing of AVC functionality in the network to evaluate before wider deployment.

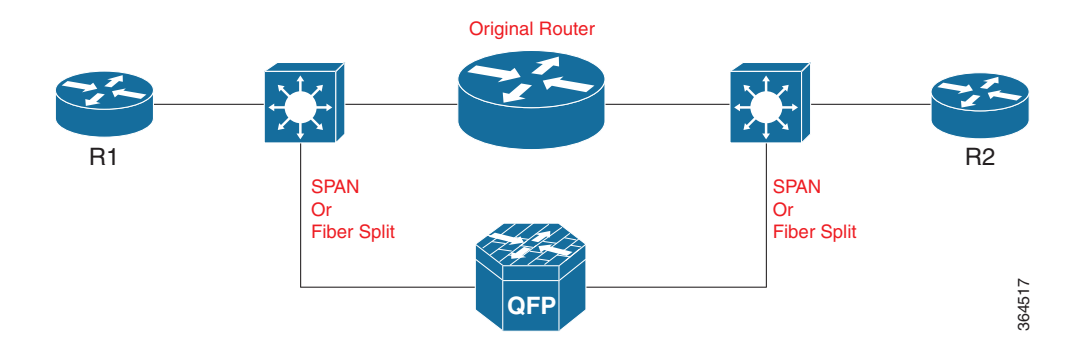

# **Case 2: Standalone AVC-Only Device**

Layer 2 transparent mode (local switching) can be used to configure a router to act as a dedicated AVC device, used without routing. A router, such as the comparatively low-cost Cisco ASR1002-X, can serve as the platform for the standalone AVC-enabled device.

# **Limitations**

When operating AVC on a device in Layer 2 transparent mode, the following limitations apply:

- **•** The following MAC addresses are reported as 00:00:00:00:00:00:
	- **–** fields datalink mac source address output
	- **–** datalink mac destination address output
- The per-packet time-to-live (TTL) value may be reported as 1 higher than the actual value.

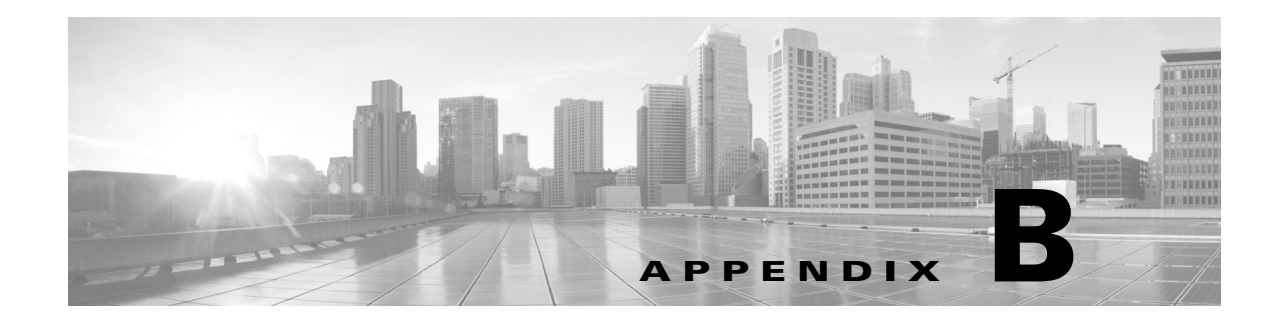

# **AVC Feature History**

This chapter addresses the following topic:

**•** [Feature History, page B-1](#page-118-0)

# <span id="page-118-0"></span>**Feature History**

 $\Gamma$ 

The sections below describe highlights of new features and optimizations in recent AVC releases. They do not provide a full feature history of Cisco AVC.

- **•** [AVC Features in Cisco IOS Releases, page B-1](#page-118-1).
- **•** [AVC Features in Cisco IOS XE Releases, page B-4.](#page-121-0)

# <span id="page-118-1"></span>**AVC Features in Cisco IOS Releases**

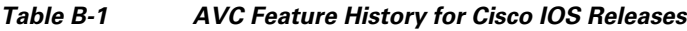

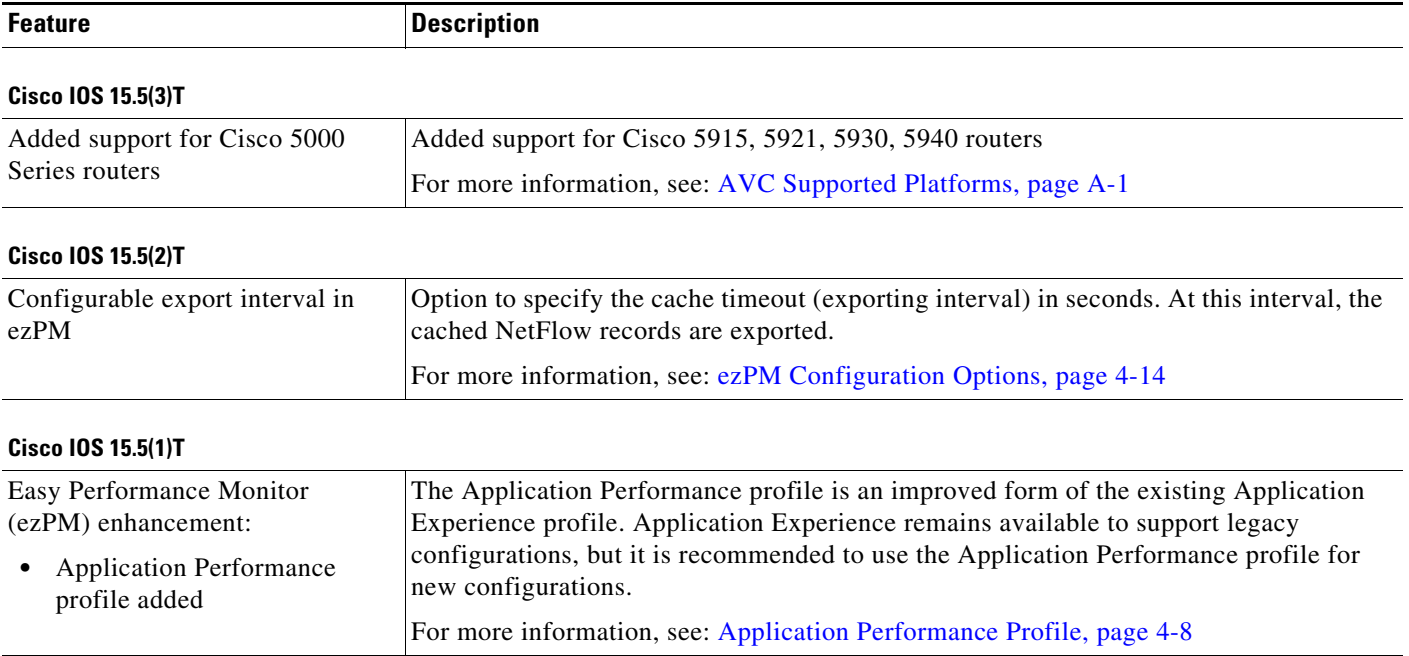

 $\mathsf I$ 

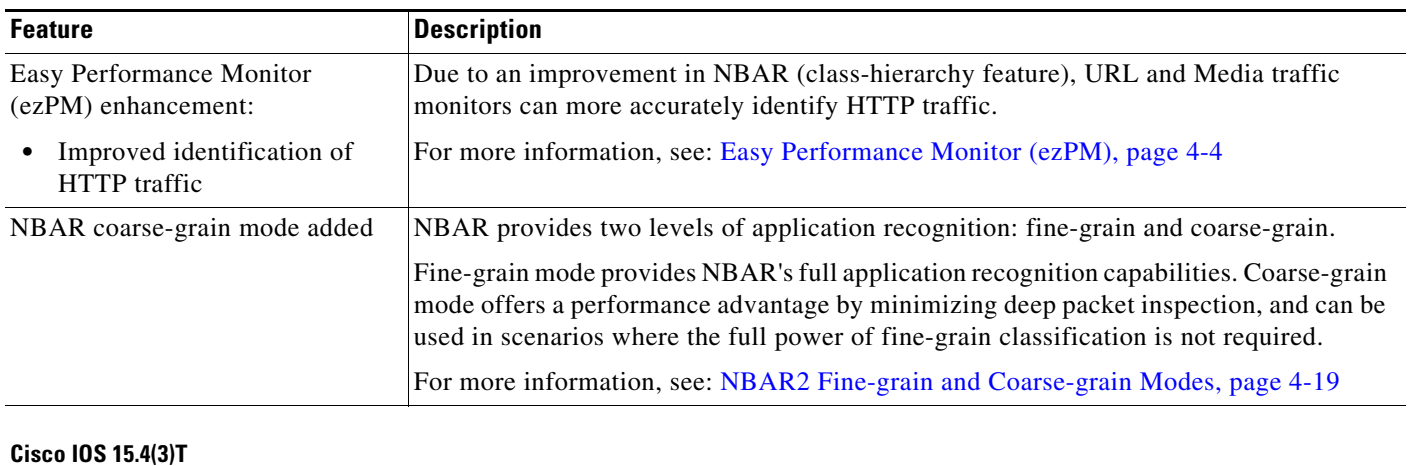

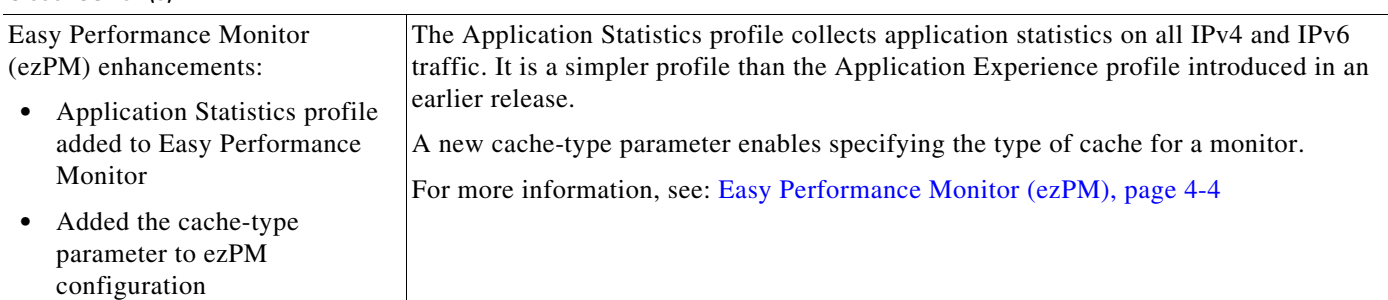

## **Cisco IOS 15.4(1)T**

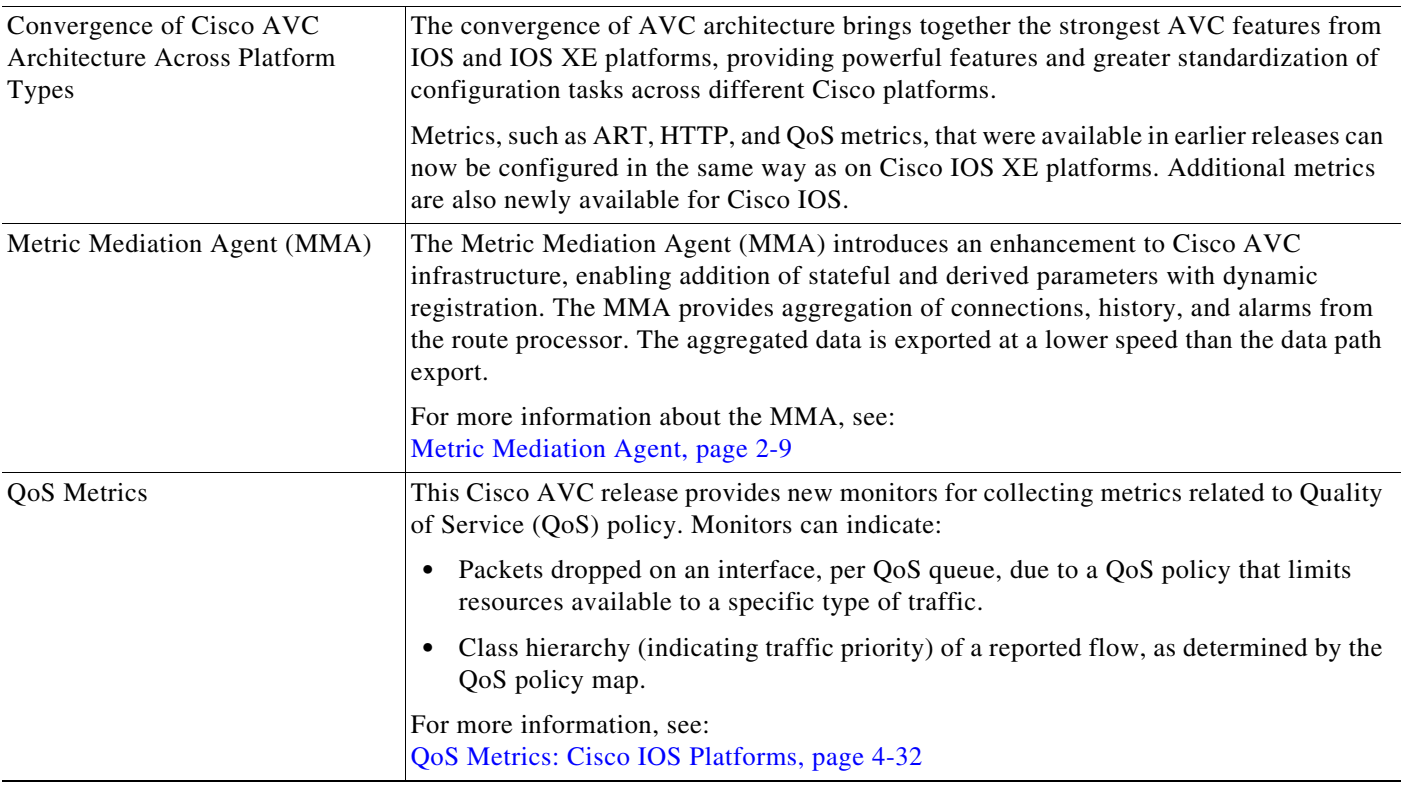

П

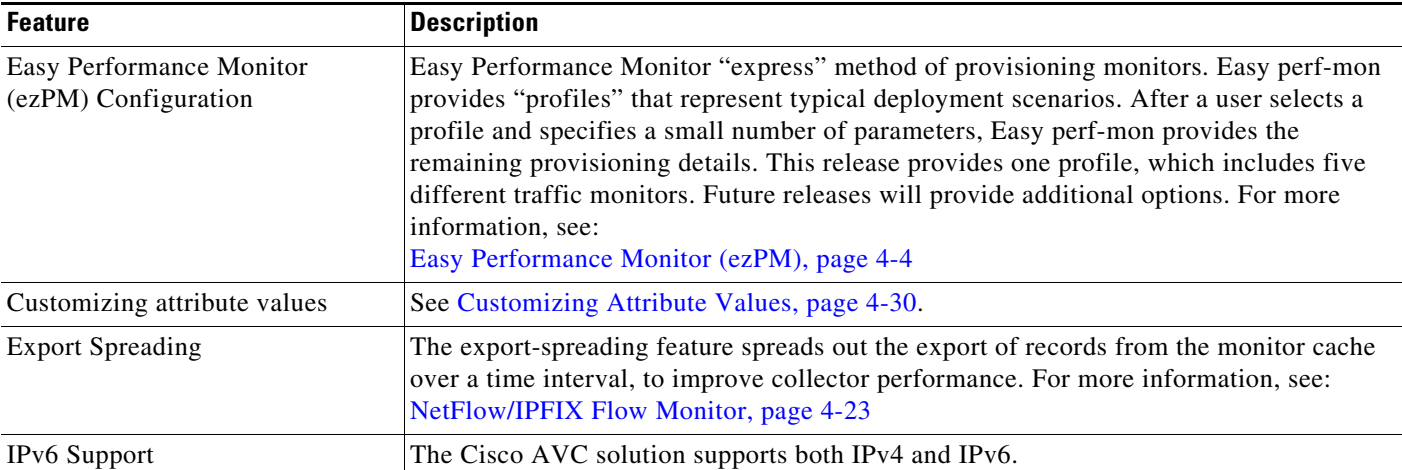

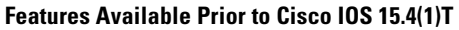

 $\mathbf{I}$ 

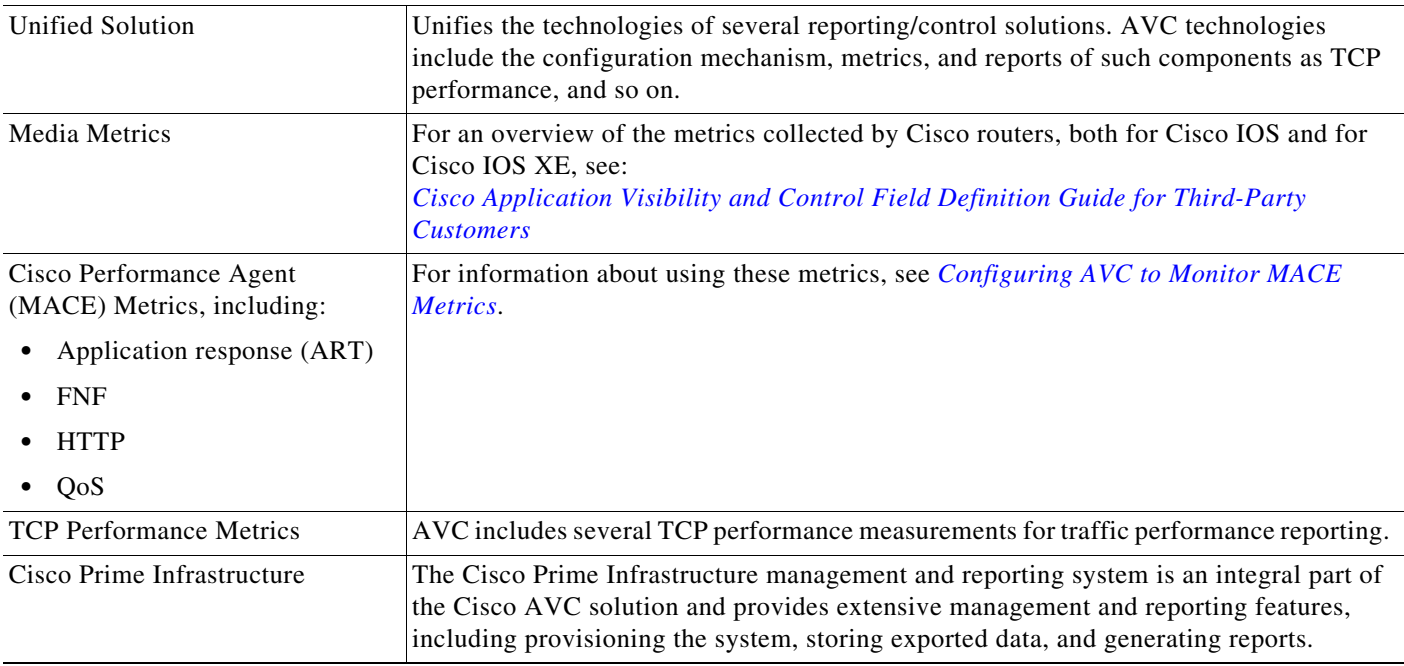

 $\mathsf I$ 

# <span id="page-121-0"></span>**AVC Features in Cisco IOS XE Releases**

## *Table B-2 AVC Feature History for Cisco IOS XE Releases*

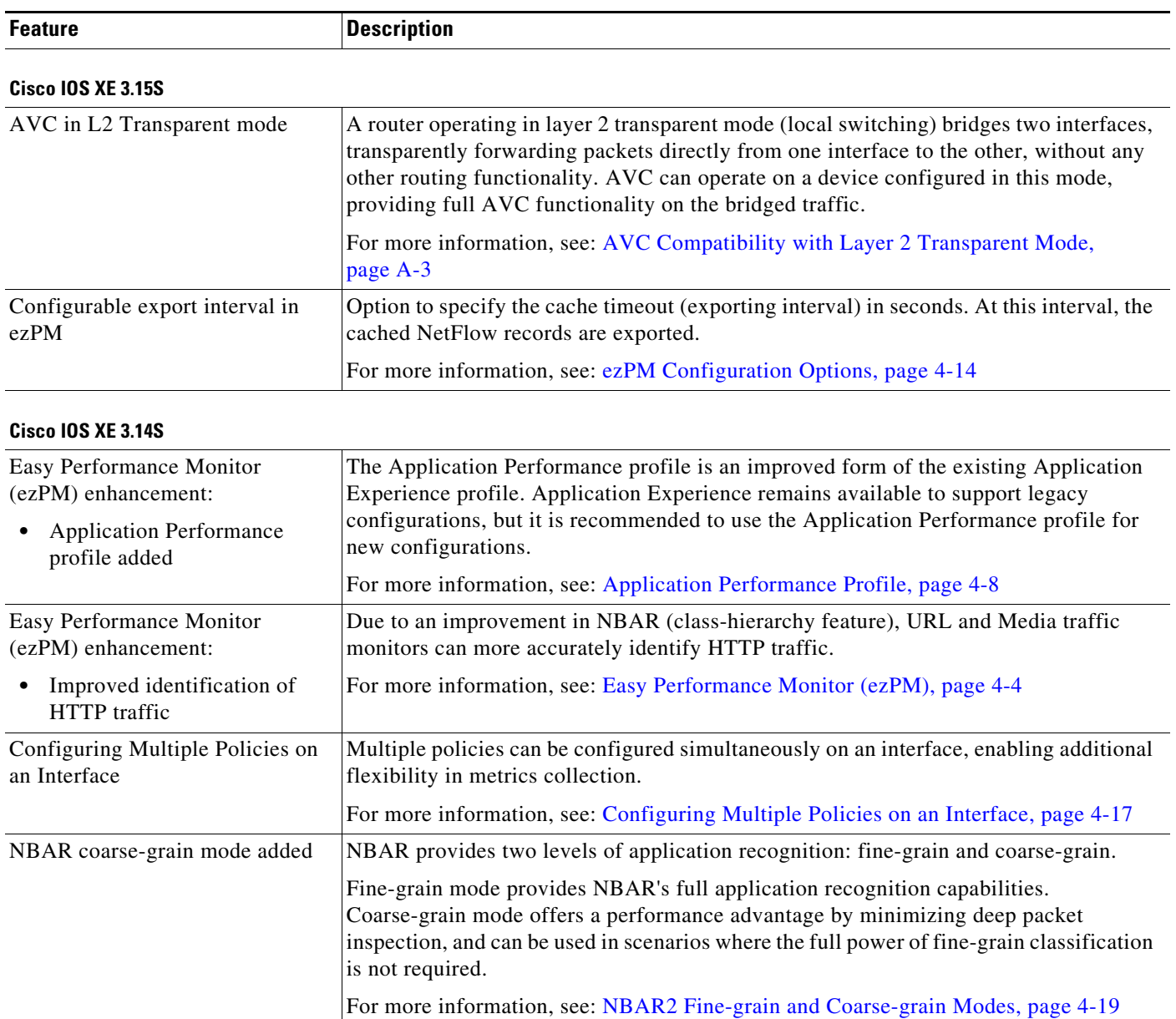

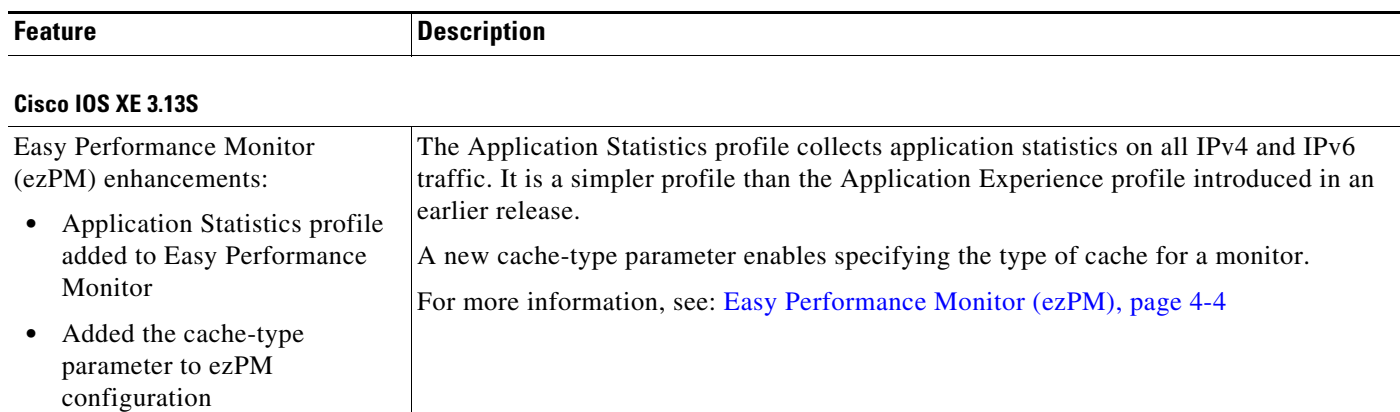

## **Cisco IOS XE 3.12S**

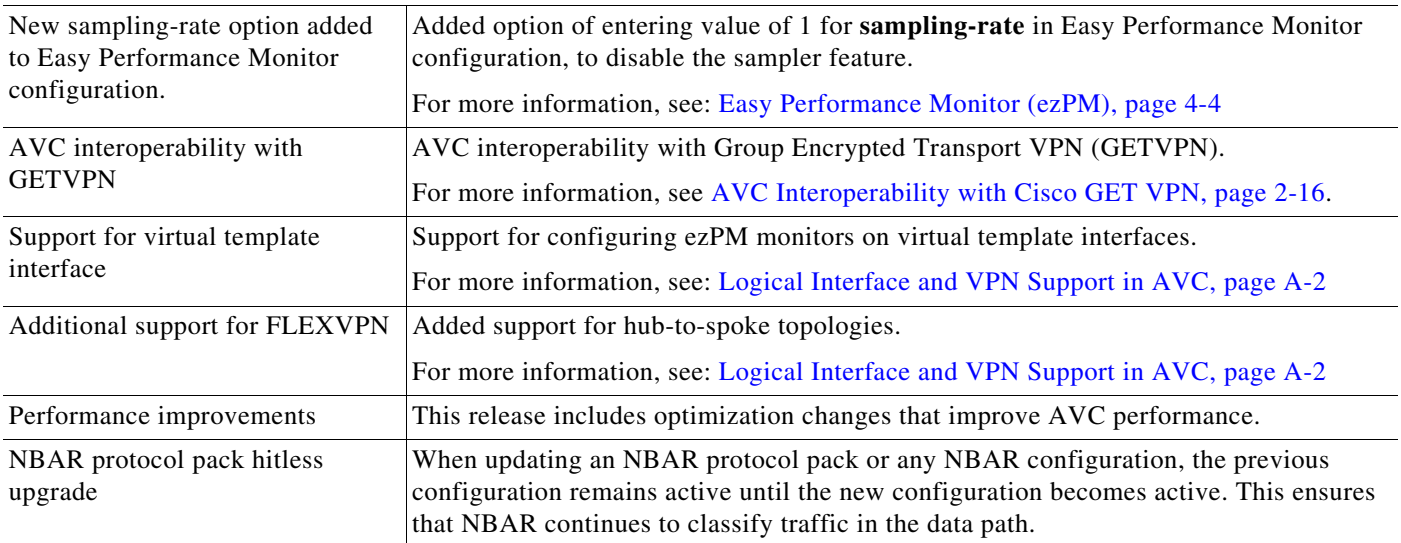

## **Cisco IOS XE 3.11S**

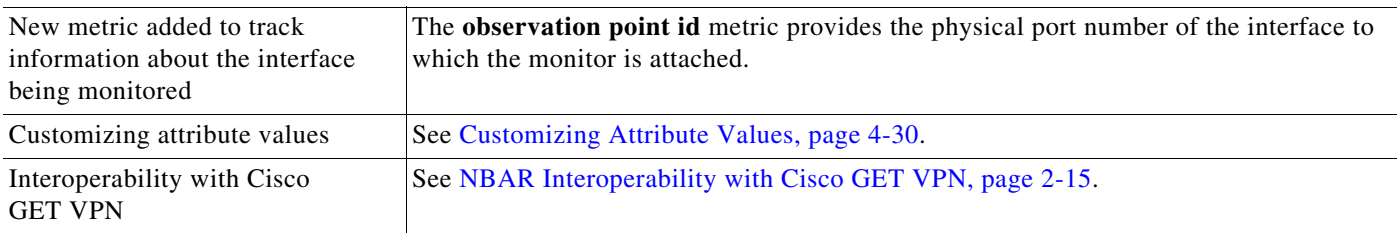

## **Cisco IOS XE 3.10S**

 $\overline{\phantom{a}}$ 

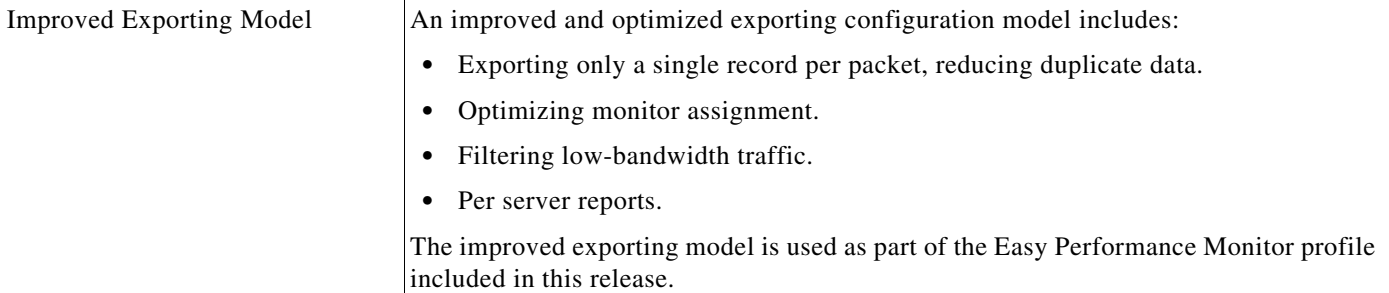

 $\mathsf I$ 

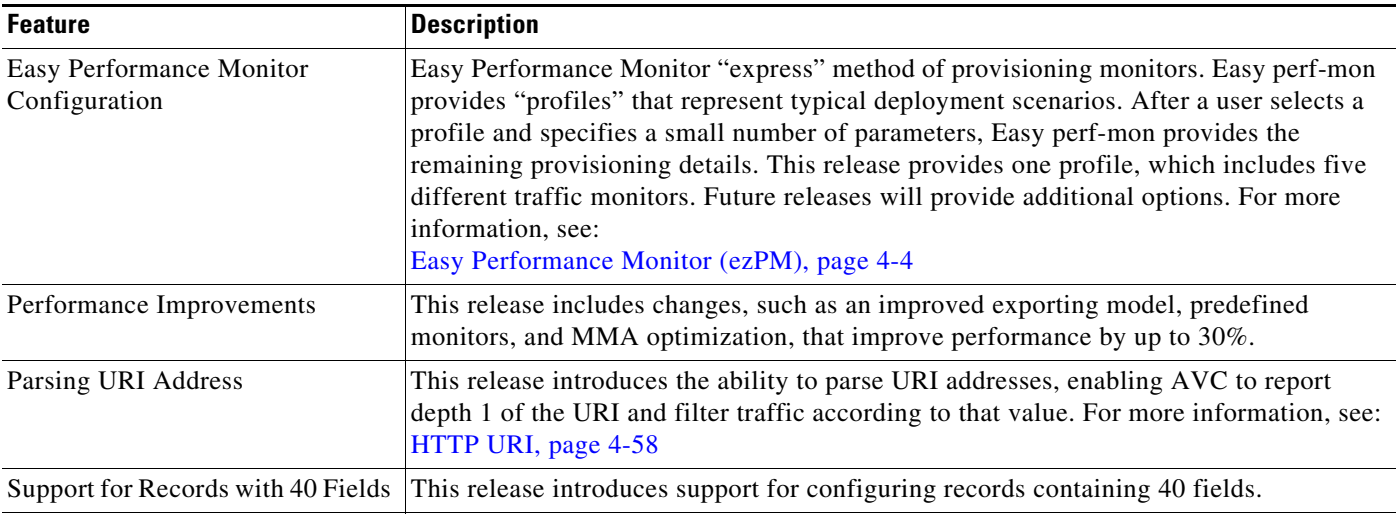

## **Cisco IOS XE 3.9S**

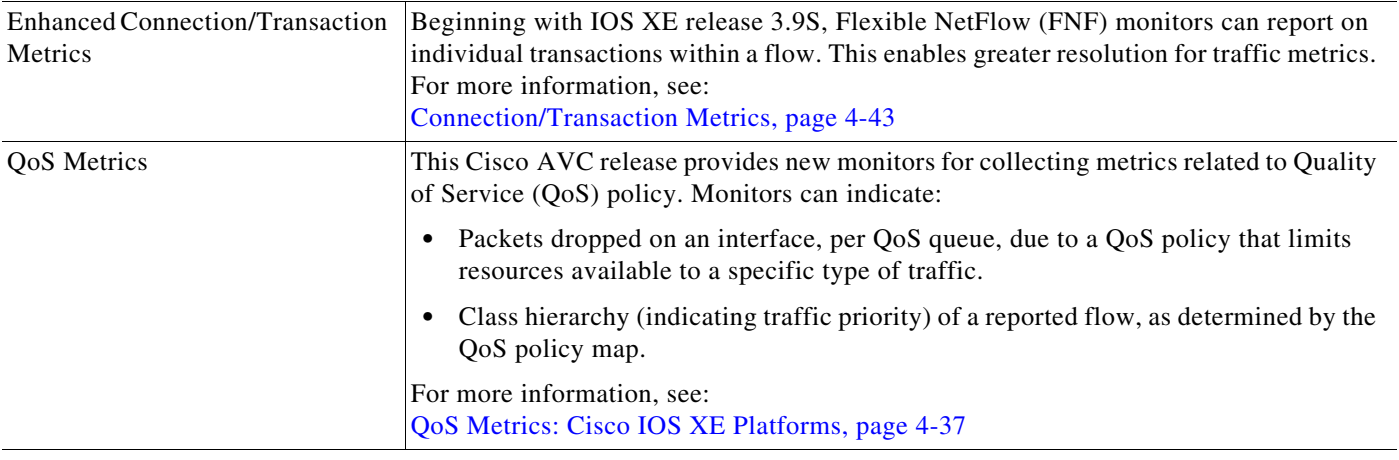

## **Cisco IOS XE 3.8S**

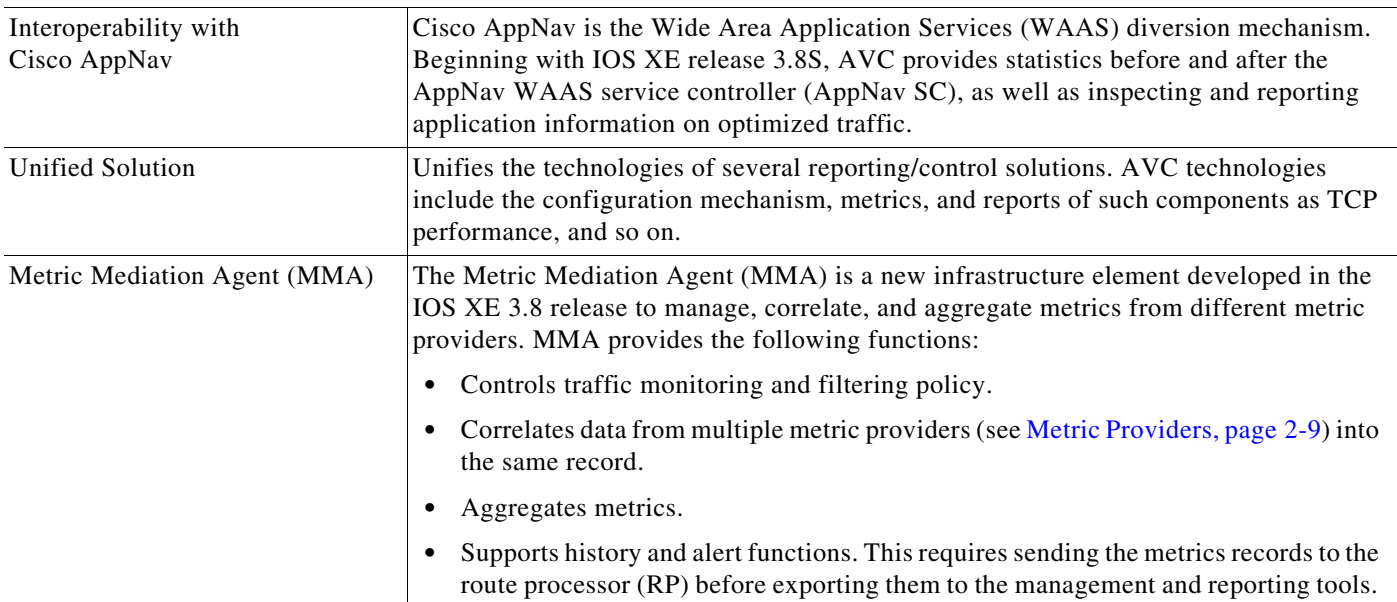

 $\mathbf{I}$ 

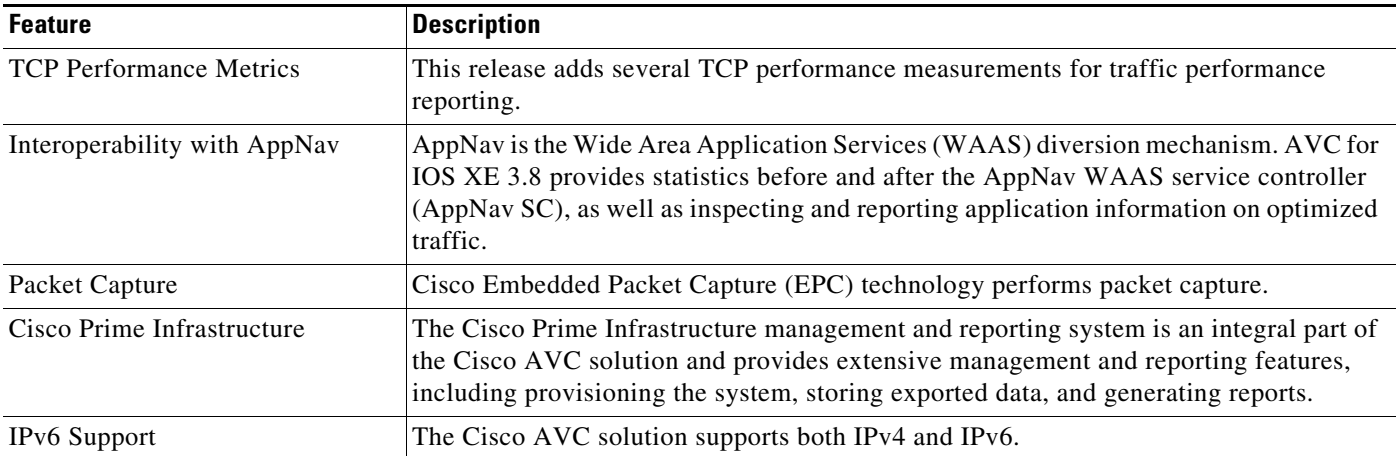

 $\mathsf I$ 

П

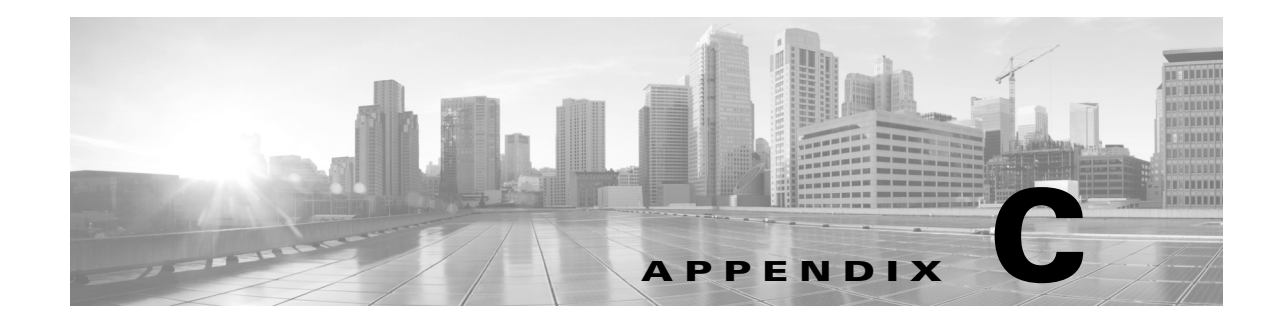

# **Legacy: AVC Licensing and Feature Activation**

- **•** [Overview of Legacy Licensing and Activation Information, page C-1](#page-126-1)
- **•** [AVC Licensed Features \(Legacy\), page C-1](#page-126-2)
- **AVC** Feature Activation, page C-3
- **•** [Cisco IOS Images and Licensing, page C-7](#page-132-0)

# <span id="page-126-1"></span>**Overview of Legacy Licensing and Activation Information**

This appendix provides legacy information about AVC licensing and feature activation for:

- **•** Platforms using Cisco IOS XE releases earlier than IOS XE Gibraltar 16.10.1
- **•** Cisco ISR Generation 2 (ISRG2) platforms using Cisco IOS

# <span id="page-126-2"></span><span id="page-126-0"></span>**AVC Licensed Features (Legacy)**

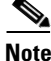

 $\mathbf I$ 

**Note** This information applies only to devices using Cisco IOS and Cisco IOS XE releases before IOS XE Gibraltar 16.10.1.

Cisco AVC software components are provided as part of each Cisco IOS and Cisco IOS XE release.

Activating full AVC functionality requires additional feature licensing and activation. License and activation details vary according to the platform. For information about supported platforms, see [AVC](#page-114-1)  [Supported Platforms, page A-1.](#page-114-1) For platform-specific details about activating features, see [AVC Feature](#page-128-0)  [Activation, page C-3.](#page-128-0)

## **Licensing AVC**

For full AVC capabilities, including the ability to recognize 1000+ applications using NBAR2, the Application Experience, or AppX, license is the recommended way to procure AVC functionality. Application Experience licenses provide a cost-effective Intelligent WAN (IWAN) solution, combining AVC, WAN Optimization, and Performance Routing (PfR) capabilities.

Combined hardware-software offerings simplify the procurement of ISR G2, ISR 4000, ASR 1001, ASR 1001X, and ASR 1002-X routers with the Application Experience licenses. Software licenses may be used to add Application Experience capabilities to previously purchased routers.

 $\mathbf I$ 

[Table C-1](#page-127-0) and [Table C-2](#page-128-1) describe recommended OS images and feature licenses for a variety of platforms. For detailed, up-to-date information about images and licenses for a particular platform, refer to the documentation associated with the platform.

## **Application Experience Licensing**

For complete details about Application Experience licensing, see:

*[Application Experience](http://www.cisco.com/c/en/us/solutions/enterprise-networks/application-experience/index.html)*

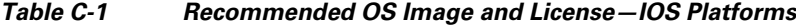

<span id="page-127-0"></span>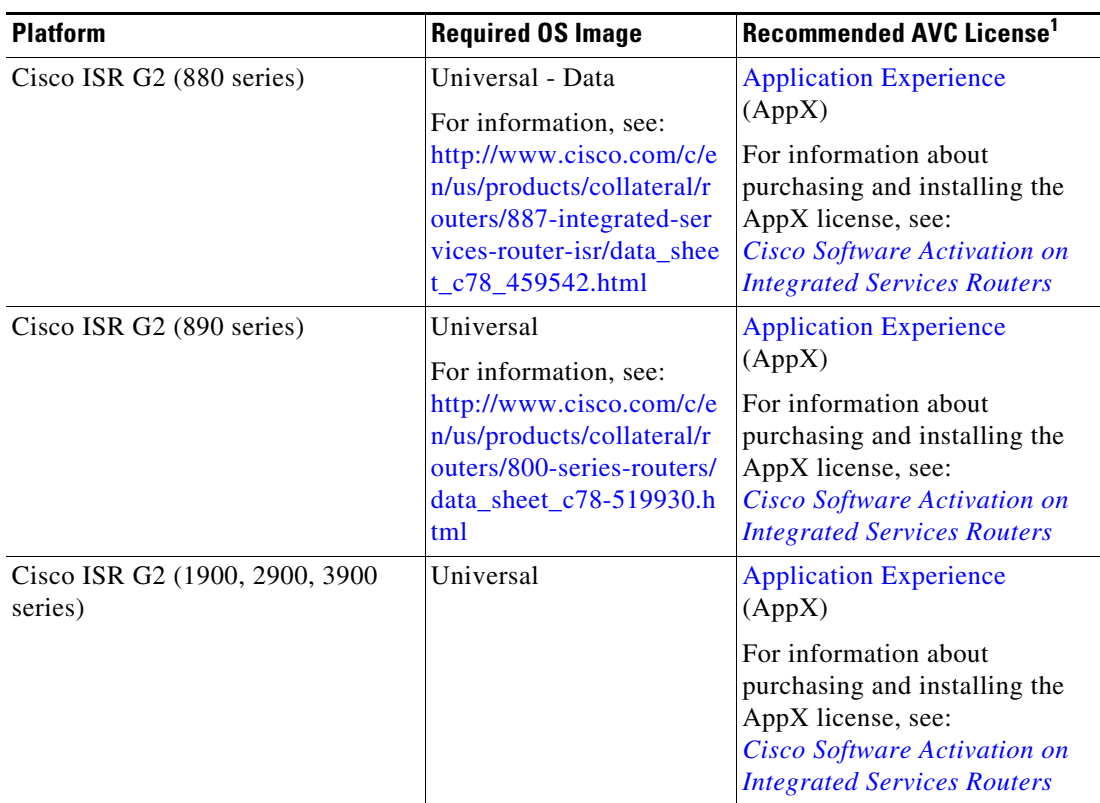

1. For the ISR G2 family, the Data license also enables the Right to Use the AVC feature set.

<span id="page-128-1"></span>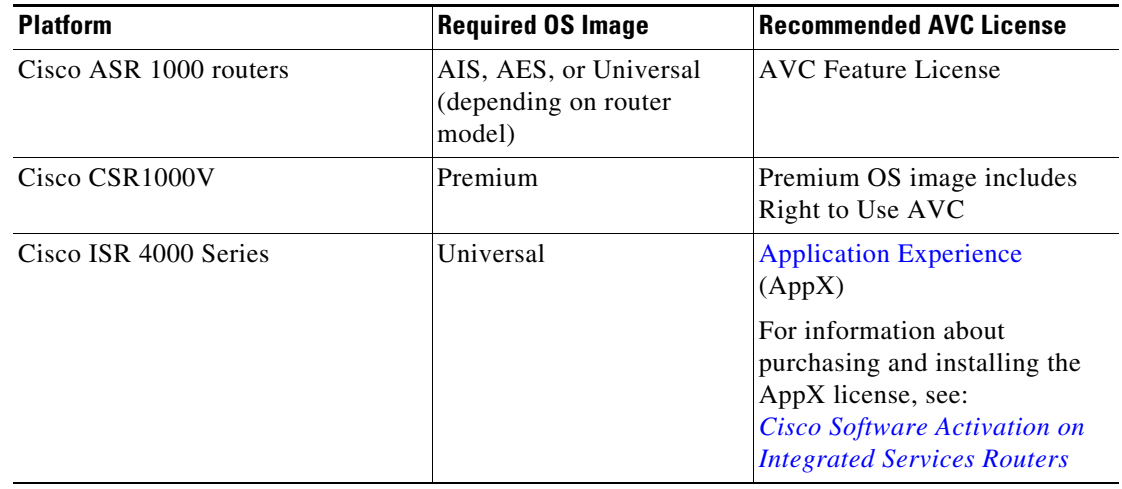

## *Table C-2 Recommended OS Image and License—IOS XE Platforms Using IOS XE Earlier than 16.10.1*

## **Additional Information**

For additional information about licensing and other Cisco AVC details pertaining to Cisco ASR 1000 Series routers, see: Cisco Application Visibility and Control FAQ

# <span id="page-128-0"></span>**AVC Feature Activation**

The following sections describe the Cisco IOS/IOS XE image and license to use for full AVC feature activation, and the activation process for different platforms:

- **•** [AVC Feature Activation: Cisco ISR G2 Series \(Legacy\), page C-3](#page-128-2)
- **•** [AVC Feature Activation: Cisco ASR 1000 Series Routers, page C-4](#page-129-0)
- **•** [AVC Feature Activation: Cisco ISR 4000 Series, page C-5](#page-130-0)
- **•** [AVC Feature Activation: Cisco CSR 1000V, page C-6](#page-131-0)

# <span id="page-128-2"></span>**AVC Feature Activation: Cisco ISR G2 Series (Legacy)**

## **Image and License Required**

 $\Gamma$ 

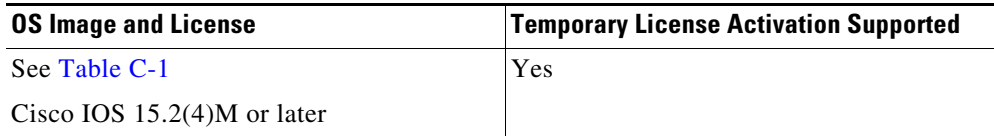

## **Temporary Activation/Deactivation of the Application Experience License**

Cisco ISR G2 platforms support temporary 90-day activation of Application Experience (AppX) features, for evaluation, before obtaining a full license, using the license boot module CLI command. Activating AppX features provides full AVC functionality.

### **Activation**

To temporarily activate AppX features, load the AppX package and reboot the router. Execute the following from the console:

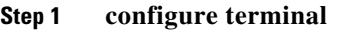

- **Step 2 license boot module** *module-name* **technology-package datak9**
- **Step 3 end**
- **Step 4 reboot**

To display the *module-name* for your router, use the following command:

**module ?**

To display the software packages and features supported by your router, enter the following command:

**technology-package ?**

For additional information about activating an evaluation license, see *[Software Activation on Cisco](http://www.cisco.com/c/en/us/td/docs/routers/access/sw_activation/SA_on_ISR.html#wp1155619)  [Integrated Services Routers and Cisco Integrated Service Routers G2](http://www.cisco.com/c/en/us/td/docs/routers/access/sw_activation/SA_on_ISR.html#wp1155619)*: [http://www.cisco.com/c/en/us/td/docs/routers/access/sw\\_activation/SA\\_on\\_ISR.html#wp1155619](http://www.cisco.com/c/en/us/td/docs/routers/access/sw_activation/SA_on_ISR.html#wp1155619)

### **Deactivation**

To deactivate the AppX features, unload the AppX package and reboot the router. Execute the following from the console:

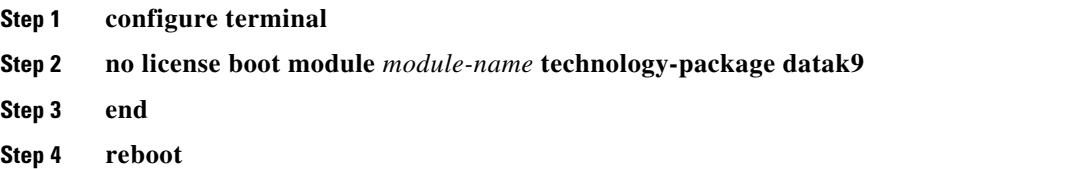

# <span id="page-129-0"></span>**AVC Feature Activation: Cisco ASR 1000 Series Routers**

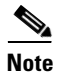

**Note** This information applies only to devices using Cisco IOS XE releases before IOS XE Gibraltar 16.10.1.

Ι

## **Image and License Required**

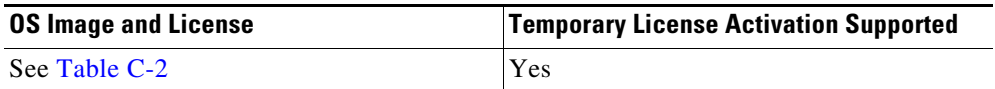

### **Licenses**

For information about purchasing and installing the AES or AIS license for Cisco ASR 1000 series routers, see:

- **•** *[Software Activation Configuration Guide, Cisco IOS XE Release 3S](http://www.cisco.com/c/en/us/td/docs/ios-xml/ios/csa/configuration/xe-3s/csa-xe-3s-book.html
)*
- **•** *[Cisco ASR 1000 Series Aggregation Services Routers Ordering Guide](http://www.cisco.com/c/en/us/products/collateral/routers/asr-1000-series-aggregation-services-routers/product_bulletin_c07-448862.html)*

# <span id="page-130-0"></span>**AVC Feature Activation: Cisco ISR 4000 Series**

**Note** This information applies only to devices using Cisco IOS XE releases before IOS XE Gibraltar 16.10.1.

## **Image and License Required**

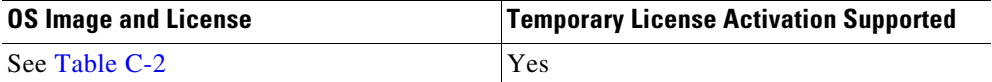

## **Temporary Activation/Deactivation of the Application Experience License**

The Cisco ISR 4000 Series supports temporary 90-day activation of Application Experience (AppX) features, for evaluation, before obtaining a full license, using the license boot level CLI command. Activating AppX features provides full AVC functionality.

#### **Activation**

To temporarily activate AppX features, load the AppX package and reboot the router. Execute the following from the console:

```
conf t
      license boot level datak9
end
reboot
```
#### **Deactivation**

I

To deactivate the AppX features, unload the AppX package and reboot the router. Execute the following from the console:

```
conf t
      no license boot level datak9
end
reboot
```
Ι

# <span id="page-131-0"></span>**AVC Feature Activation: Cisco CSR 1000V**

**Note** This information applies only to devices using Cisco IOS XE releases before IOS XE Gibraltar 16.10.1.

## **Image and License Required**

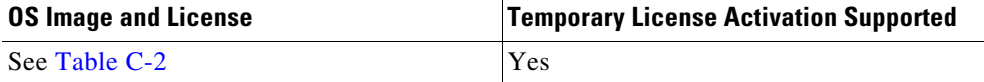

#### **License**

For information about purchasing and installing the Application Experience (AppX) license, see [Cisco](#page-132-1)  [IOS and IOS XE Licenses, page C-7](#page-132-1).

# **Temporary Activation/Deactivation of the Premium License**

Cisco CSR 1000V Cloud Services Routers support temporary 90-day activation of Premium license features, for evaluation, before obtaining a full license, using the license boot level CLI command. Activating Premium features provides full AVC functionality.

#### **Activation**

To temporarily activate Premium features, execute the following from the console:

```
conf t
      license boot level premium
end
reboot
```
### **Deactivation**

To deactivate the Premium features, reboot the router and execute one of the following from the console:

#### **Option 1:**

```
conf t
      license boot level standard
end
reboot
```
### **Option 2:**

```
conf t
      license boot level advanced
end
reboot
```
For information about images and licenses for the Cisco CSR 1000V, see: *[Cisco CSR 1000V Series Cloud Services Router Release Notes](http://www.cisco.com/en/US/docs/routers/csr1000/release/notes/csr1000v_3Srn.html)*

**C-7**

# <span id="page-132-0"></span>**Cisco IOS Images and Licensing**

 $\mathbf I$ 

**Note** This information applies only to devices using Cisco IOS and Cisco IOS XE releases before IOS XE Gibraltar 16.10.1.

# <span id="page-132-1"></span>**Cisco IOS and IOS XE Licenses**

For information about Application Experience (AppX) licensing, see:

- **•** *[Application Experience](http://www.cisco.com/c/en/us/solutions/enterprise-networks/application-experience/index.html)* http://www.cisco.com/c/en/us/solutions/enterprise-networks/application-experience/index.html
- **•** *[Cisco Software Activation on Integrated Services Routers](http://www.cisco.com/c/en/us/products/cloud-systems-management/software-activation-on-integrated-services-routers-isr/index.html)*

http://www.cisco.com/c/en/us/products/cloud-systems-management/software-activation-on-integra ted-services-routers-isr/index.html

# **Universal Image and Software Activation License**

The feature activation section for each platform indicates whether it supports use of a universal IOS XE software image. The universal software image includes all IOS XE functionality. You can purchase new software capabilities at any time for a deployed router. With the purchase, you receive a Product Activation Key (PAK). To activate the purchased functionality, you enter the PAK into the Software Activation License (SAL), which is preinstalled on the device.

The software activation licensing system simplifies IOS XE software deployment. The IOS XE software image remains unchanged, regardless of which functionality has been activated, and only one archive image must be maintained per device.

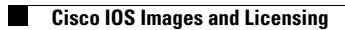

 $\mathsf I$ 

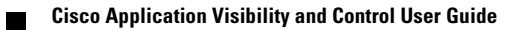

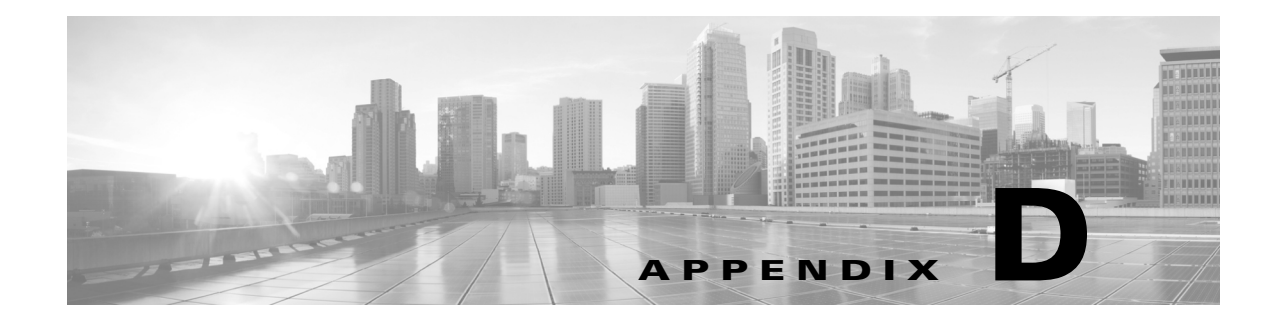

# **References**

 $\Gamma$ 

The following table provides additional reference material.

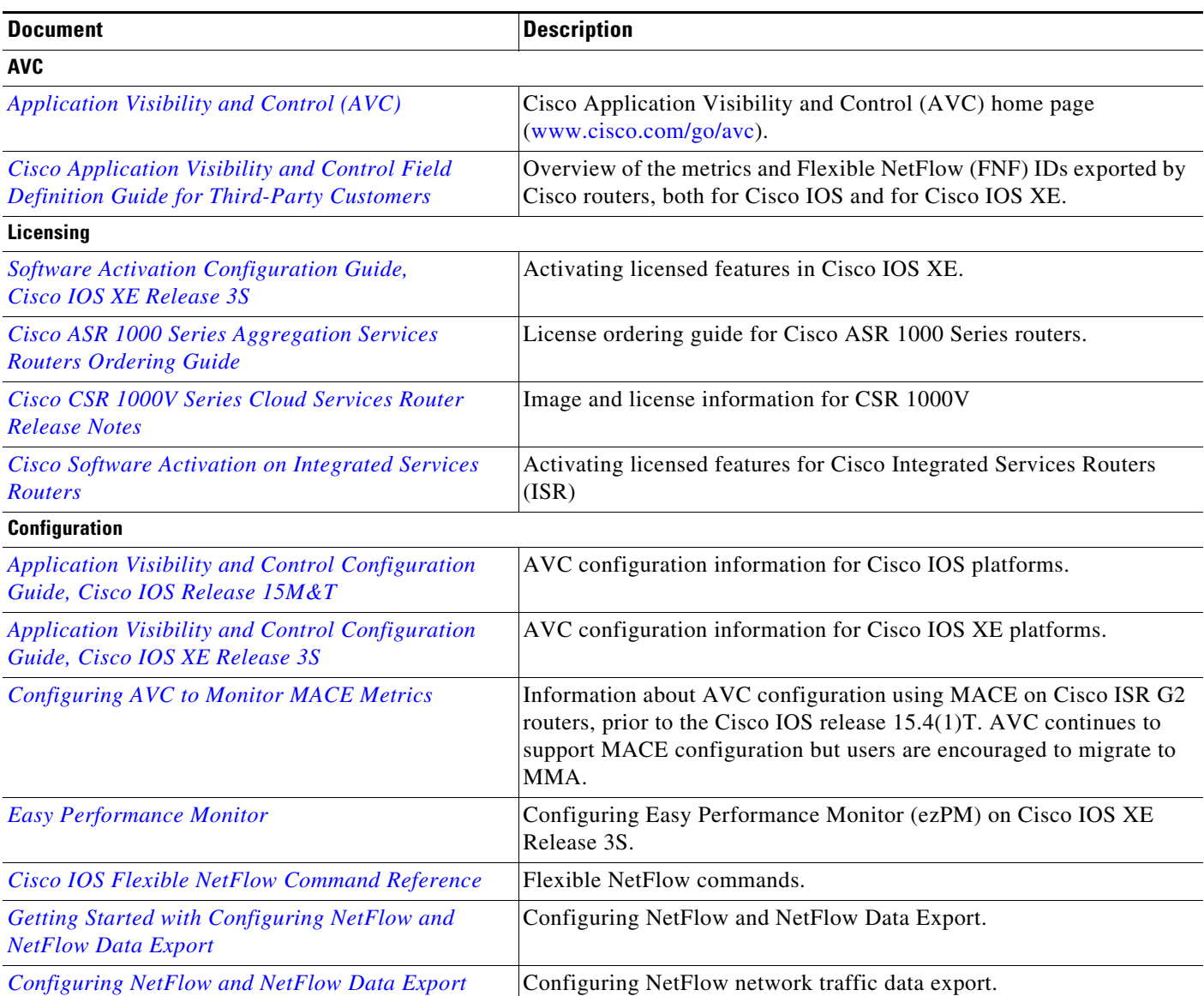

 $\mathsf I$ 

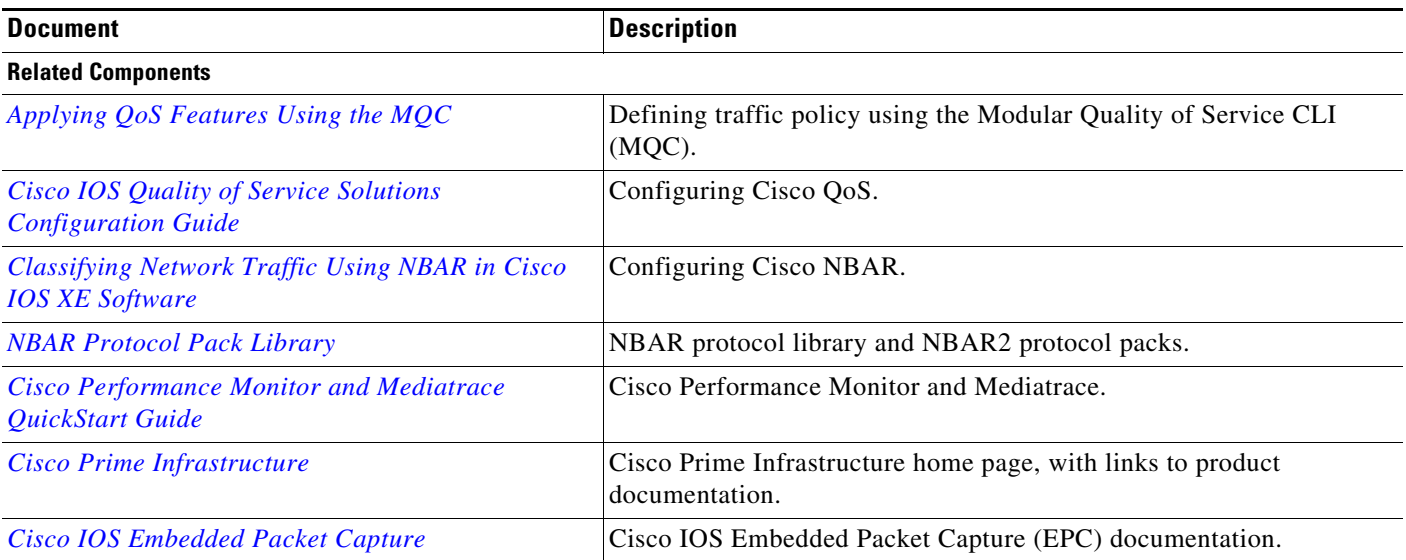

 $\blacksquare$ 

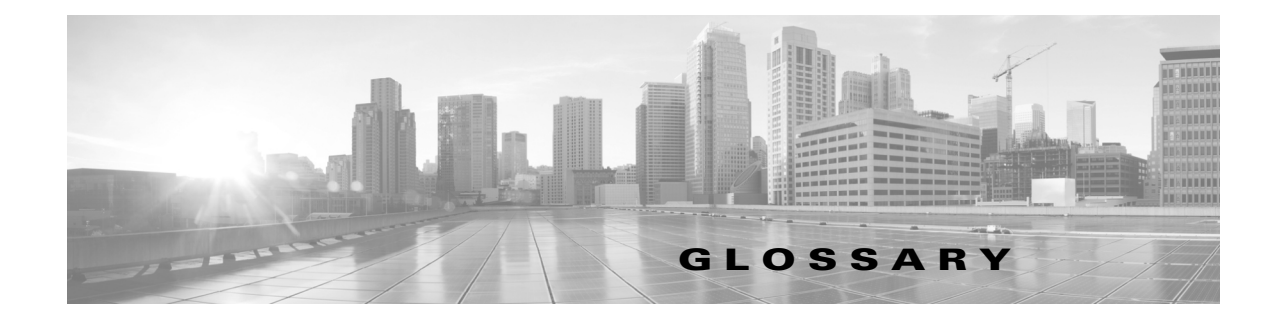

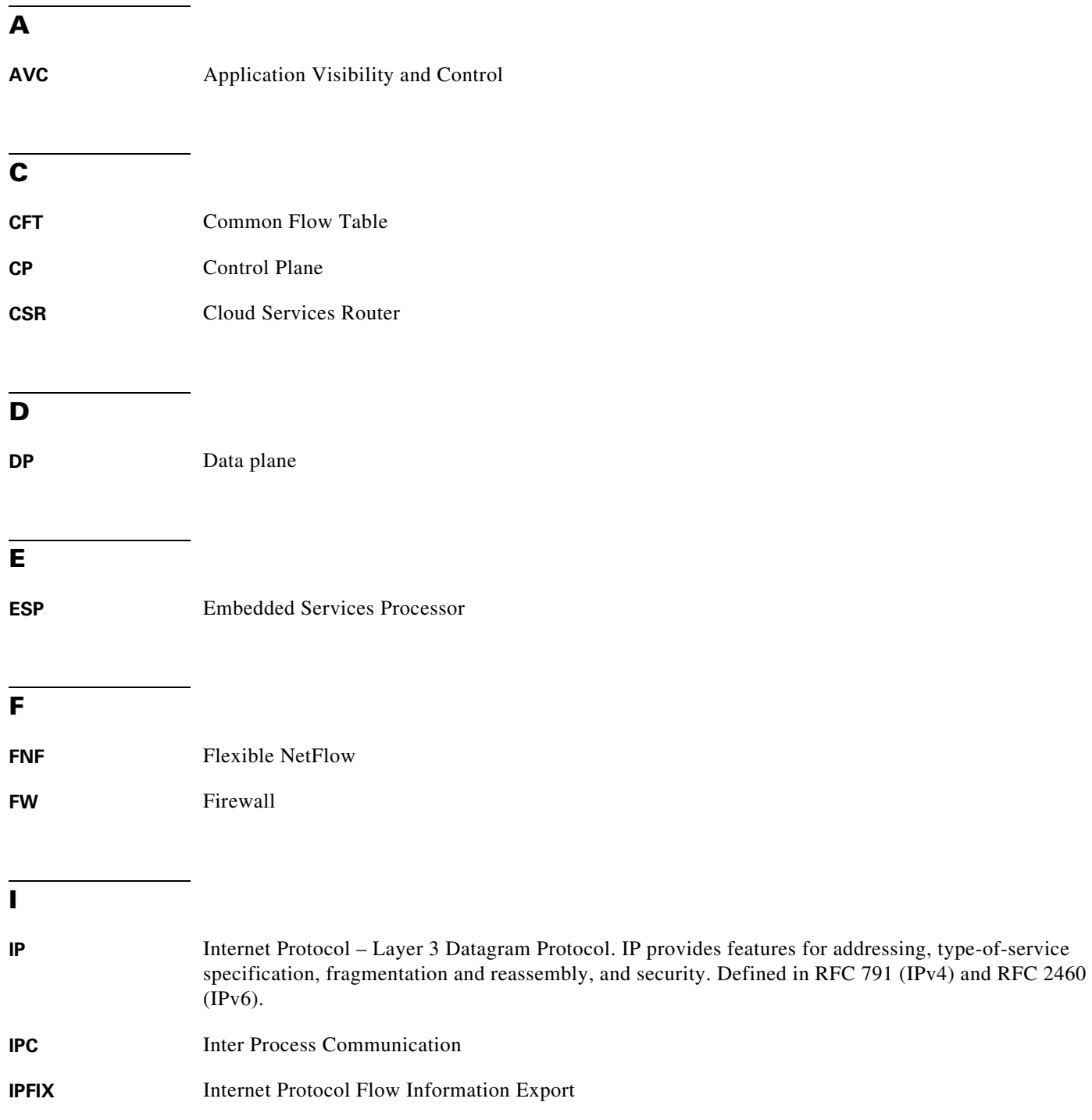

 $\overline{\mathsf{I}}$ 

# **L L2** Datalink Layer (layer 2) of the ISO reference model **L3** Network Layer (layer 3) of the ISO reference model **L4** Transport Layer (layer 4) of the ISO reference model **L7** Application Layer (layer 7) of the ISO reference model

## **M**

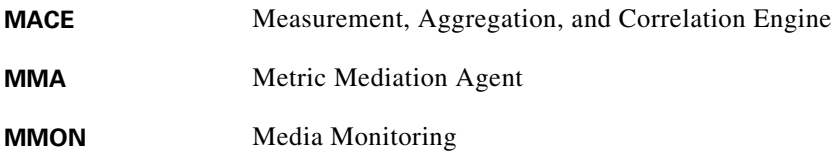

Agent

## **N**

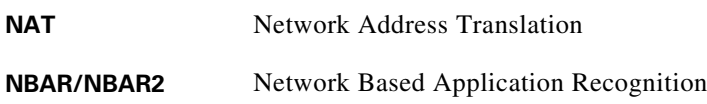

# **P**

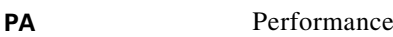

# **R**

**RP** Route Processor **RSVP** Resource Reservation Protocol

## **S**

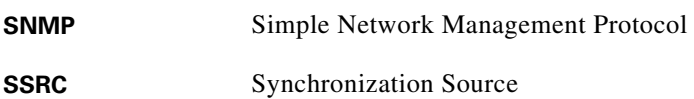

 $\mathsf I$ 

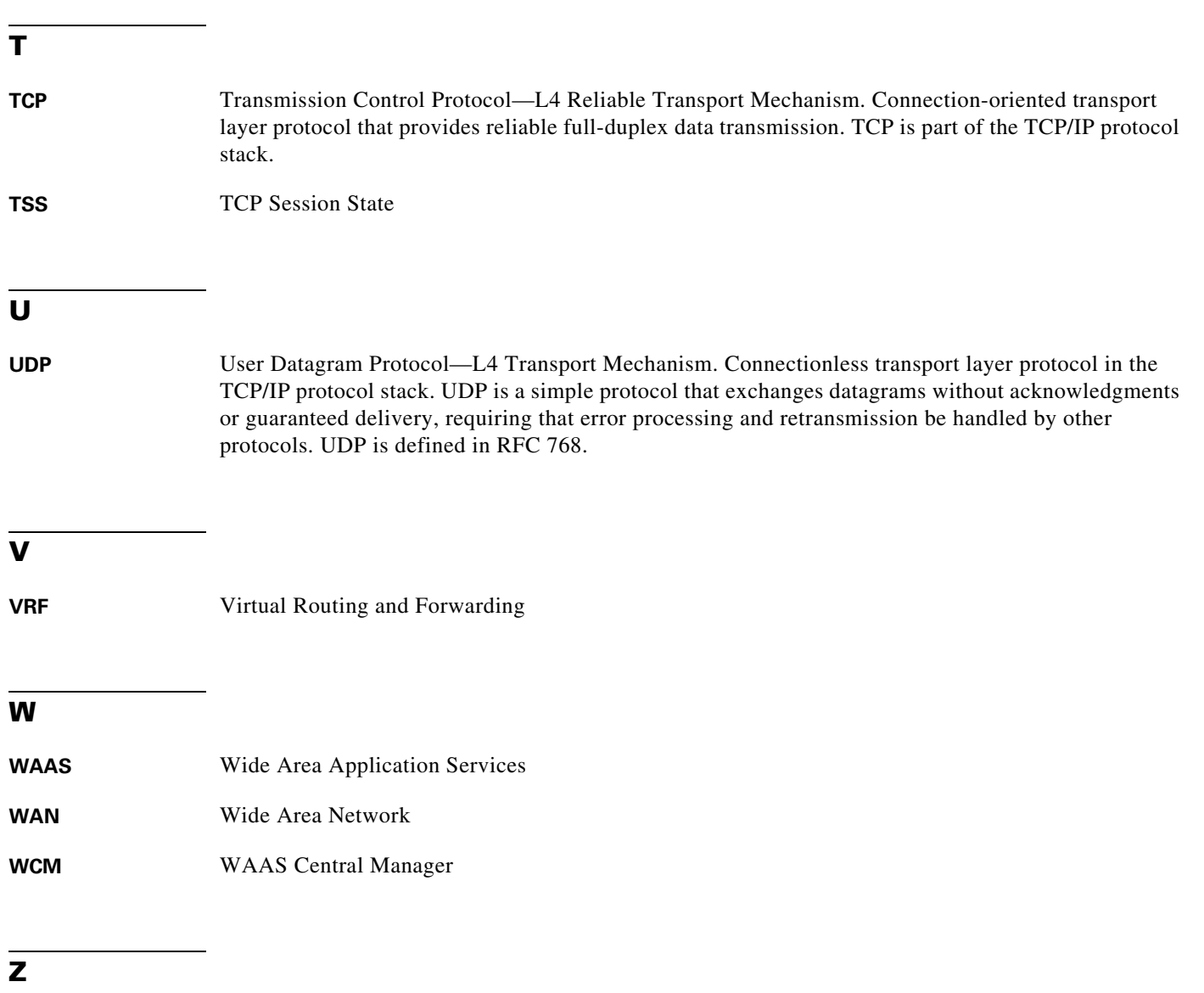

**ZBFW** Zone Based Firewall

 $\Gamma$ 

**Glossary**

 $\overline{\phantom{a}}$ 

 $\mathsf I$ 

П